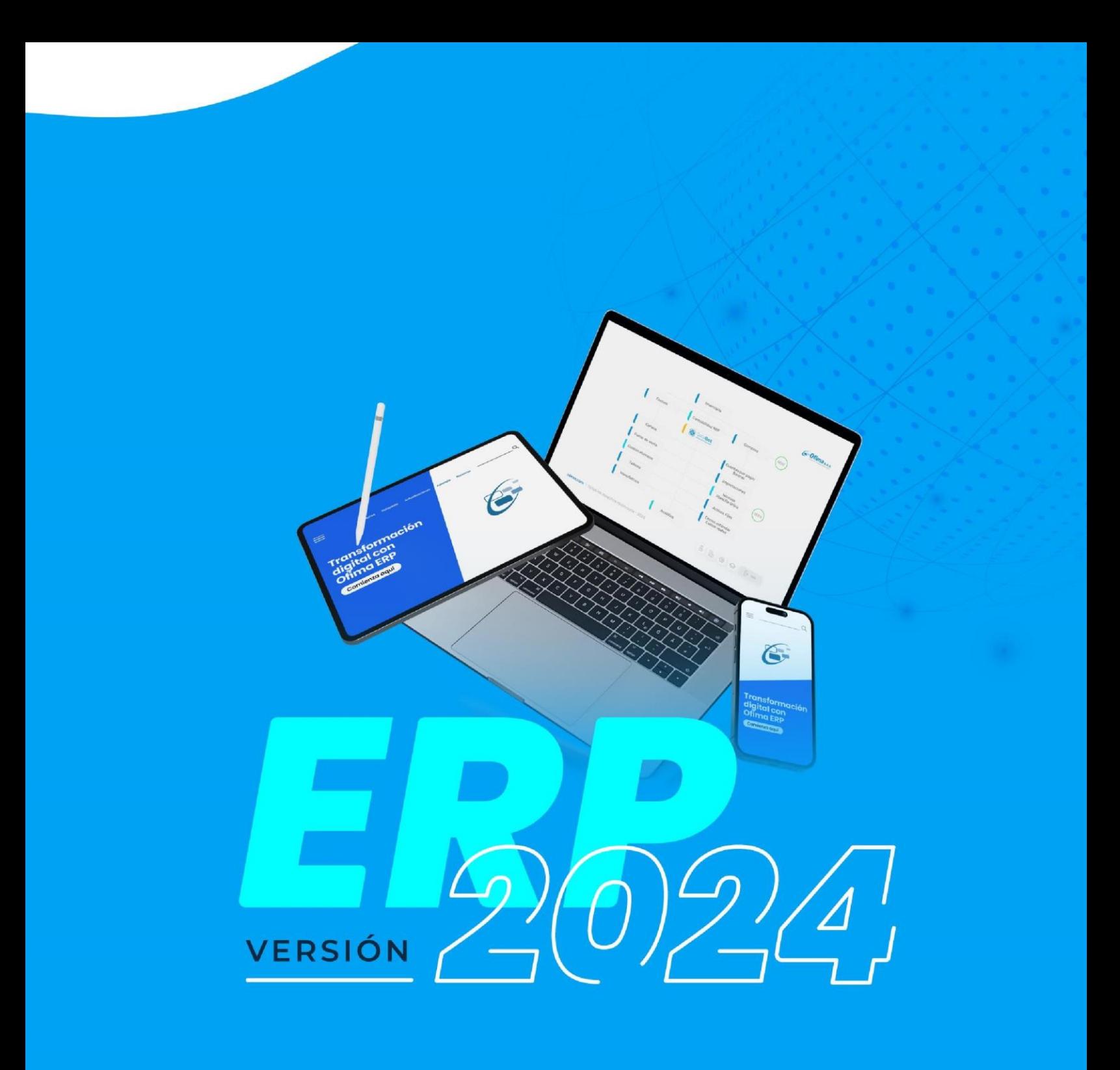

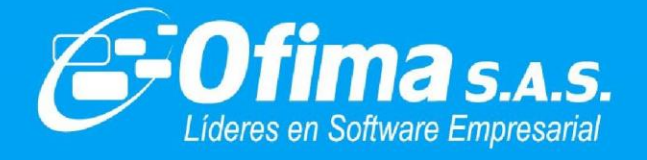

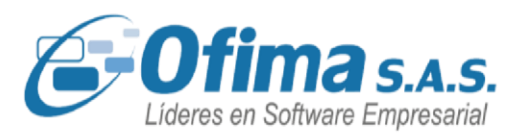

### **BENEFICIOS ACTUALIZACIÓN 2024**

En el año 2024, tendremos muchos cambios en la nueva versión, especialmente en la Reforma Tributaria, nuevos requerimientos de Legislación Laboral, y como siempre, innumerables mejoras y estabilizaciones al software.

En la VERSIÓN 2024 hemos agrupado 6 grandes categorías, siendo estas el resultado del trabajo en 2023, donde escuchamos de forma activa a nuestros clientes y atendimos sus principales necesidades. Estas categorías son:

1. Legal / Normativo: La versión 2024 se entregará desde el punto de vista normativo, las diferentes actualizaciones y ajustes realizados a posibles cambios de Ley como el caso de la reforma tributaria, Cambio Jornada Laboral, Impuestos saludables, cambios y ajustes a documentos electrónicos, cambios en la información exógena, formularios de declaraciones, certificados de retenciones, entre otros.

2. Lo nuevo: En esta categoría agrupamos las múltiples mejoras propuestas por nuestros clientes. Algunas de ellas son:

- Gestor de mantenimiento: Permite generar un diagnóstico del rendimiento de las bases de datos y del servidor.
- OfimaRobot: Funcionalidad que permite detectar campos, informes y procesos específicos realizados por nuestros clientes, y así realizar las actualizaciones de robot, permitiendo que dichos procesos funcionen de manera adecuada.
- Variables Maestras de configuración: Se optimiza el proceso de documentación de cada variable por módulo y por cada proceso, permitiendo tener a la mano información valiosa para todos nuestros usuarios.

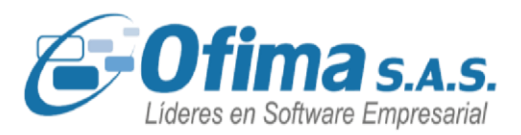

• Optimización de módulos como Nómina, Costos, Manufactura, Facturación y Sistema de Seguridad.

3. Mejoras: Estamos entregando para enero de 2024 más de 50 mejoras al sistema, donde Ofima S.A.S. de forma proactiva, incorporando pequeños cambios que generan grandes beneficios a nuestros clientes. Algunos de ellos son:

- Generación de pedidos desde el módulo de inventarios para las áreas de producción.
- En el módulo de Nómina, se incorpora informes de pagos realizados a los empleados de prestaciones sociales.
- Generación del gasto de provisión de prestaciones para reportarlo a la Dian, a través del medio electrónico de nómina.
- Ingresos de conceptos automáticos de manera masiva en el proceso de nómina.
- Se incorpora la factura por contingencia para la DIAN.
- En el módulo Analítico se adicionan funcionalidades de Unidades Estratégicas de Negocio (UEN).
- Subir a través de archivos en Excel los documentos de caja menor, compras y series.
- Se adecua el proceso de importar las compras electrónicas con el fin de modificar el centro de costos, lote, bodega y realizar el proceso adecuado de descargue de órdenes de compra y remisiones (lector de compras)

• En el proceso de liquidación definitiva se implementa descontar los anticipos de vacaciones.

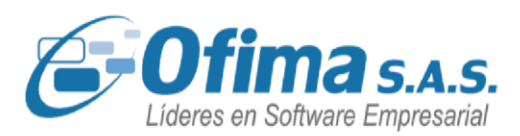

### **1. Productos NUEVOS cortesía 1 usuario.**

- a. **Inteligencia Empresarial**: Es una solución de BI para la alta gerencia, que le permitirá generar indicadores, métricas e informes en tiempo real sobre el desempeño de cada uno de los departamentos de la compañía, permitiendo tomar decisiones oportunas y estratégicas. Incluye UNO usuario sin costo
- **2. Ajustes**: En conjunto con nuestras áreas de Servicio e Ingeniería, hemos realizado más de 60 cambios a nuestra aplicación con el único objetivo de mejorar la experiencia de usuario. Algunos de estos ajustes son:
	- Se ajustan los topes de retención en la fuente para empleados.
	- Se ajusta la representación gráfica de las facturas con el fin de que se envíen a múltiples correos electrónicos.
	- Se reorganiza en el módulo de compras el cálculo de la retención en la fuente para los independientes.
	- Ajuste en proceso del descargue de pedidos con los campos de largo, ancho y unidad.
	- Se Optimiza el proceso de reservas en el módulo de inventarios y facturas.
	- Ajuste en el proceso de factura en espera en el módulo de punto de venta.
	- Adecuación del conteo físico para realizarlo en una fecha específica y
		- no solo al final de mes.

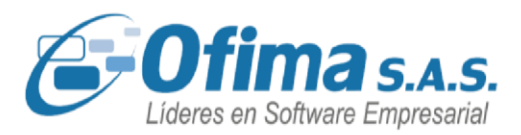

**3. Servicio Premium:** Continuamos con nuestro servicio integrado, y el acompañamiento constante de nuestra mesa de servicios, especialistas y gerencia de proyectos; a un costo adicional, su empresa estará a la vanguardia con los cambios de ley y el mejoramiento de procesos en su compañía, obteniendo el mayor potencial del ERP.

En este orden, nuestra actualización 2024, consideramos será muy provechosa para su organización.

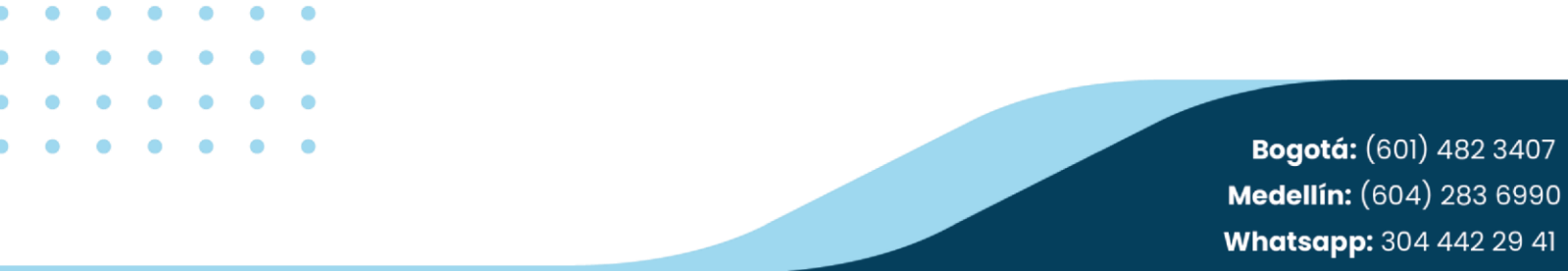

www.ofima.com

# VERSIÓN<br>2024ERE

 $\bullet$ ۵

<span id="page-5-0"></span> $\bullet$  $\bullet$ ۰

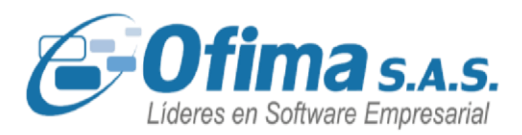

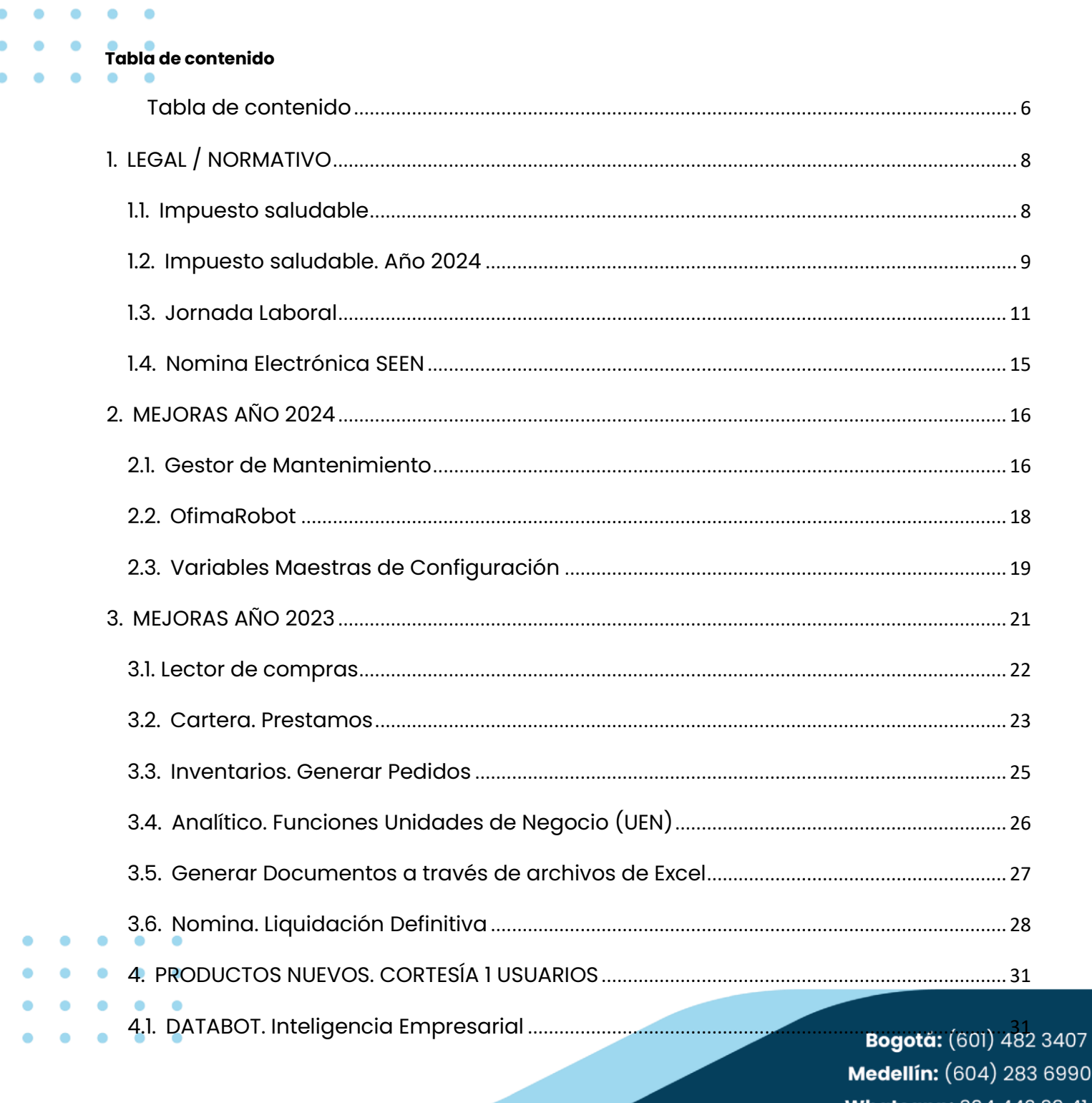

**Whatsapp:** 304 442 29 41 www.ofima.com

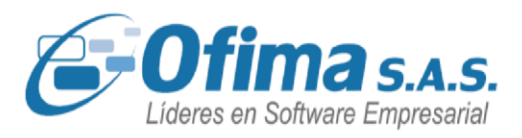

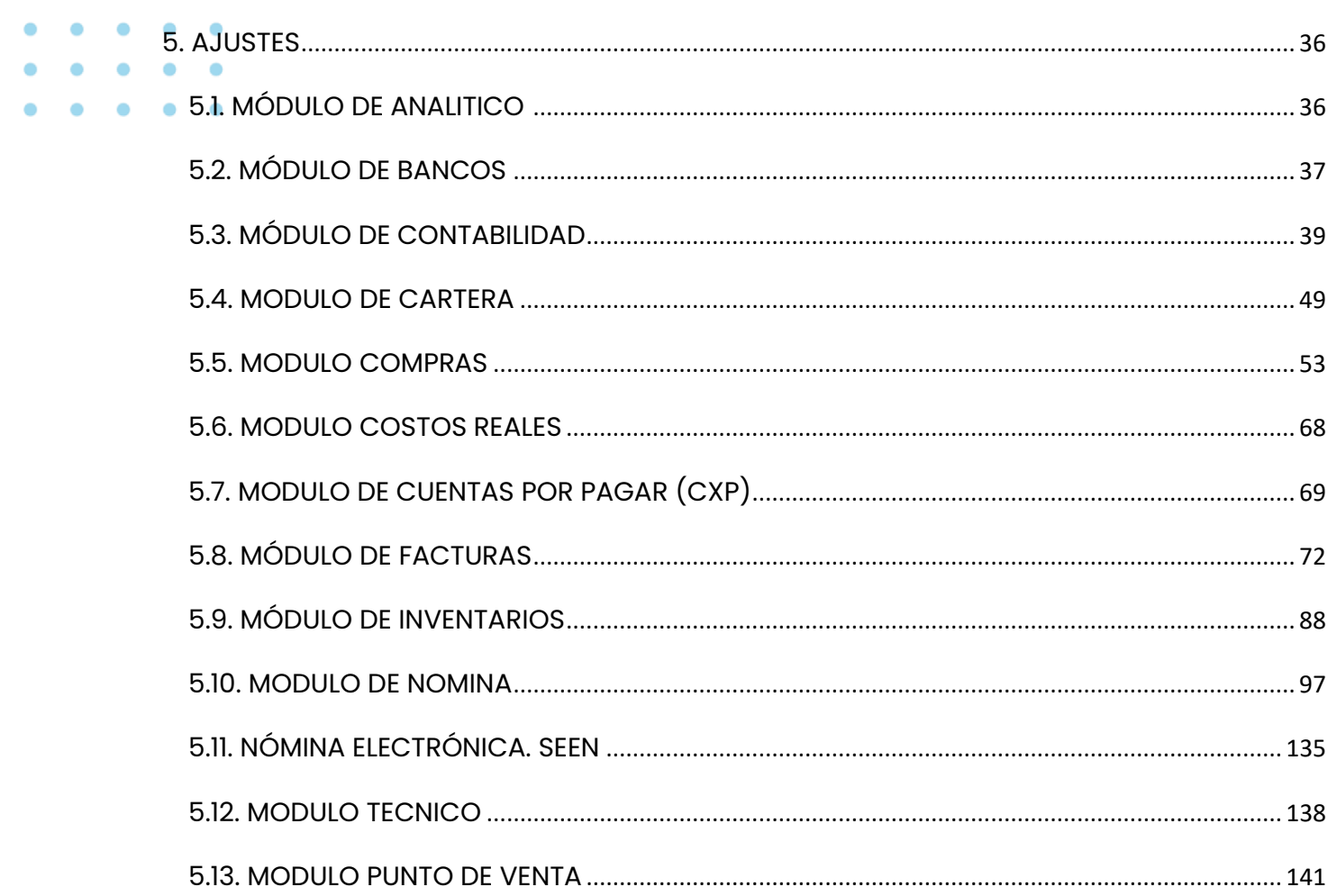

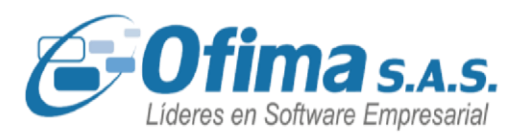

### <span id="page-7-0"></span>**1. LEGAL / NORMATIVO.**

La versión 2024 se entregará desde el punto de vista normativo, las diferentes actualizaciones y ajustes realizados a posibles cambios de Ley como el caso:

#### **1.1. Impuesto saludable.**

<span id="page-7-1"></span>Las bebidas azucaradas y los alimentos ultra procesadas con contenido de azúcar están sujetos al impuesto saludable contenido en el estatuto tributario a partir del artículo 513-1, que recae sobre la producción o importación de estos productos, no sobre su consumo y empezó a regir el 1 de noviembre del 2023

Los impuestos saludables hacen referencia al impuesto que se paga por importar o producir bebidas ultra procesadas azucaradas y alimentos ultra procesados o azucarados, que son dos grupos distintos con tarifas distintas.

En las bebidas azucaradas el impuesto depende del contenido de azúcar por cada 100 mililitros de bebida, siendo progresivo, es decir, entre más contenido de azúcar tenga, más alto será el impuesto, y si tiene poco azúcar no se paga impuesto.

En el caso de los alimentos ultra procesados, además de considerar la cantidad de azúcar, se considera la cantidad de sodio y grasas saturadas, pero el impuesto no depende de la concentración de estos elementos, sino que es una tarifa fija.

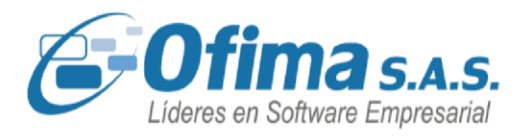

#### **1.2. Impuesto saludable. Año 2024**

<span id="page-8-0"></span>Tener en cuenta que para el año 2024 los valores deben ser ajustados según corresponda al impuesto:

- Bebidas azucaradas: Se debe actualizar los valores de la tabla según los grados de azúcar.
- Alimentos ultra procesados o azucarados: Se debe actualizar el porcentaje de 10% a 15%.

#### **ERP. Módulos Facturas y Compras.**

Maestro Impuestos a las Bebidas. En el módulo de inventarios se debe configurar el maestro de impuestos a las bebidas.

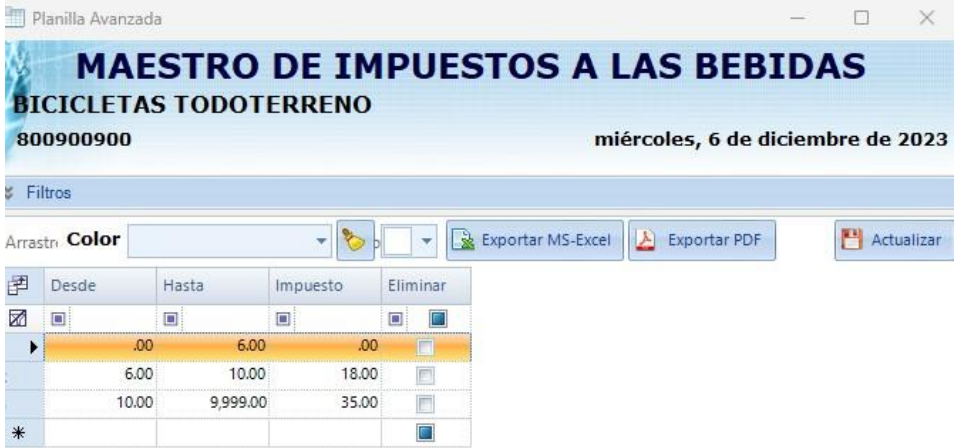

Matrícula de productos. En esta matrícula se debe parametrizar los

productos según corresponda al tipo de producto:

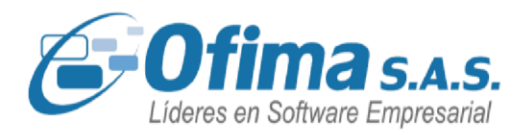

Bebidas azucaradas. Se debe seleccionar el botón de Azucaradas, indicar el volumen en mililitros según el envase y los grados de azúcar. Con esta información se calcula el valor del impuesto.

Alimentos ultraprocesados. Se debe seleccionar la casilla de Productos Ultra procesados e indicar el % del impuesto.

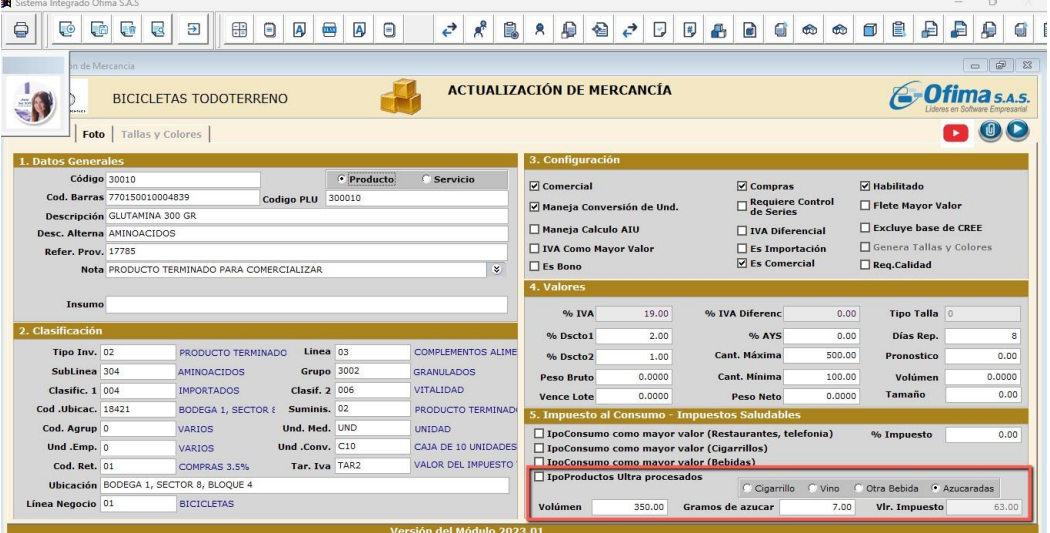

Documentos de Facturas y Notas Crédito. Se configuran dos columnas nuevas para ingresar el valor del impuesto para las bebidas azucaradas o el porcentaje de impuesto para los alimentos ultra procesados y se calculan y guardan los valores según corresponda.

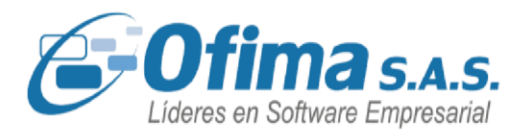

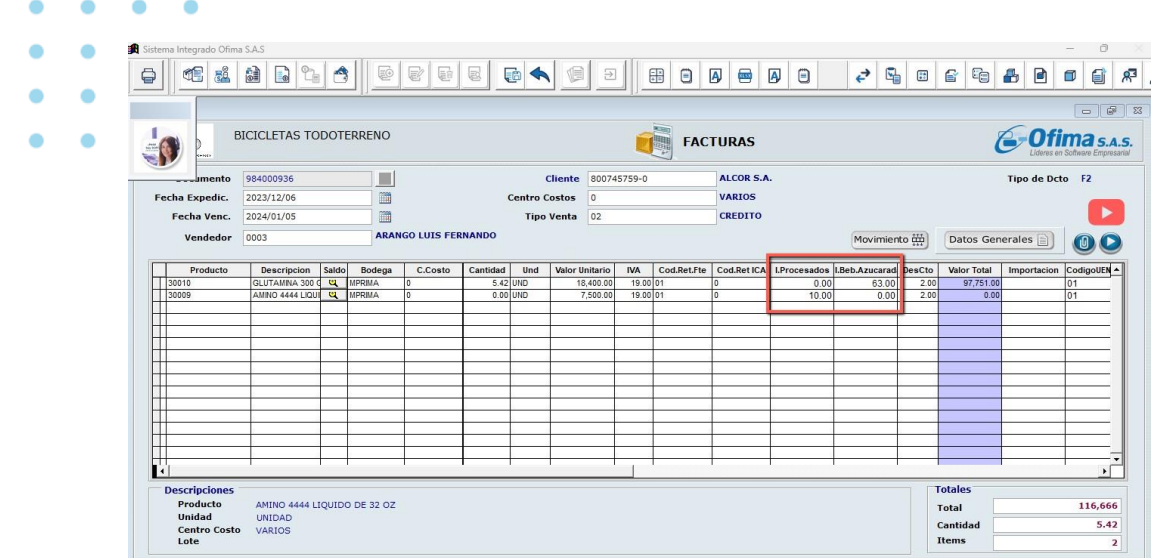

Facturación Electrónica. Este nuevo impuesto se debe reportarse ante la DIAN a nivel de la factura electrónica. Para ello, se ajustaron los XML según las estructuras dadas por nuestros operadores tecnológicos.

#### <span id="page-10-0"></span>**1.3. Jornada Laboral**

El 16 de julio del 2023 se empezó a aplicar la Ley 2101 de 2021, por medio de la cual se reduce la jornada máxima laboral semanal de manera gradual, sin disminuir el salario, ni afectar los derechos adquiridos y garantías de los trabajadores; es decir, se podrá laborar hasta 47 horas semanales.

La ley modificó el artículo 161 del Código Sustantivo del Trabajo y establece la duración máxima de la jornada ordinaria de trabajo de 42 horas a la semana. Actualmente, se hace referencia a la jornada de 48 horas.

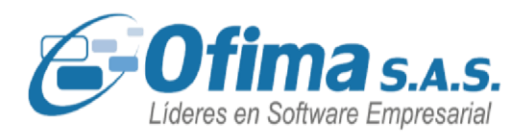

El cambio será de manera gradual así: desde el día 16 de julio de 2023, una hora; desde el día 16 de julio del año 2024, será de 46 horas; en el día 16 de julio del año 2025, pasará a 44 horas y finalmente, a partir del 16 de julio de 2026, será de 42 horas semanales máximas.

La disminución de la jornada máxima laboral implica, el aumento del valor de la hora diaria, toda vez que, por menos tiempo laborado, el trabajador continuará devengando la misma remuneración.

Los empleadores deben realizar el cálculo del nuevo valor de la hora de trabajo para liquidar el valor de las horas extras y los recargos nocturnos, dominicales y festivos, respetando siempre el principio de favorabilidad.

Jornada Laboral Año 2024.

Es importante tener en cuenta que, para julio del 2024, se deberán reajustar nuevamente la jornada laboral y esta quedaría de 46 horas semanales, 230 horas mensuales y 7.6666 horas diarias.

ERP. Módulo de Nómina.

1. Actualiza Jornada Laboral. Se adiciona nueva opción que permita pasar la jornada laboral de 240 a 235 para todos los empleados. En esta opción se debe indicar fecha para realizar el cambio, horas mes anterior y horas es actual.

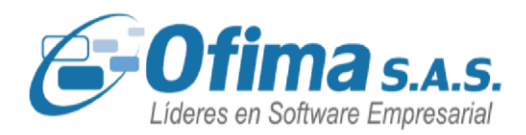

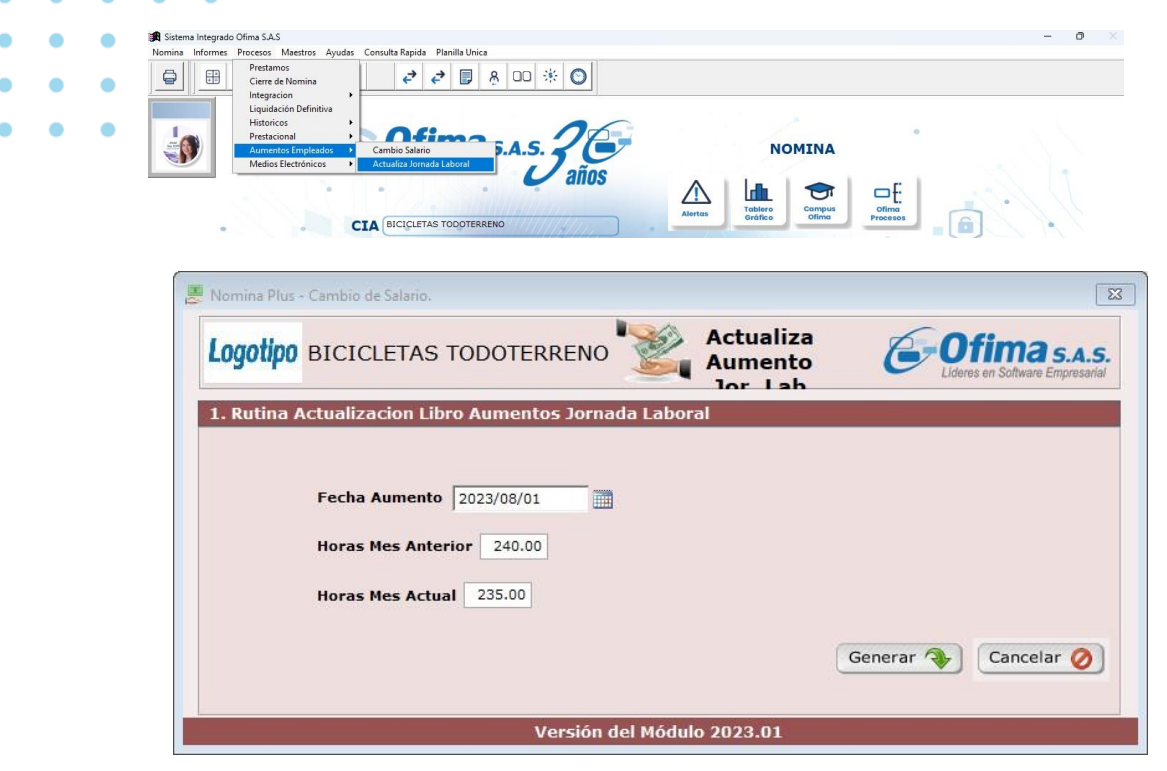

2. Libro de aumentos. Se debe realizar un registro en el libro de aumentos a la fecha en que se cambie la jornada laboral ya que cambian el número de horas trabajadas en el mes y el valor hora. No cambia el valor del salario mensual. Además, se agrega el campo de "Excluye" con el fin de poder controlar la fecha de aumento en el cálculo de las Cesantías.

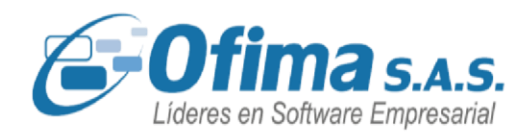

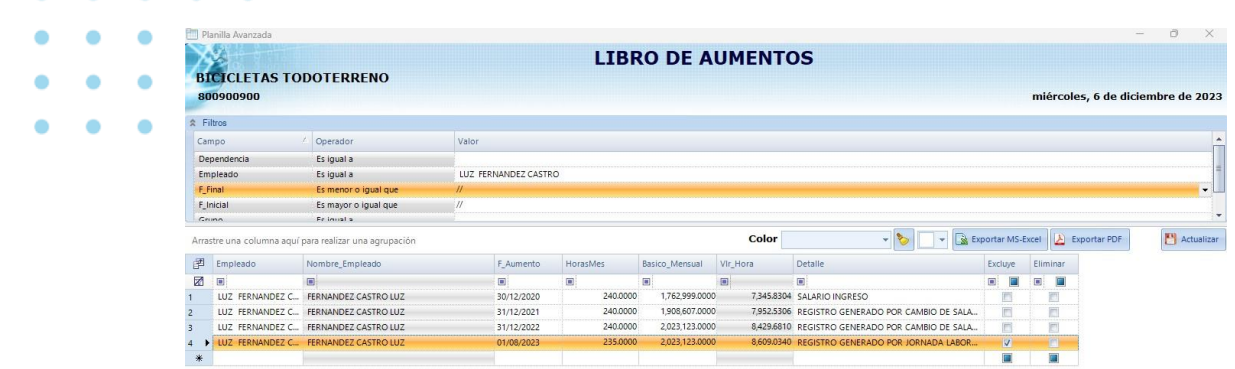

3. Matrícula de empleados. La aplicación maneja en la matrícula del empleado el campo de Horas Mes, el cual se actualiza a 235 horas. Además, los campos de salario y valor hora se actualizan de acuerdo al nuevo valor.

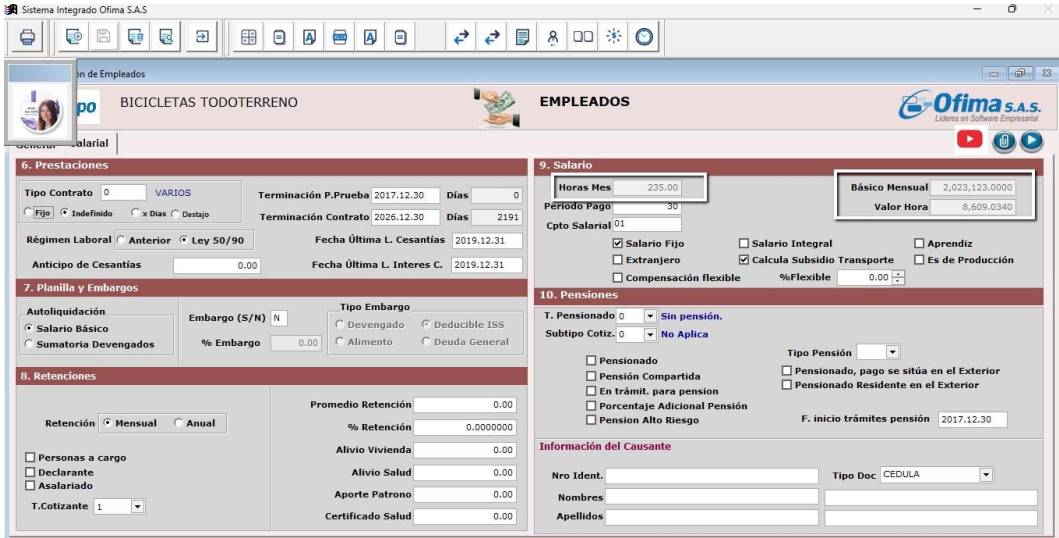

4. Liquidación Nómina. Se realiza seguimiento a todas las rutinas de nómina con el fin de garantizar el cálculo de los diferentes

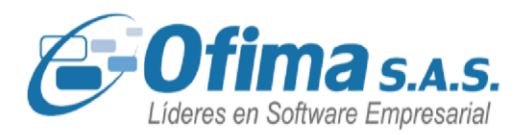

devengados y deducciones basándonos en una jornada de 47 horas semanales, 235 horas mensuales y 7.83 horas diarias.

### **1.4. Nomina Electrónica SEEN.**

<span id="page-14-0"></span>A través del transcurso del año se han ido ingresando mejoras y ajustes a los documentos de nómina electrónica, entre ellos tenemos:

- Provisión prestaciones. Se organizo proceso para incorporar las provisiones de vacaciones y prima por cada mes, a nivel de la integración de provisiones a contabilidad tradicional o contabilidad NIIF.
- Dotación Empleados. Se adiciona planilla de dotación de empleados con el fin de poder ingresar los valores de dotación que se le dan periódicamente a los trabajados y que requieren ser presentados en el documento de nómina electrónica. En este caso, se crea opción de planilla y se adiciona este nuevo valor a la estructura del xml.
- Jornada Laboral. Se realizan una serie de cambios y ajustes según basados en los cambios de la jornada laboral, especialmente, en el cálculo de las horas extras.
- Aprendices. Se realizan los ajustes correspondientes en la aplicación para excluir de la nómina electrónica a las aprendices ya que se estos al no tener una relación laboral y reglamentaria

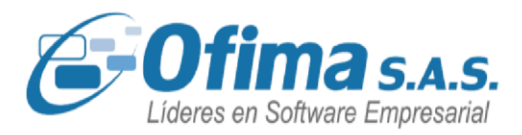

no constituyen un gasto de nómina por lo tanto se debe timbrar por un Documento de Soporte.

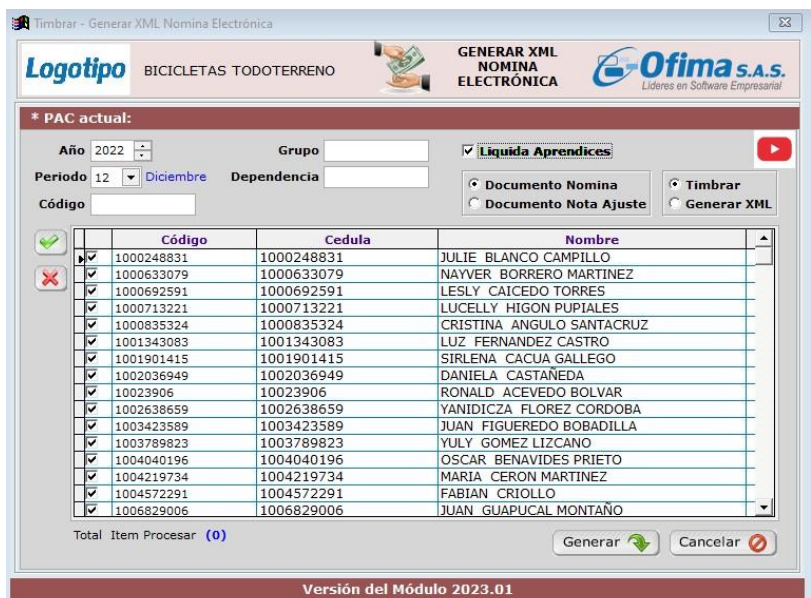

### <span id="page-15-0"></span>**2. MEJORAS AÑO 2024**

En esta categoría agrupamos las múltiples mejoras propuestas por nuestros clientes. Algunas de ellas son:

#### **2.1. Gestor de Mantenimiento.**

<span id="page-15-1"></span>Entre los temas sugeridos por nuestros diferentes clientes se presenta

- la posibilidad de realizar un diagnóstico del rendimiento de la base de
	- datos. Entre los puntos a evaluar tenemos:

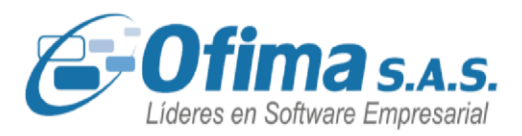

Realizar una copia de seguridad o backup de la base de datos.

- Analizar y reconstruir los índices. Estableciendo índices sugeridos según corresponda a la información de la base de datos.
- Reducción del log de seguridad para depuración de esta.
- Diagnóstico del servidor a nivel de consumo de memoria, procesador, entre otros.

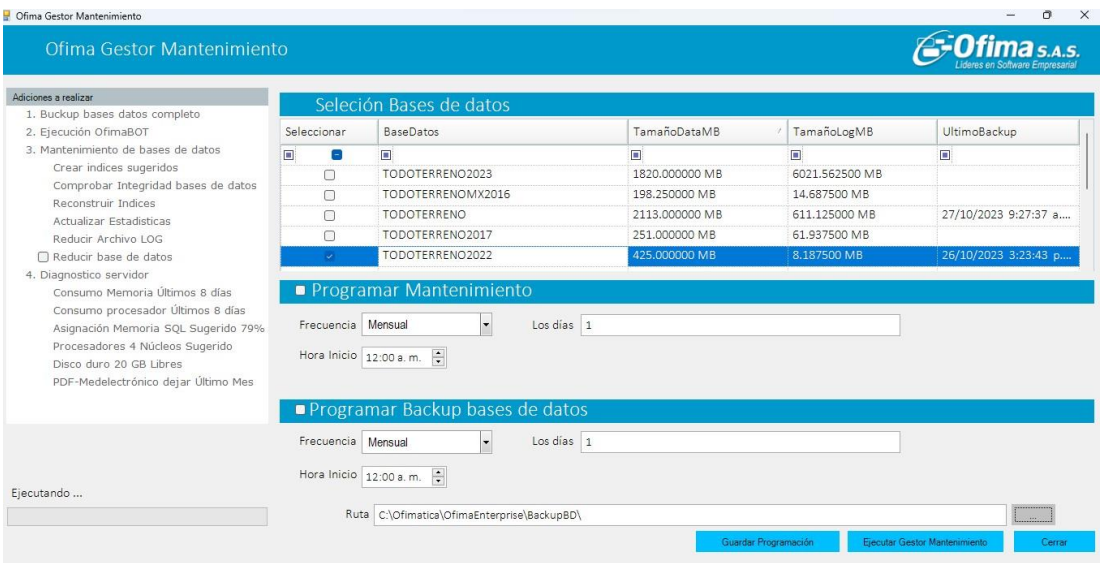

• Reducción de la base de datos. Es opcional.

En algunas de nuestras empresas este proceso debe realizarse a través de un tercero que realizar esta labor y debe realizarse en forma periódica. Con esta nueva opción es posible programar estas actividades y que el servidor las ejecute en forma periodo a una hora

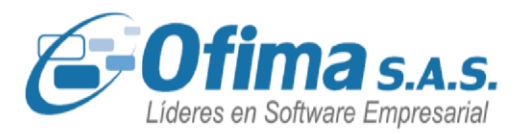

donde determinada, garantizando que no se afecta las actividades normales del día a día.

### **2.2. OfimaRobot**

<span id="page-17-0"></span>La mayoría de nuestros clientes realizan específicos propios de la empresa desde crear informes, adicionar campos, adicionar rutinas, colgar opciones del menú, entre otros. Al realizar el proceso de actualizaciones desde el OfimaBot es posible que algunos de estos cambios se pierdan o desactiven, por ellos consideramos oportuno adicionar un proceso nuevo al OfimaBot que permita comparar y presentar las diferencias entre lo que tiene configurado la empresa y lo que corresponde al estándar.

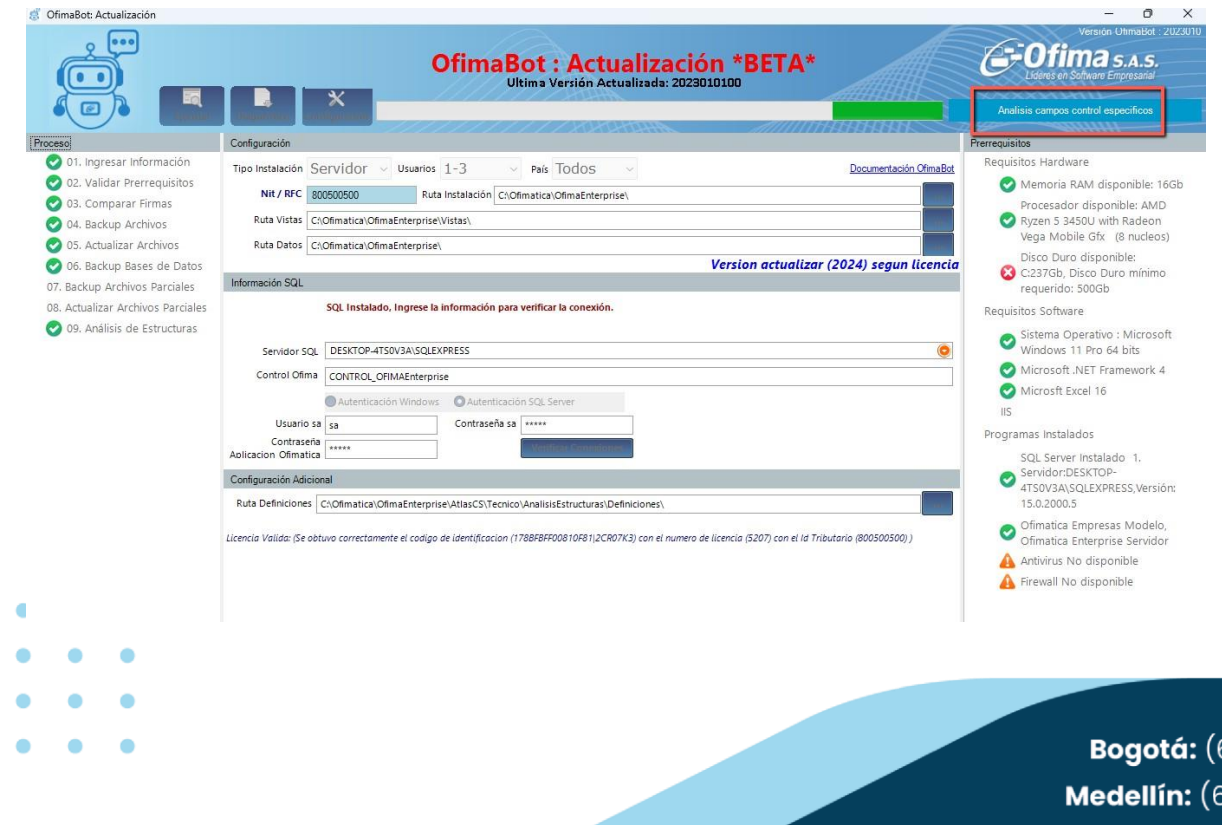

601) 482 3407 604) 283 6990 **Whatsapp:** 304 442 29 41 www.ofima.com

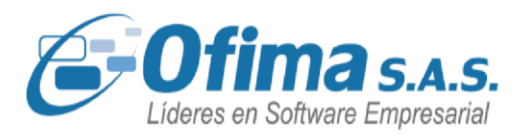

En este caso, tenemos que la empresa tiene tres opciones propias en el módulo de contabilidad, tiene varias rutinas o Scirpt específico, ha creado reportes nuevos y tiene tablas y campos nuevos. Por ejemplo, En contabilidad tiene una opción nueva ubicada en el menú, opción 72, de Retención ICA. Esto permitirá generar un listado a partir del cual se podrá verificar los específicos o desarrollos propios que tiene la empresa.

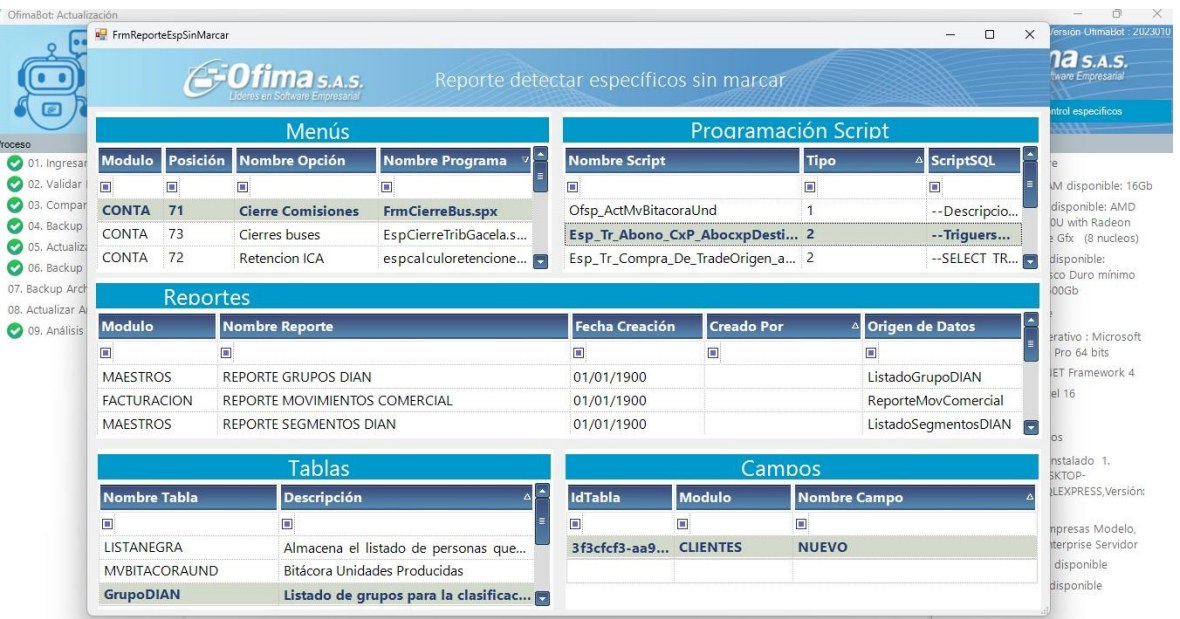

### **2.3. Variables Maestras de Configuración**

<span id="page-18-0"></span>Las variables de configuración son utilizadas en la aplicación para los

diferentes procesos de configuración. Si se requiere, por ejemplo,

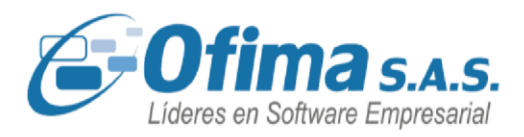

configurar el consecutivo de facturas, configurar los días de gracia para controlar las fechas de vencimiento, ingresar las UVT, entre otros. Hemos ingresado varios cambios a nivel de estas variables y su forma de ubicarlas.

Por ello se ha generado una pantalla nueva para facilitar la clasificación y la búsqueda de las variables.

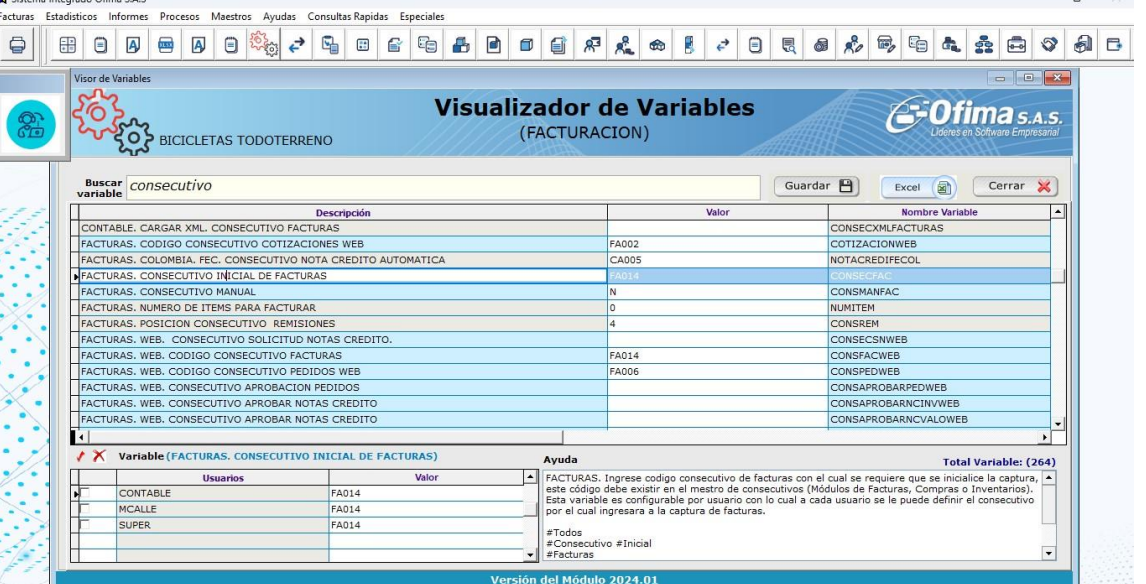

- **Buscar variable**. Realiza la búsqueda de forma más amplia ya sea por descripción, valor, nombre de variable o campo de ayuda.
- **Descripciones**. Se mejoran las descripciones con el fin de facilitar su ubicación y ordenamiento.
- **Ayuda**. Se mejoraron el detalle de cada variable, se indica el país,
- el módulo y las principales tick de cada una de ellas.

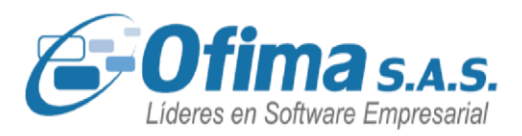

Por otro lado, se permite consultar las variables en los diferentes módulos y capturas de documentos y no solo a nivel de la opción en el módulo técnico. Es decir, si ingresamos a facturas en la barra de herramientas se maneja un icono que presenta la nueva captura solo las variables de configuración utilizadas en facturas.

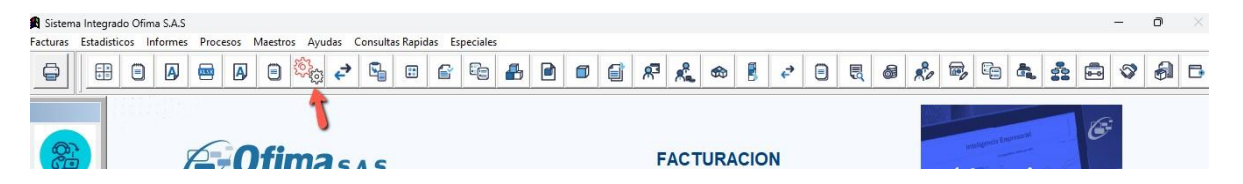

En las diferentes capturas de documento también se presenta icono que activa la captura de variables, pero solo con las variables que se requieren en la captura, ejemplo captura de facturas.

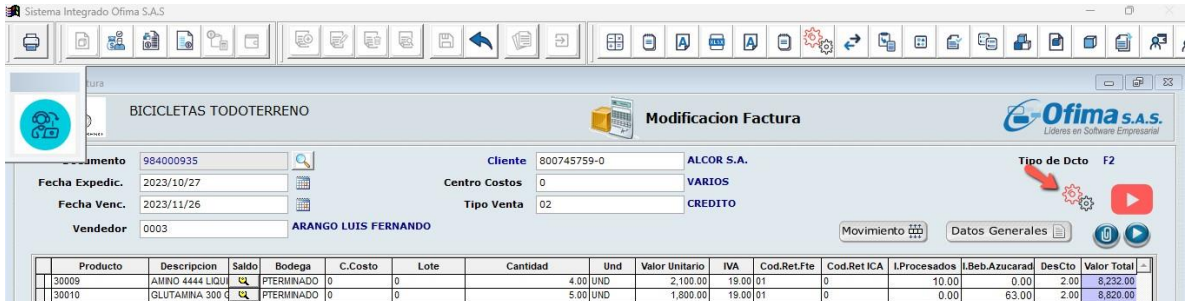

### <span id="page-20-0"></span>**3. MEJORAS AÑO 2023**

Estamos entregando para enero de 2024 más de 50 mejoras al sistema, donde Ofima S.A.S. de forma proactiva, incorporando pequeños

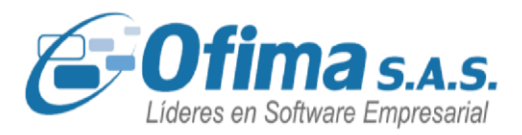

cambios que generan grandes beneficios a nuestros clientes. Algunos de ellos son:

### <span id="page-21-0"></span>**3.1. Lector de compras.**

Recordemos que el lector de compras es proceso brinda la posibilidad de subir los documentos electrónicos al ERP y convertirlos en COMPRAS. Diego Suárez, Auxiliar de Compras para la empresa Todoterreno, a recibo varias facturas de compras en formato XML, ya aceptadas por la DIAN y requiere subir estos documentos al ERP, Diego, procede a copiar los archivos XML en una carpeta, luego ingresa al módulo de SEEC a la opción de Generar Compras desde XML.

Durante el año 2023 realizamos varias mejoras a este proceso, entre las cuales se tiene:

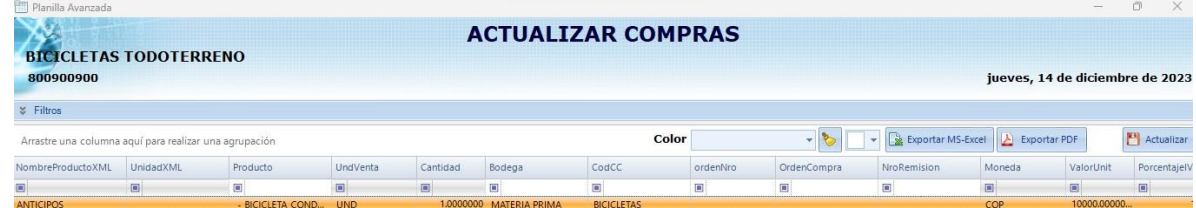

- Seleccionar la bodega y el centro de costos al cual se requiere asociar los productos o servicios.

- Ingresar el código del lote de proveedor. Este proceso permite crear, en forma automática, los lotes en el maestro de lotes para las compras.

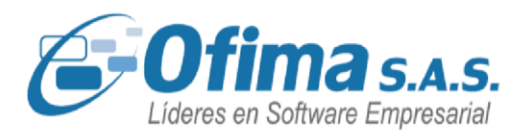

- Indicar la orden de compra para poder asociarla a la factura y realizar el proceso de descargue en forma automática.
- Si la factura de compra está asociada a una remisión, el sistema permite relacionarlas y realizar el descargue de la remisión.

#### <span id="page-22-0"></span>**3.2. Cartera. Prestamos.**

Carmen Soto, encargada de cartera, debe realizar una serie de préstamos a los empleados pues la empresa dentro de sus programas de beneficios ofrece préstamos de vivienda a los empleados. A Arturo Jiménez se le aprobó un préstamo de 50 millones para la cuota inicial de su casa. Carmen debe generar el préstamo, calcular los intereses y realizar los abonos en forma mensual.

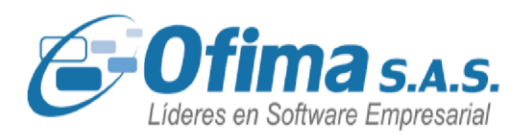

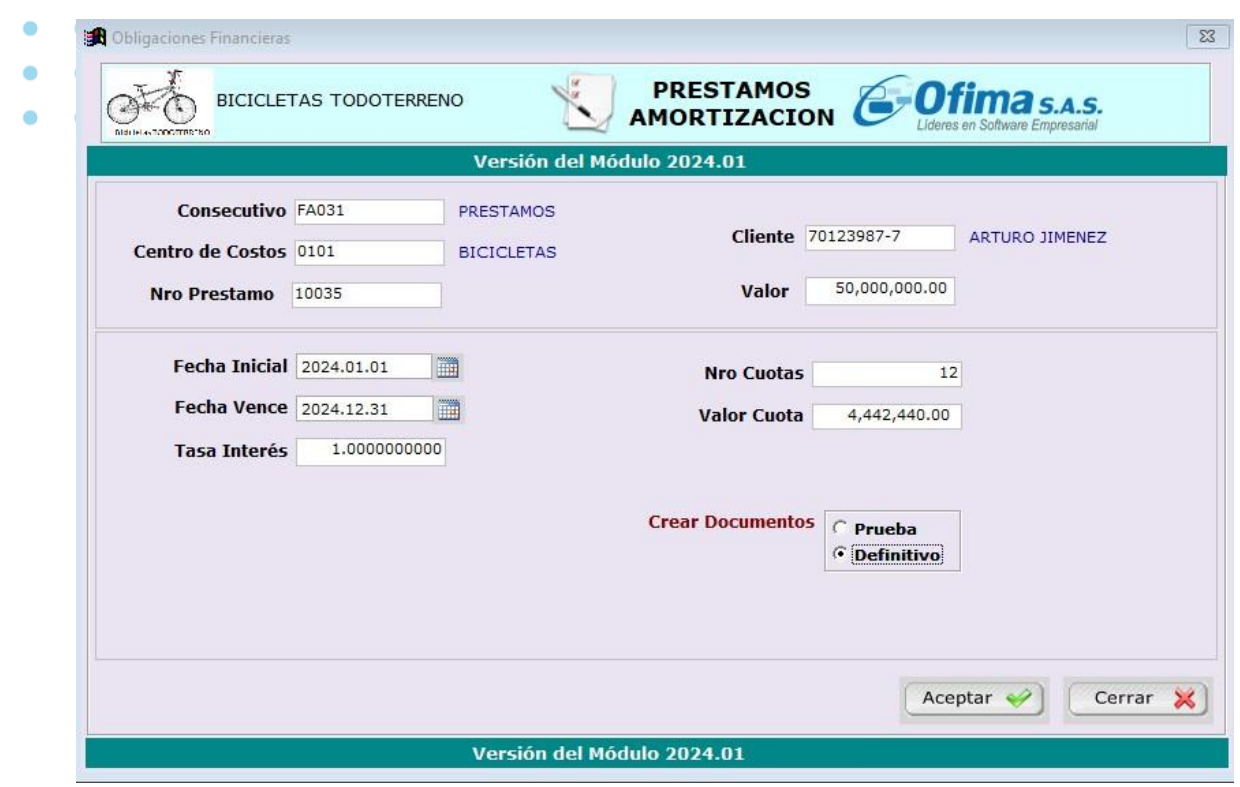

Carmen Soto Ingresa a la opción de procesos, Préstamos – Amortización en el módulo de cartera y programa el préstamo para Arturo Jiménez, el sistema genera el informe de amortización del préstamo y los documentos correspondientes, indicando la cuota a pagar mensualmente, los intereses y el capital.

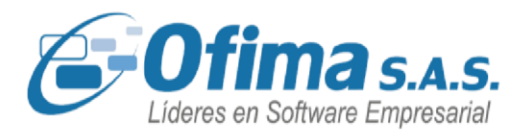

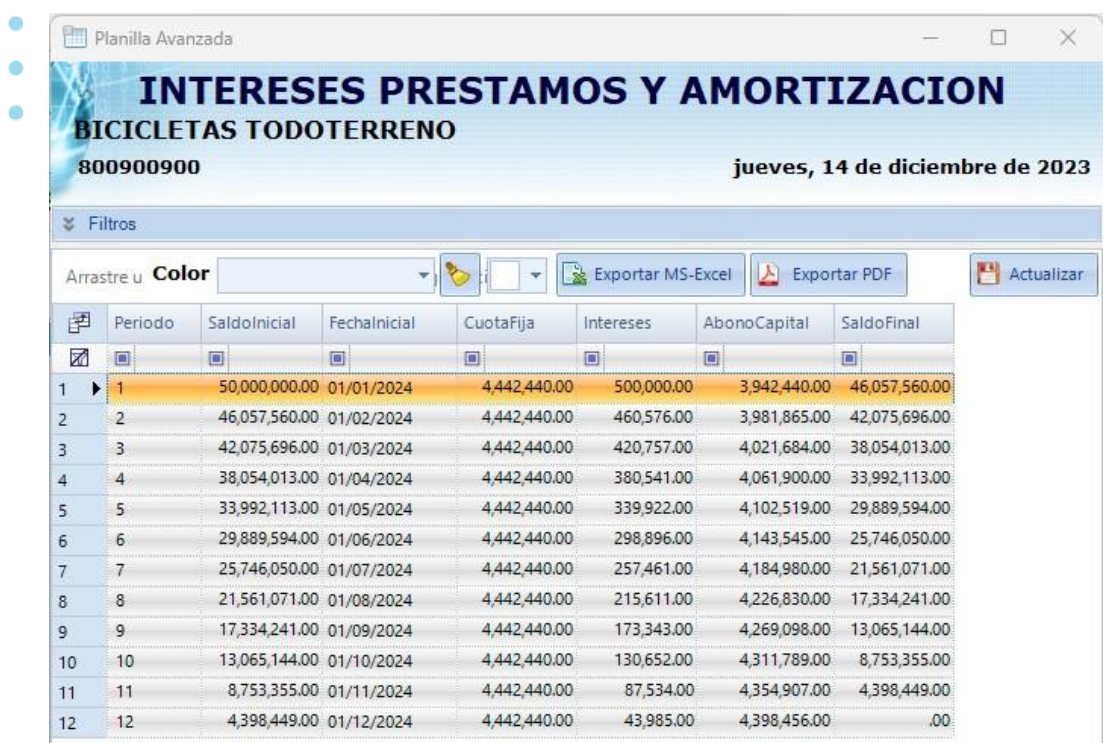

Posteriormente, Carmen debe generar el recibo de caja cuando Arturo realiza el pago de sus cuotas. Para ello se organiza una opción que permite controlar los abonos y los saldos del préstamo.

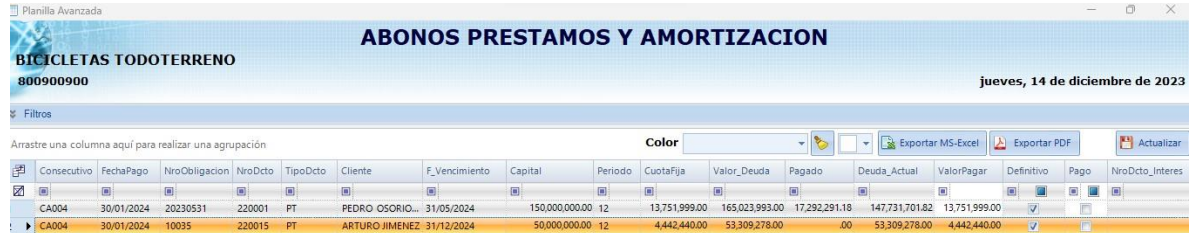

### <span id="page-24-0"></span>**3.3. Inventarios. Generar Pedidos.**

Generación de pedidos desde el módulo de inventarios para las áreas

de producción a través de las solicitudes de inventarios.

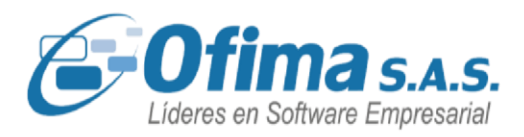

Daniel Soto, encargado del área de inventarios, requiere realizar una solicitud al área de inventarios para ensamblar de 10 bicicletas, para cubrir un descuadre en el inventario. En este caso, Daniel realiza una solicitud de inventarios indicándole a la aplicación que debe ingresar un pedido de presupuesto como notificación al área de manufactura.

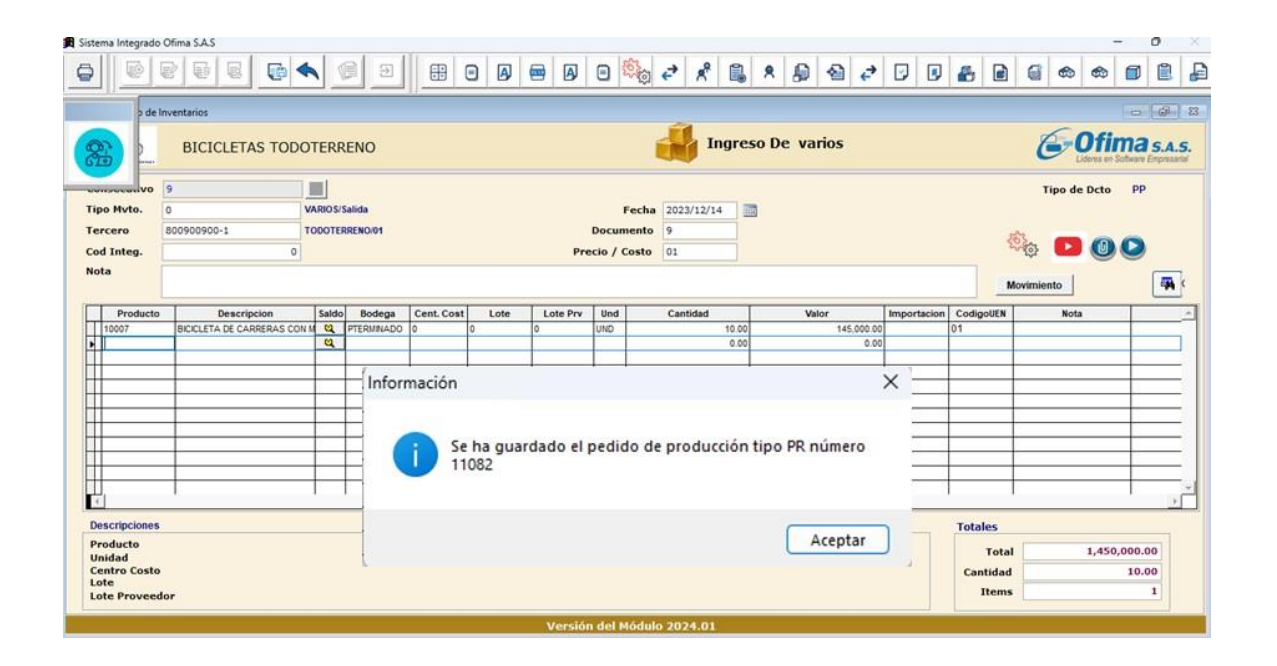

### <span id="page-25-0"></span>**3.4. Analítico. Funciones Unidades de Negocio (UEN)**

En el módulo Analítico se adicionan funcionalidades de Unidades Estratégicas de Negocio (UEN). Se crea una nueva función para poder generar los informes de Estados de Resultados incluyendo el código de unidad de negocios UEN. Con esta función se pueden crear informes comparativos por Unidad de Negocio UEN teniendo en cuenta año y periodo.

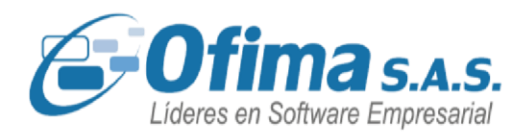

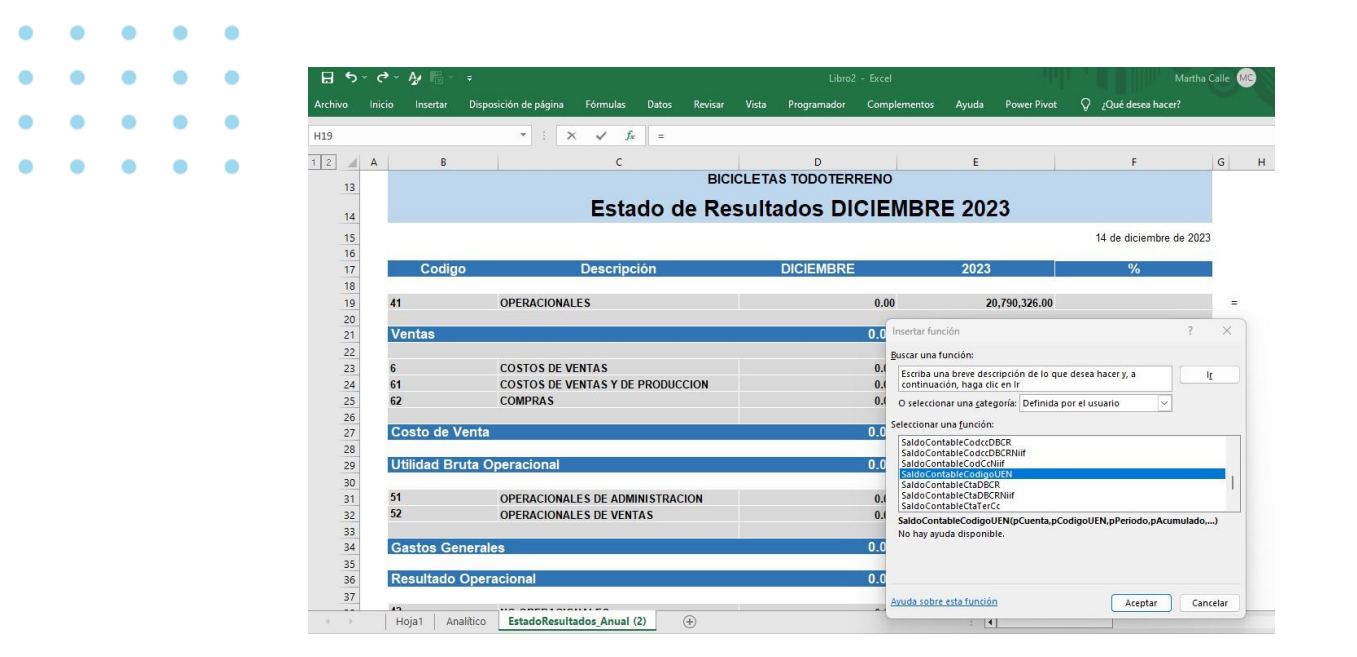

#### <span id="page-26-0"></span>**3.5. Generar Documentos a través de archivos de Excel.**

Se adiciona a los documentos de facturas, compras y caja menor la posibilidad de subir los documentos desde un archivo de Excel. Por ello se adicionó botón en las diferentes barras de herramientas para seleccionar y cargar el archivo de Excel con la estructura y los datos requeridos para poder subir la información.

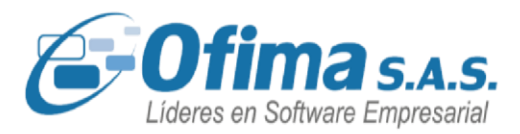

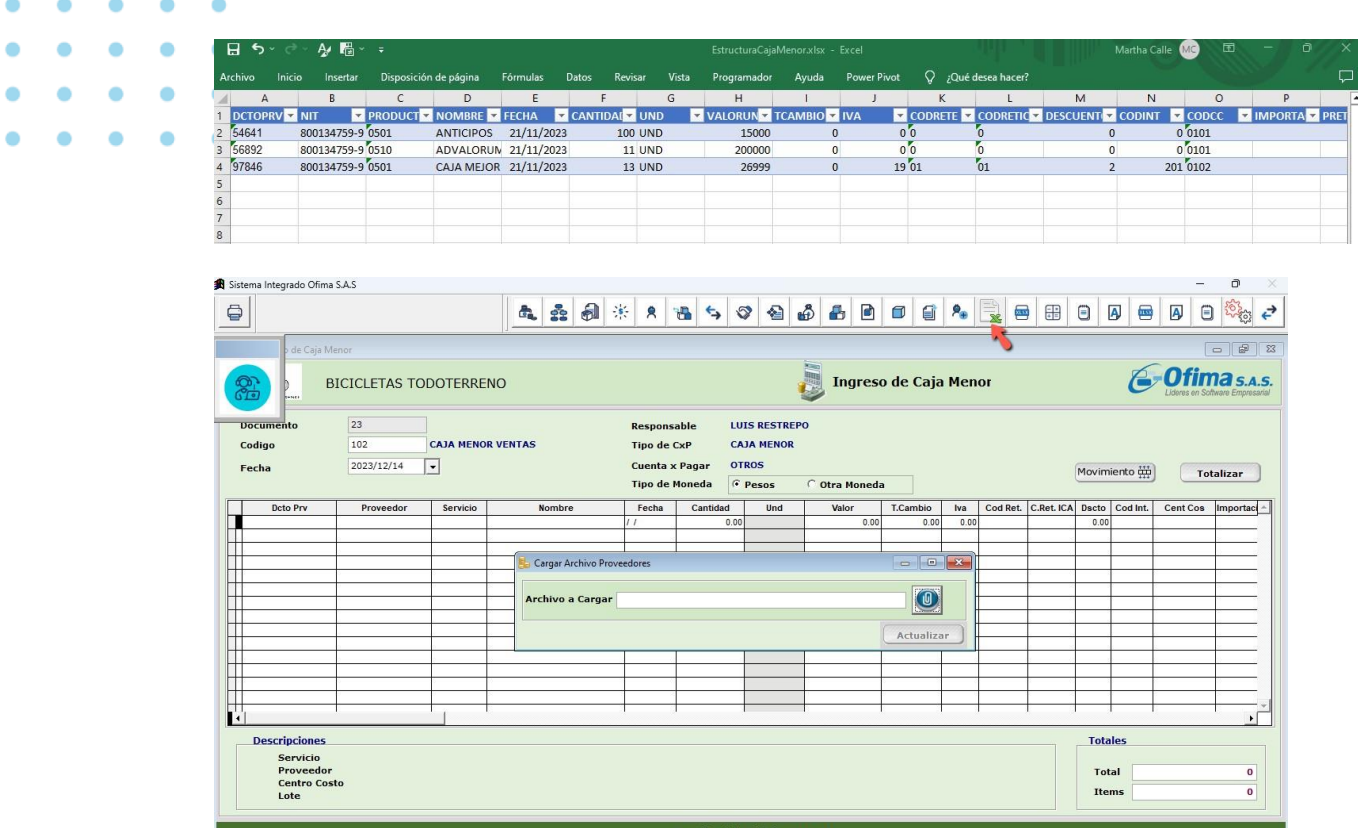

### <span id="page-27-0"></span>**3.6. Nomina. Liquidación Definitiva.**

En el proceso de liquidación definitiva se implementa descontar los anticipos de vacaciones.

Manuel Pérez, encargado de nómina requiere liquidar a Carlos Andrés Caballero en forma definitiva, por despido sin justa causa. El ingreso a

- la aplicación, a la opción de procesos liquidación definitiva. Esta opción
- presenta varias mejoras:

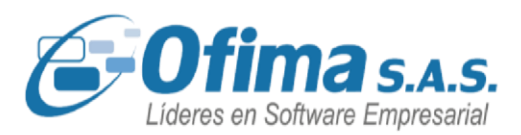

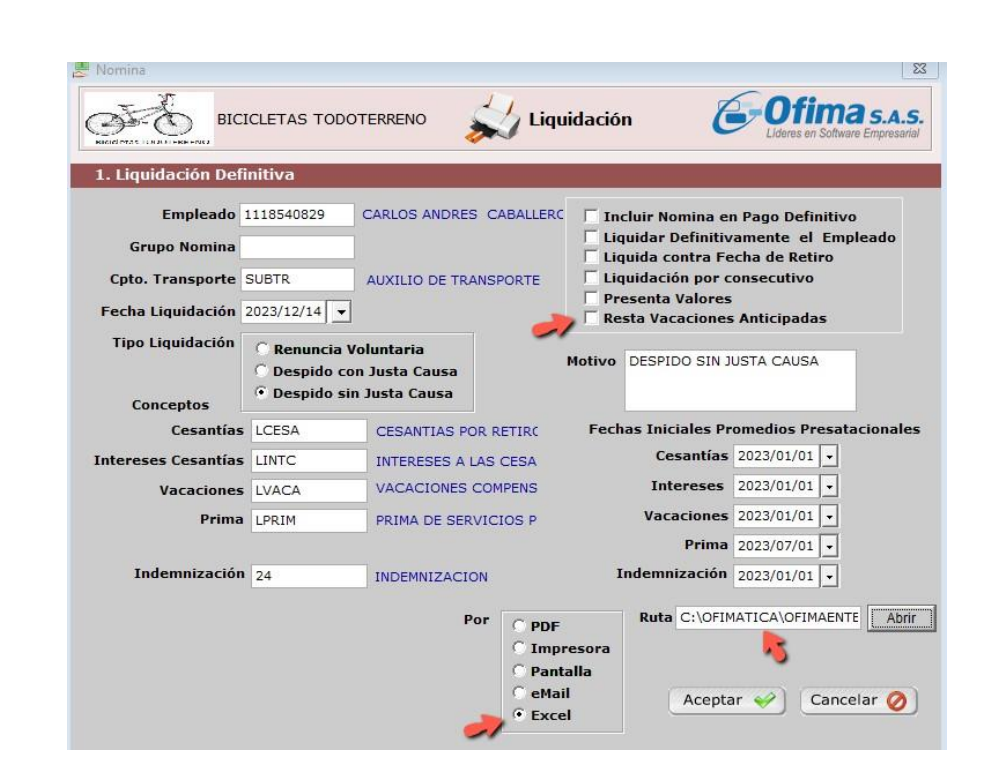

**Pasar información a Excel.** Diego para su verificación requiere poder pasar el formato de la liquidación definitiva a Excel para poder validar los cálculos realizados por la aplicación.

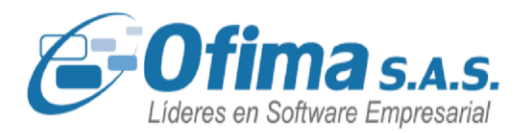

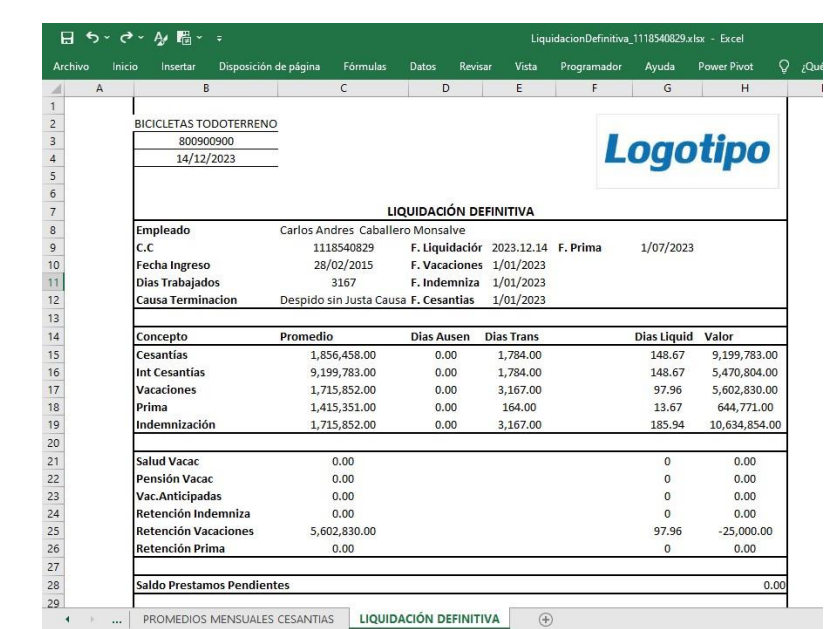

**Anticipos de vacaciones.** Diego debe verificar si a Carlos Andrés Caballero se le han pago vacaciones anticipadas, es decir, él ha tomado más días. Para este caso se marca la casilla de vacaciones anticipadas y el sistema al presentar la liquidación definitiva presenta un rublo de vacaciones anticipadas.

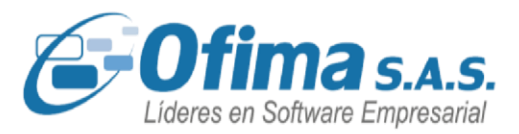

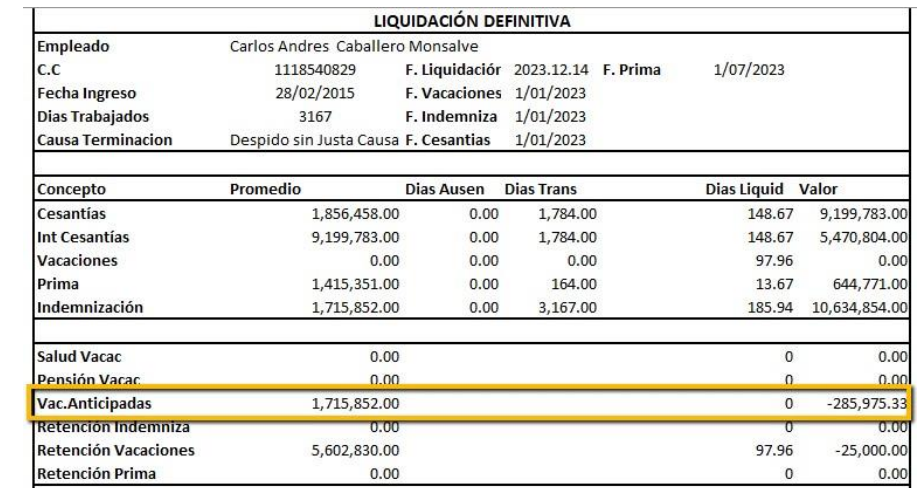

### <span id="page-30-0"></span>**4. PRODUCTOS NUEVOS. CORTESÍA 1 USUARIOS.**

**Inteligencia Empresarial**: Es una solución de BI para la alta gerencia, que le permitirá generar indicadores, métricas e informes en tiempo real sobre el desempeño de cada uno de los departamentos de la compañía, permitiendo tomar decisiones oportunas y estratégicas. Incluye UNO usuario sin costo.

#### <span id="page-30-1"></span>**4.1. DATABOT. Inteligencia Empresarial.**

DataBob es una herramienta de inteligencia empresarial a partir de la cual se revela información para tomar decisiones, analiza datos históricos y actuales y presentan conclusiones en formatos visuales e intuitivos. Permite extraer datos y transformarlos en información que pueda ser fácilmente analizada revelando tendencias, incoherencias,

Medellín: (604) 283 6990 **Whatsapp:** 304 442 29 41 www.ofima.com

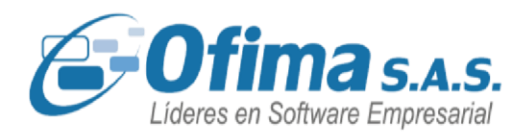

valores atípicos, fortalezas y debilidades que ayuden a conocer el estado actual de la empresa o de áreas específicas.

Fernando Saldarriaga, Gerente Comercial de Todoterreno, requiere conocer el estado de su área en forma periódica, pero de una forma rápida y fácil de analizar, sin tener que revisar una serie de informes detallados que le toman mucho tiempo. Para ayudar a Fernando estamos presentando una serie de nuevos Tableros o Dashboard de inteligencia empresarial basado en los requerimientos de información de áreas como gerencia, comercial, financiera/contable y nómina.

Actualmente, estamos presentando cuatro tableros o dashboard que son:

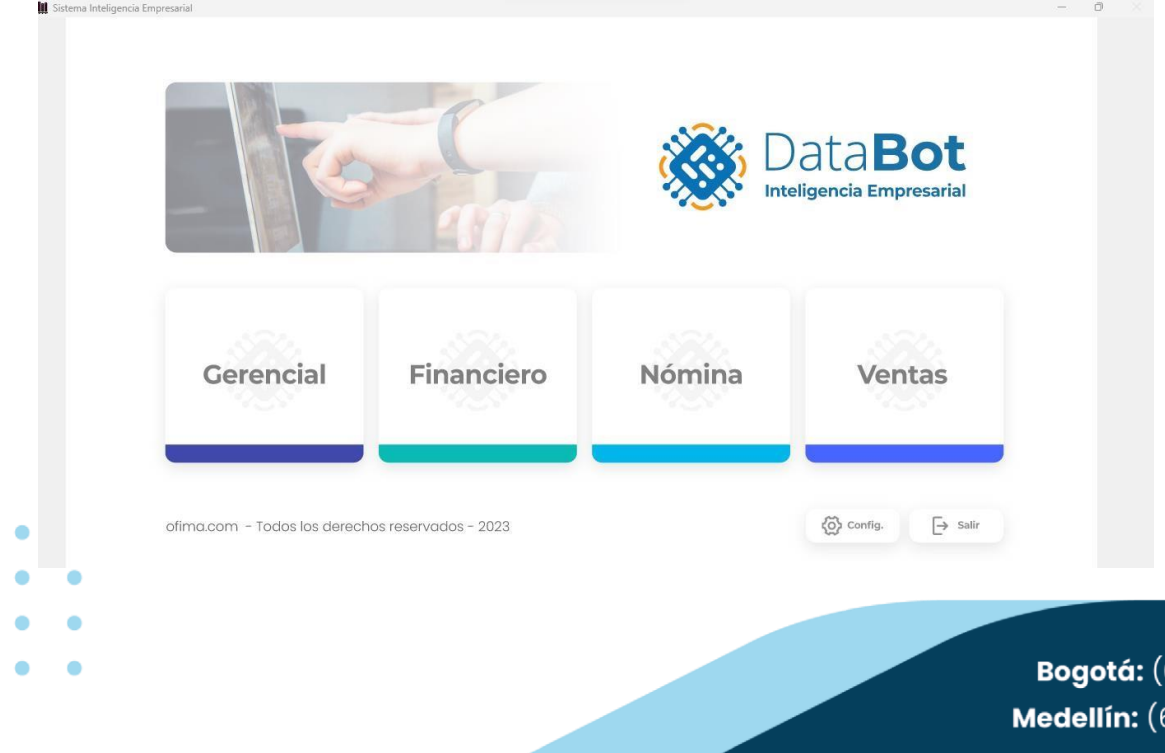

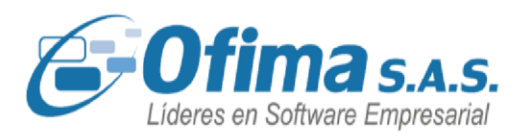

**DataBod. Gerencial**. Arturo Duran, gerente general, de Todoterreno requiere conocer la situación actual de la empresa a nivel de Totales de venta, cumplimiento de presupuesto, estado de la cartera y estado de las cuentas por pagar. Esta información le permitirá tomar decisiones a tiempo como por ejemplo si las ventas están por debajo de lo presupuestado, si el recaudo de cartera está por debajo de lo esperado, si las cuentas por pagar a proveedores no se han realizado o presentan deudas demasiado altas, si se presentan ciclos diferentes a años pasados.

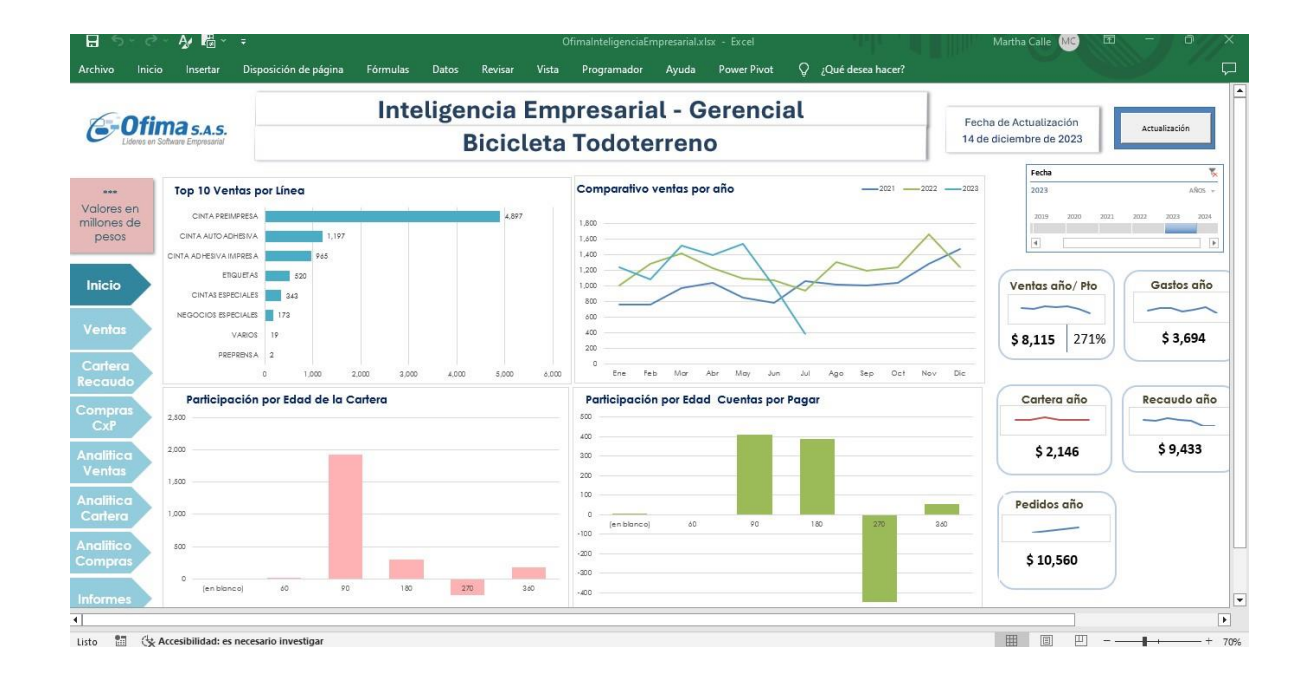

**DataBod. Financiero – Contable.** Carlos Suárez, gerente financiero de la empresa Todoterreno, requiere conocer la situación financiera la empresa para poder definir las políticas a seguir. En este tablero Carlos puede verificar indicadores como liquidez, prueba acidad, EBITDA, entre (601) 482 3407

Medellín: (604) 283 6990 **Whatsapp:** 304 442 29 41 www.ofima.com

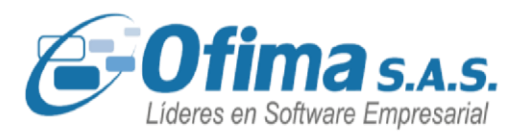

otros, verificar comparativos entre años y cuentas principales como ingresos, gastos, nómina, impuestos y retenciones.

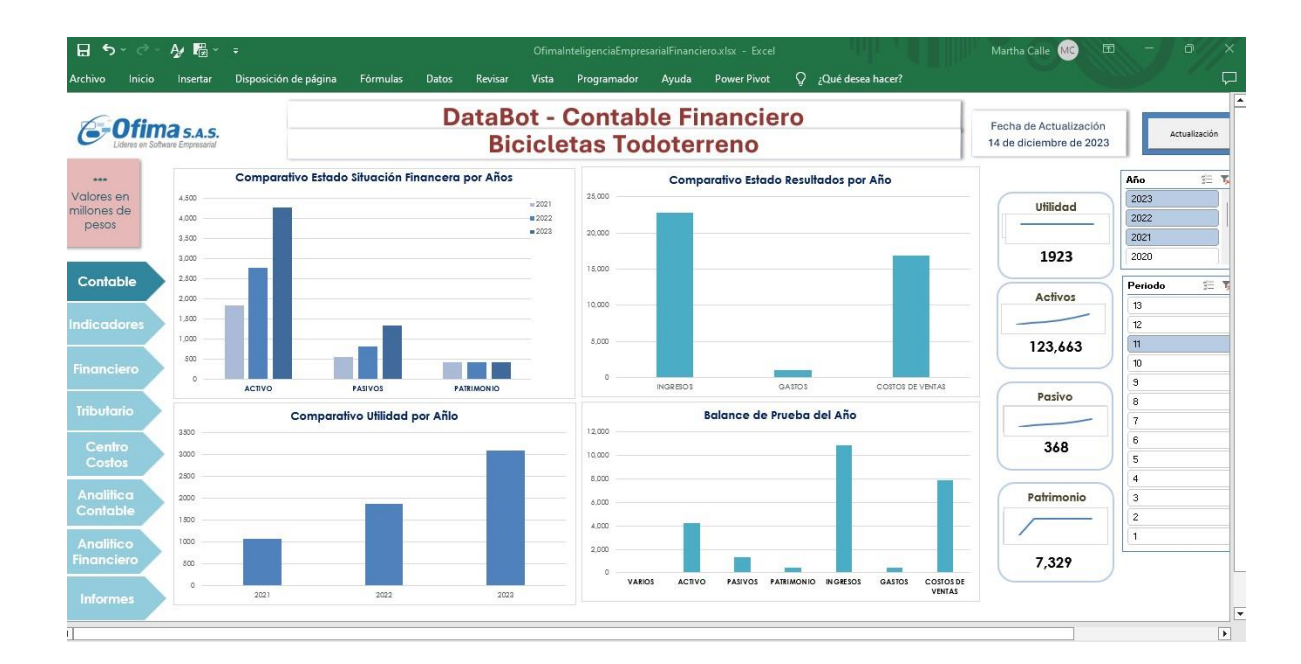

**DatoBot. Nómina**. Horacio Agudelo, Gerente de recursos humanos de la empresa Todoterreno, requiere estar informado sobre los pagos de nómina realizados a los empleados con el fin de poder detectar inconvenientes o diferencias y tomar medidas para mejorar los procesos a tiempo. En este caso, en los diferentes tableros de nómina Horacio puede verificar información comparativa de devengados y deducciones por año y por periodo, conocer estadísticas sobre los empleados a nivel de estado civil, número de hijos, edades, sexo que le

# VERSIÓN<br>2024132

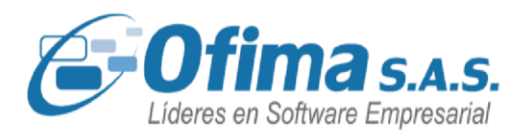

permiten evaluar preferencias en los diferentes cargos, rotación de personal, aportes a seguridad social, entren otros.

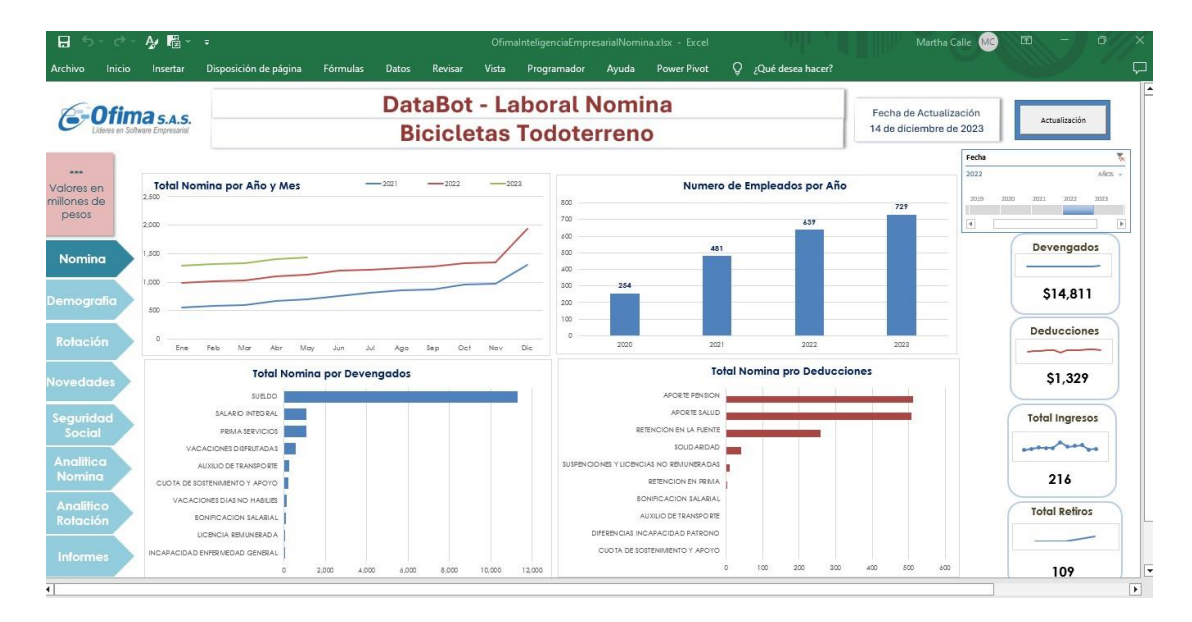

**DatoBot. Ventas**. Esteban Arango, gerente comercial de la empresa Bicicletas Todoterreno, necesita poder conocer la situación de las ventas para poder garantizar el rendimiento del área y buscar mejores resultados. En este tablero Esteban puede conocer información con respecto a las ventas, conocer comparativos entre años o periodos, verificar diferencias a nivel costo, conocer ventas las ventas por vendedor, validar devoluciones y verificar el estado de los pedidos pendientes por entrega.

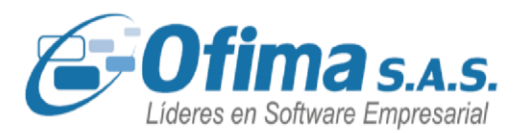

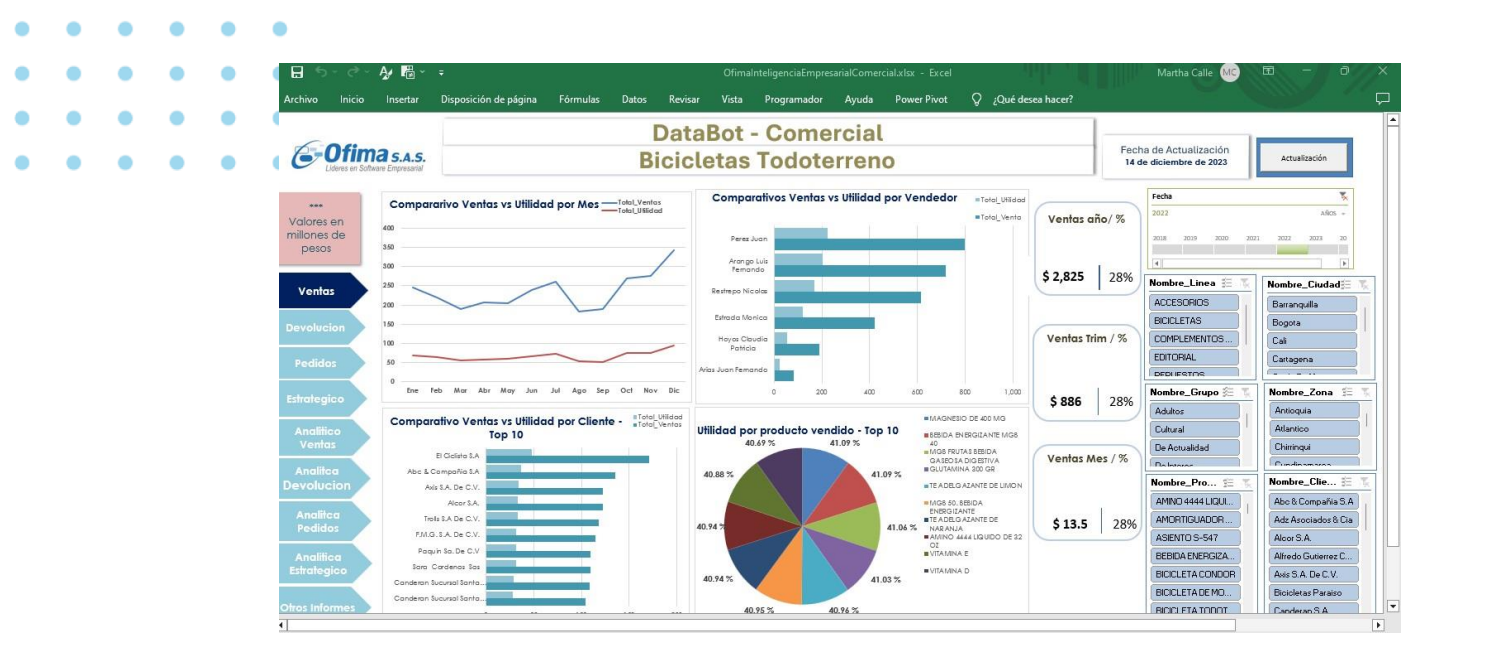

#### <span id="page-35-0"></span>**5. AJUSTES**

.

### <span id="page-35-1"></span>**5.1. MÓDULO DE ANALITICO.**

#### **Informe Novedades de Nómina.**

Se realiza corrección al generar informe de Novedades de Nómina por
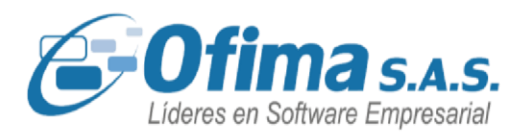

Analítico, si el empleado tiene dos conceptos iguales dentro del documento de nómina con las mismas características en todos sus campos, el sistema muestra los dos registros en las novedades de nómina del analítico, se verifica el procedimiento del módulo del analítico con el fin de presentar los registros de manera correcta.

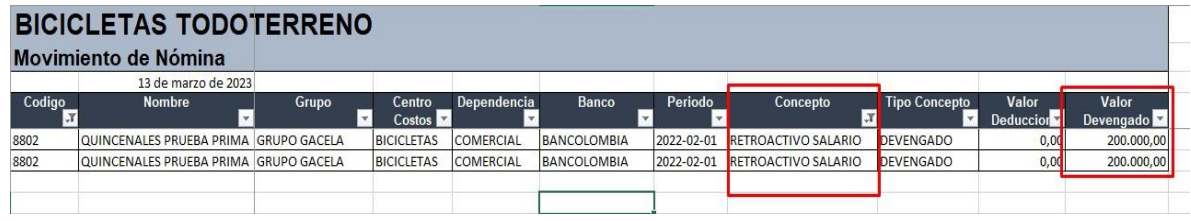

### **5.2. MÓDULO DE BANCOS.**

### **Validación fecha de cierre.**

Se realiza refuerzo en la validación de las variables de última fecha de cierre del módulo de bancos, en donde se validan las fechas y presenta el mensaje de alerta informando que el movimiento que se está ingresando debe ser mayor a la fecha de operación, este mensaje se presenta de acuerdo a la configuración de la variable, si es por usuario valida la fecha del usuario que ingresó, de lo contrario valida la configuración por encabezado.

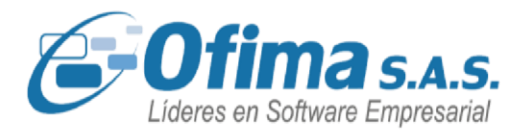

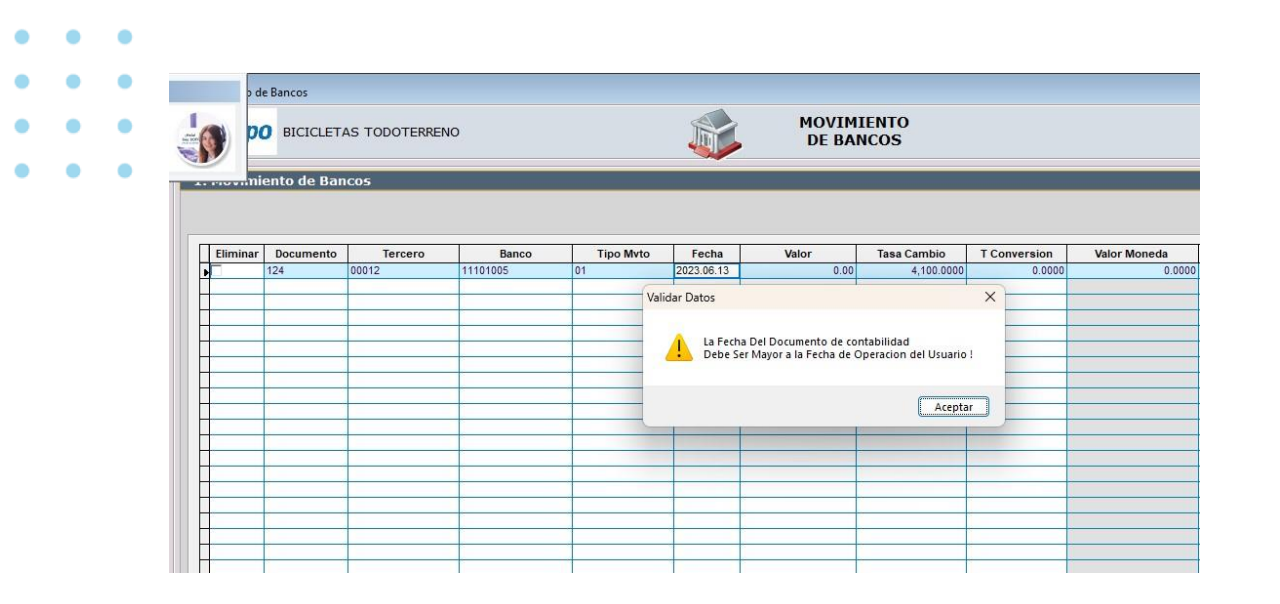

#### **Validación fecha de cierre**

Se realiza refuerzo en la validación de las variables de última fecha de cierre del módulo de bancos, en donde se validan las fechas y presenta el mensaje de alerta informando que el movimiento que se está ingresando debe ser mayor a la fecha de operación, este mensaje se presenta de acuerdo a la configuración de la variable, si es por usuario valida la fecha del usuario que ingreso, de lo contrario valida la configuración por encabezado.

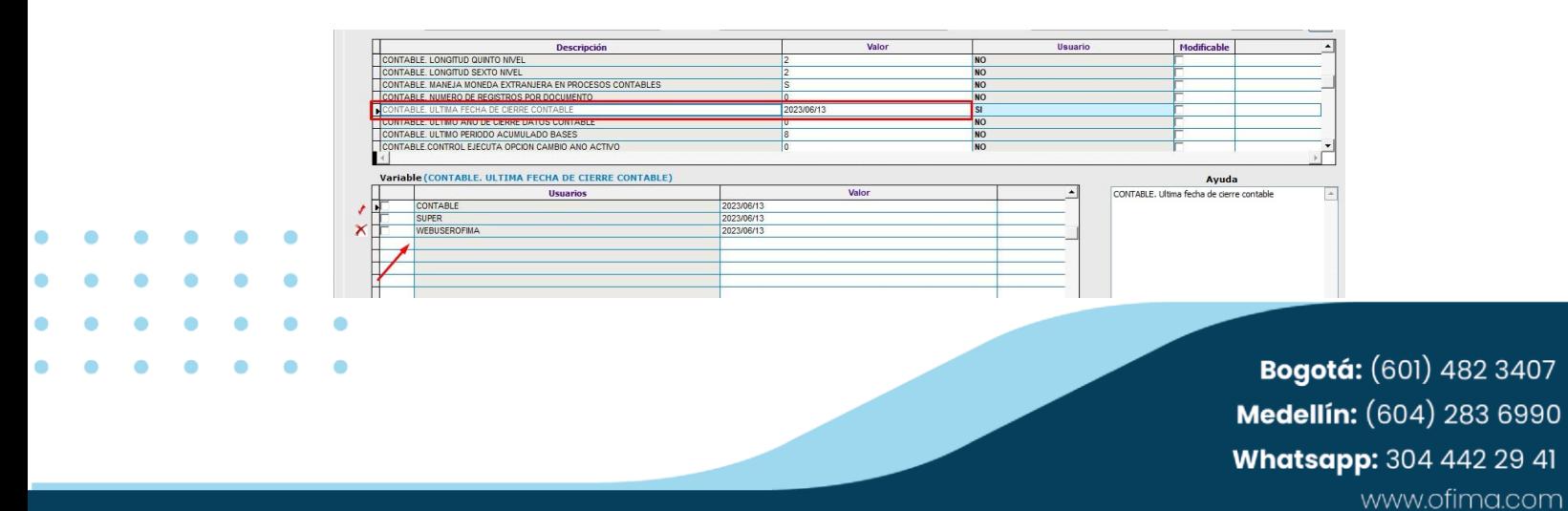

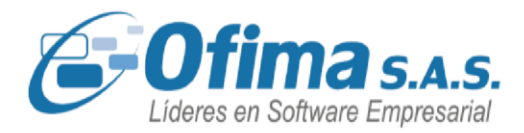

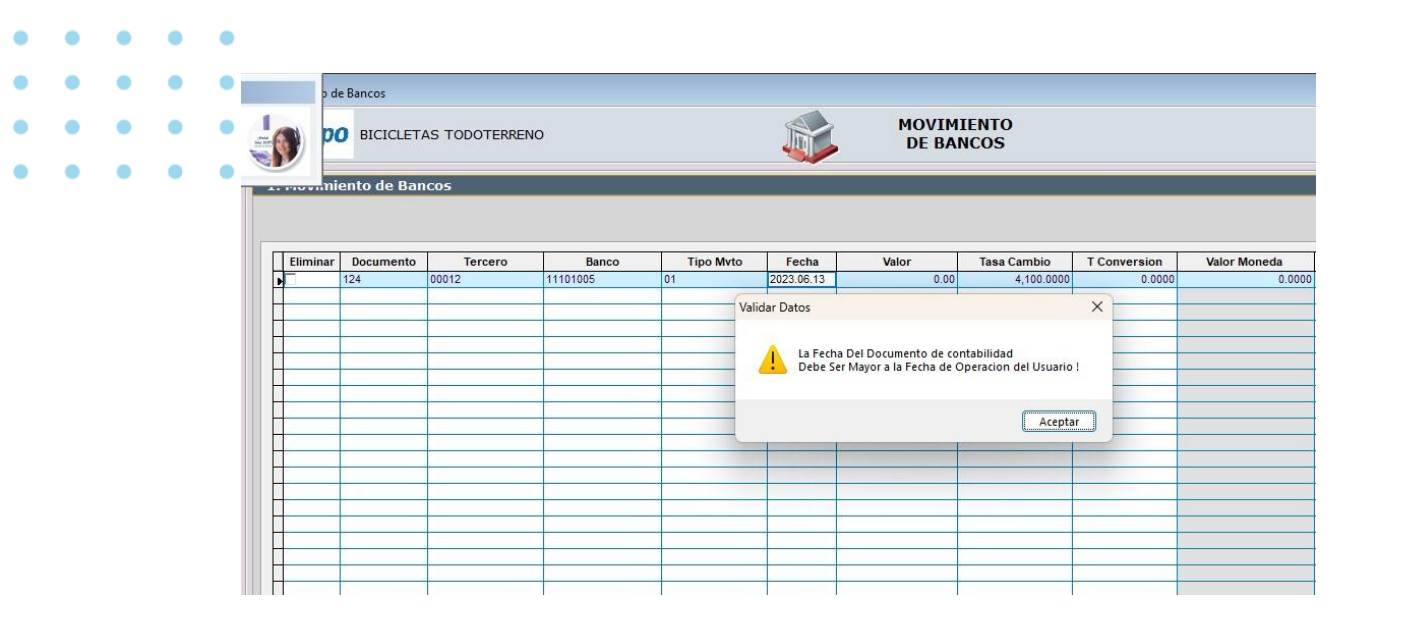

### **5.3. MÓDULO DE CONTABILIDAD.**

#### **Informe PYG Comparativo Consolidado NIIF.**

Se realiza ajuste al sistema en la presentación del informe comparativo PYG en contabilidad NIIF, ya que al momento de realizar el exporte del informe a Excel el sistema nos presentaba un mensaje de error el cual no permitía presentar la información en Excel, este proceso se encuentra solucionado para la correcta presentación de la información.

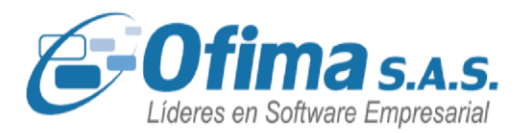

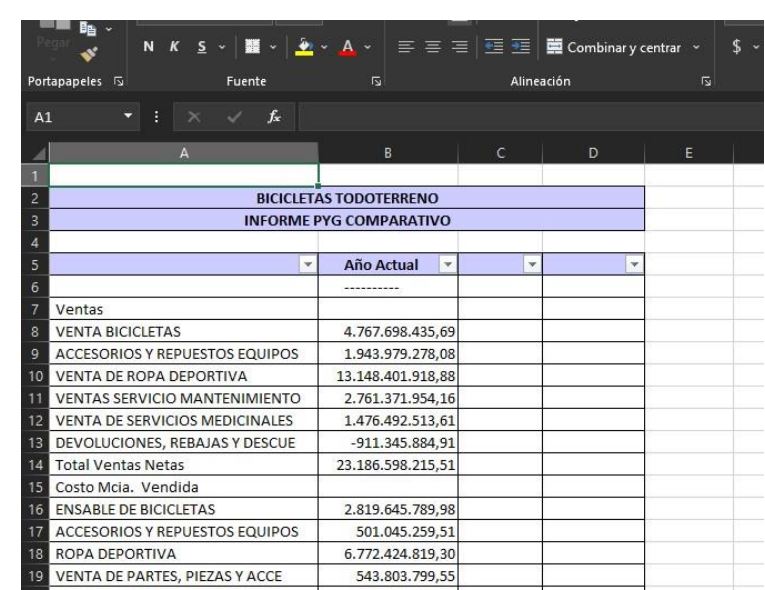

### **Desintegración por equivalencia.**

Se reorganiza proceso de desintegración contable para COLGAAP cuando se maneja equivalencias para NIIF, ya que al ejecutar este proceso se estaba realizando el borrado del documento en contabilidad GOLGAAP y no en contabilidad NIIF, con lo cual se genera duplicación de registros en contabilidad NIIF. Recordemos que al manejar equivalencias el sistema realiza integración tanto en la contabilidad COLGAAP como en la contabilidad NIIF.

#### **Informe Balance General.**

Se realiza corrección al informe de balance general en el módulo de contabilidad para contabilidad COLGAAP y NIIF se monta nuevamente el informe y se relaciona en el menú 4 del balance general ya que en el

sistema no estaba presentando el respectivo informe, en la Bogota: (601) 482 3407

Medellín: (604) 283 6990 **Whatsapp:** 304 442 29 41 www.ofima.com

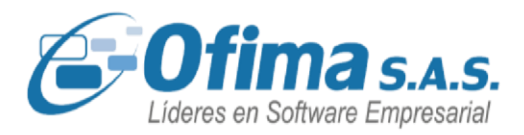

opción de "Balance General 4" se encuentra disponible el informe habilitado.

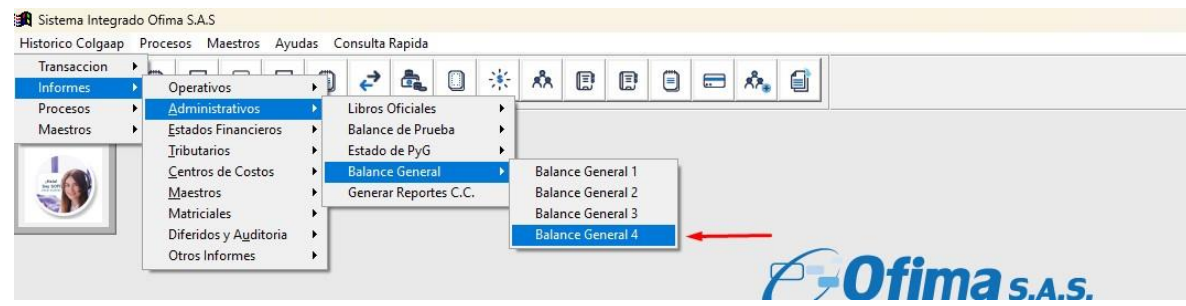

#### **Certificado Declaración de Retención en la fuente.**

Se realiza ajuste al formato de Declaración en la Fuente en el módulo de contabilidad de acuerdo a las reglas técnicas de la DIAN en la presentación del informe y con los respectivos campos y casillas para los valores correspondientes.

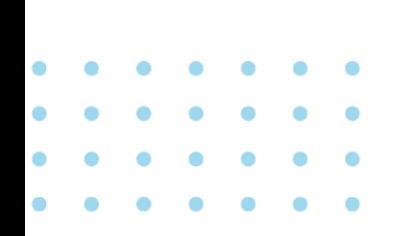

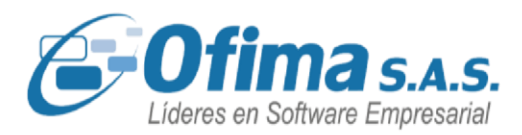

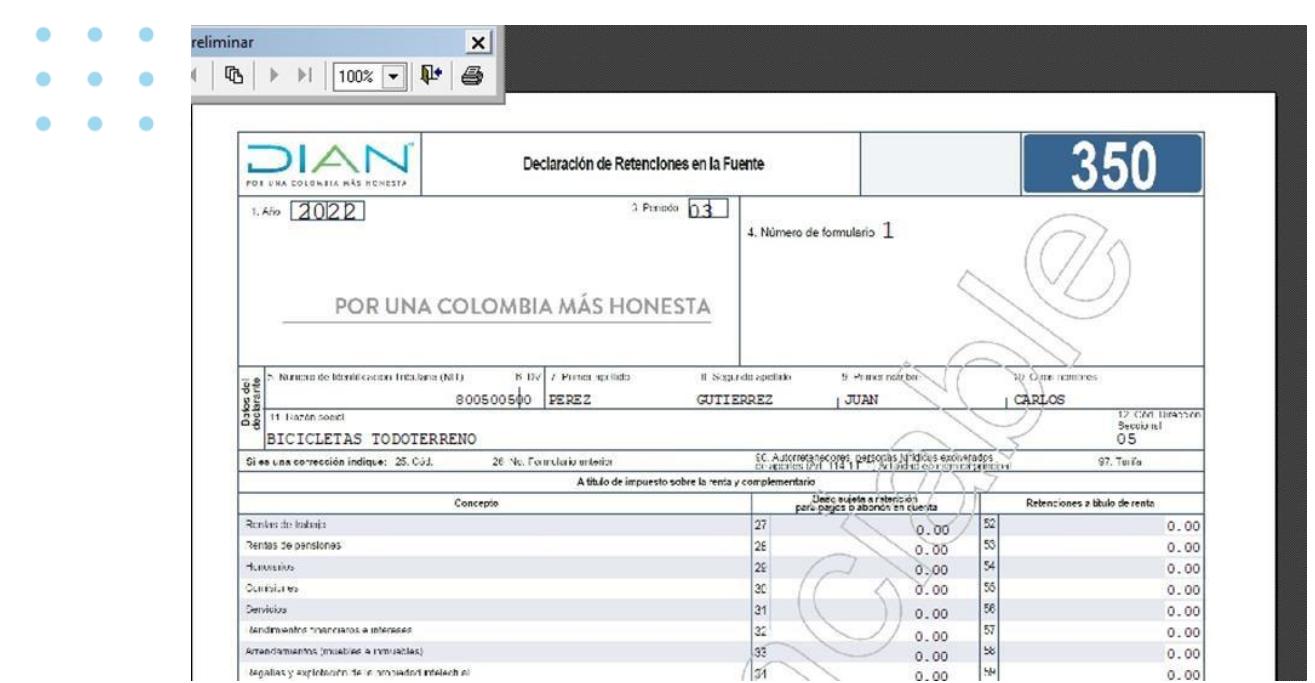

### **Certificado Retención en IVA. Cuenta Mayor**

Se realiza mejora a la aplicación en la presentación de los montos de retención en **IVA** en donde se puede presentar los montos correctos por la cuenta mayor, es decir, que el sistema presenta los saldos totales que se encuentre en la cuenta mayor, se realiza este ajuste ya que el sistema con la cuenta mayor no estaba trayendo la totalidad de los valores.

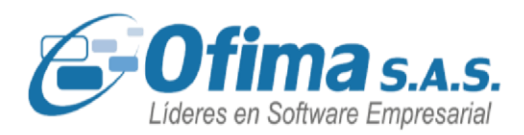

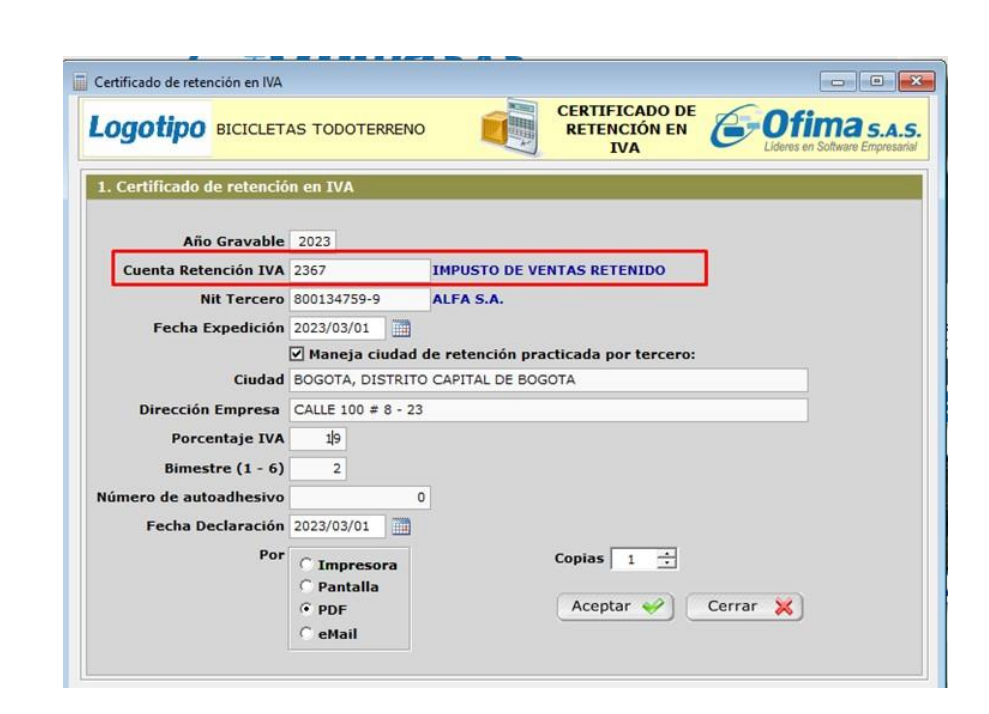

#### **Certificado Retención en IVA anual por cuenta auxiliar.**

Se realiza mejora al Certificado de Retención en IVA anual en donde el sistema permite presentar la información por cuentas auxiliares, es decir si se tienen diferentes cuentas auxiliares **(236701 - 236702)** para la retención en IVA, se puede presentar en el Certificado de Retención en IVA por cuenta auxiliar o por la cuenta mayor.

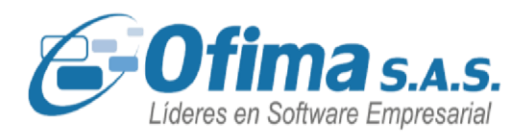

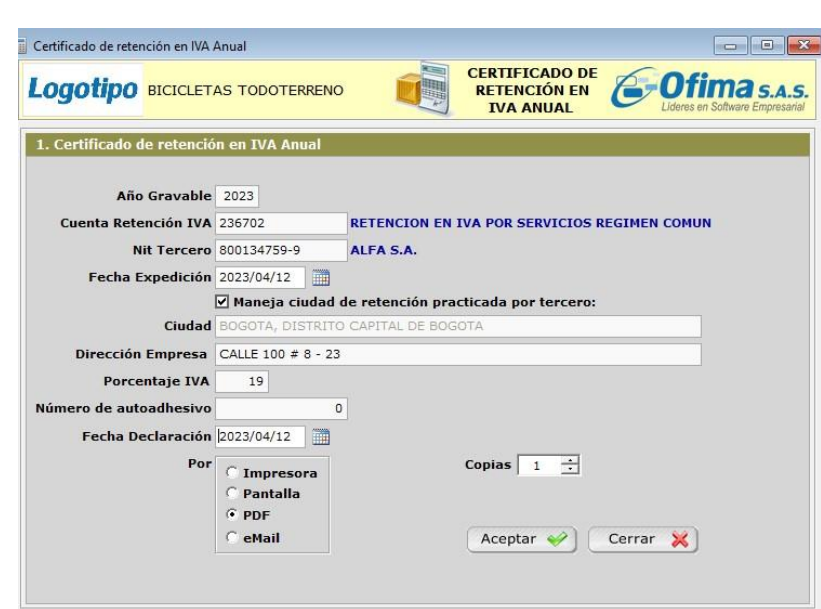

#### **Informe tributario del anexo por terceros.**

Se realiza corrección al informe de anexo por terceros en el módulo de contabilidad, el cual generaba lentitud al presentar el informe obligando al usuario a forzar el cierre de la aplicación, el sistema permite presentar el informe sin generar lentitud al sistema tanto para pantalla como en exporte de Excel.

#### **Hora de generación de los informes de los libros oficiales.**

Se realiza mejora a los libros oficiales de los módulos de contabilidad COLGAAP y NIIF, presentando la fecha y hora de generación del informe, con el fin de presentar mayor transparencia en la información.

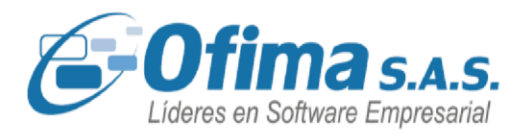

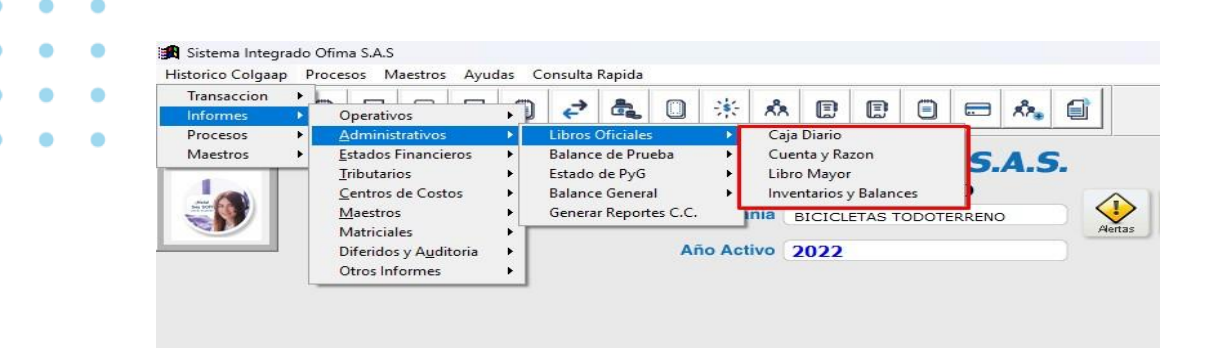

#### **Exporte a Excel informe estado PyG**

Se corrige el informe de Estado PyG en el exporte de Excel donde la aplicación presenta la estructura alineada en las columnas correspondientes, se realiza el ajuste ya que el sistema estaba presentando los valores en celdas diferentes generando inconsistencias en los datos del informe.

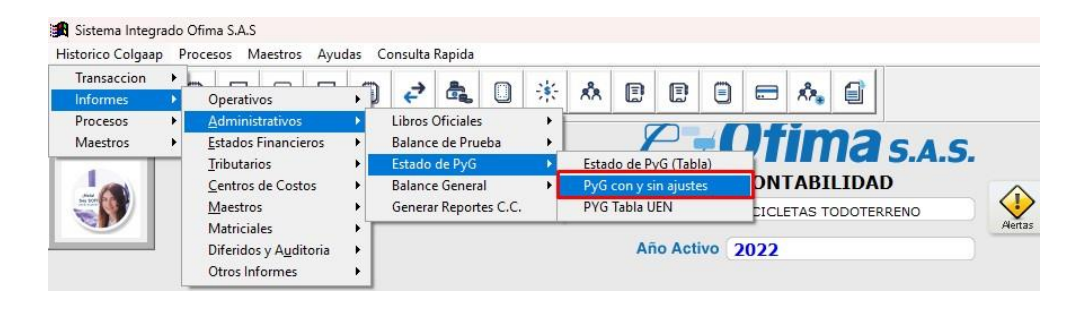

#### **Exporte a Excel informe Balance General.**

Se realiza corrección al proceso de exporte del informe de Balance General del módulo de contabilidad NIIF, se refuerza el programa para la ejecución y presentación correcta del informe, este ajuste se realiza ya que el sistema en este proceso no estaba ejecutando el informe y no estaba presentando la información en el programa de Excel.

Medellín: (604) 283 6990 **Whatsapp:** 304 442 29 41 www.ofima.com

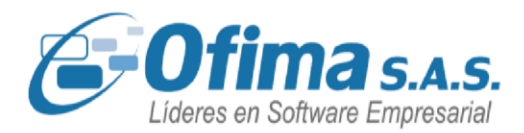

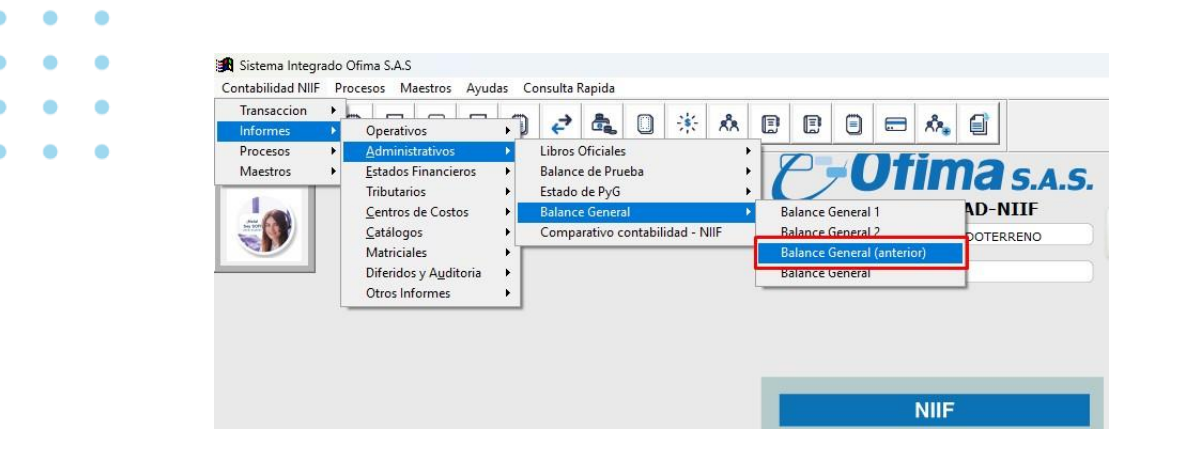

#### **Filtros en los informes auxiliares de contabilidad.**

Se identificaron inconsistencias en la generación de informes de contabilidad en los módulos de COLGAAP y NIIF debido a inestabilidad en los rangos de cuentas seleccionadas de los filtros. Como respuesta a esta situación, se llevaron a cabo ajustes en los parámetros de los filtros, específicamente en las cuentas iniciales y finales. Estos ajustes han permitido que los informes ahora reflejen de manera precisa la información necesaria.

|  |  | de Reporte     |                                     |                              |              |     |                                |
|--|--|----------------|-------------------------------------|------------------------------|--------------|-----|--------------------------------|
|  |  | DO             | y)<br><b>BICICLETAS TODOTERRENO</b> | <b>GENERADOR DE INFORMES</b> |              |     |                                |
|  |  |                |                                     | <b>Auxiliar de Terceros</b>  |              |     |                                |
|  |  | <b>Filtros</b> | Condicion                           | Valor                        |              | Y/O |                                |
|  |  | @Ano           | Es igual a                          | 2023                         | $\mathbf{Q}$ |     |                                |
|  |  | @Periodo       | Es igual a                          | l8                           | $\mathbf{Q}$ |     |                                |
|  |  | @pNivel        | Es joual a                          |                              | $\bullet$    |     |                                |
|  |  | Cuenta Inicial | Es mayor o igual que                | 1105                         | $\bullet$    |     |                                |
|  |  | Cuenta_Final   | Es menor o igual que                | 110505                       | $\mathbf{Q}$ |     |                                |
|  |  | Comprobante    | Es igual a                          |                              | $\mathbf{Q}$ |     |                                |
|  |  | INit           | Es igual a                          |                              | $\mathbf{Q}$ |     |                                |
|  |  |                |                                     |                              | $\mathbf{Q}$ |     |                                |
|  |  |                |                                     |                              |              |     |                                |
|  |  |                |                                     |                              |              |     |                                |
|  |  |                |                                     |                              |              |     |                                |
|  |  |                |                                     |                              |              |     |                                |
|  |  |                |                                     |                              |              |     | Bogotá: (601) 482 3407         |
|  |  |                |                                     |                              |              |     |                                |
|  |  |                |                                     |                              |              |     | Medellín: (604) 283 6990       |
|  |  |                |                                     |                              |              |     |                                |
|  |  |                |                                     |                              |              |     | <b>Whatsapp:</b> 304 442 29 41 |
|  |  |                |                                     |                              |              |     |                                |

www.ofima.com

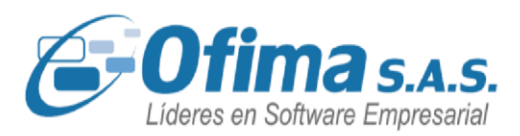

#### **Cierres de periodo desde el módulo de contabilidad.**

Se han efectuado ajustes en las validaciones de las fechas de los diferentes módulos durante el proceso de cierre de periodos por usuarios, a través de la opción de contabilidad en la ruta de "Ayudas Rápidas". Estos ajustes se han implementado debido a que el sistema no consideraba el último día de cada mes, lo que generaba la posibilidad de realizar modificaciones en documentos de periodos ya cerrados. Estas actualizaciones garantizan una mayor seguridad en el sistema.

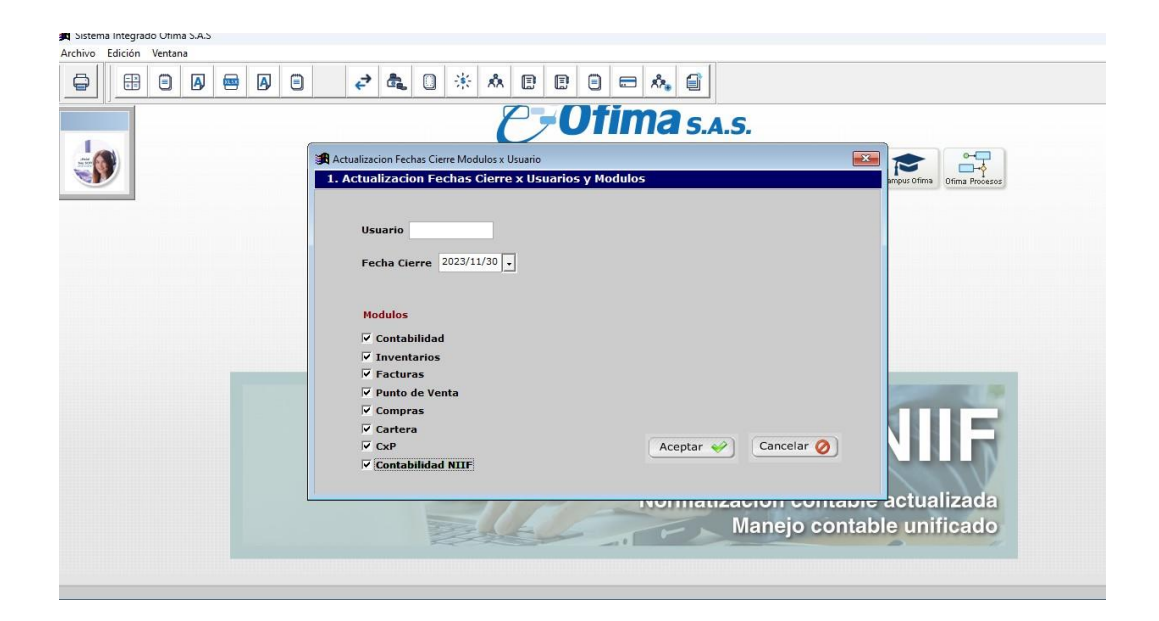

**Informes administrativos, libro mayor e inventarios y balances NIIF.** 

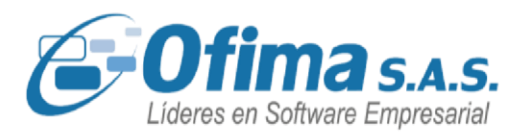

Bogotá: (601) 482 3407 Medellín: (604) 283 6990 **Whatsapp:** 304 442 29 41

www.ofima.com

Se han efectuado ajustes en los informes del libro mayor, así como en el informe de inventarios y balance (NIIF). Estos ajustes se enfocaron en validar y corregir los tamaños de los campos de saldos. Se realiza ya que los informes estaban mostrando valores en asteriscos (\*\*\*\*). Ahora, con las correcciones implementadas, los informes reflejan de manera adecuada y precisa los saldos, sin recurrir a la representación de asteriscos.

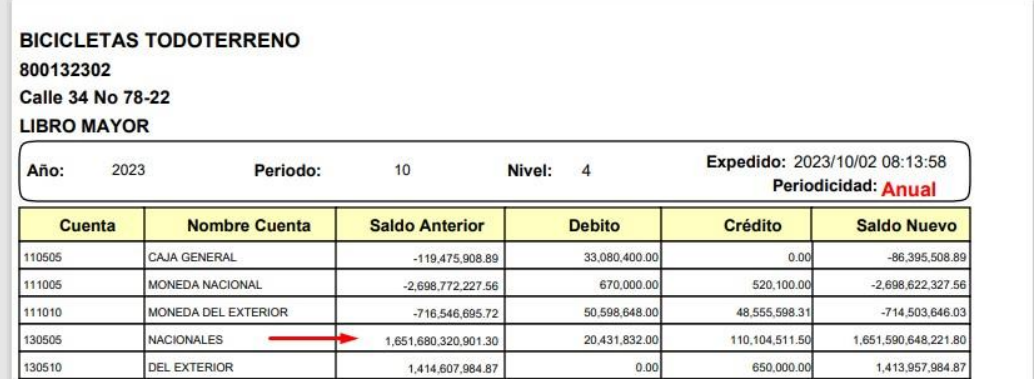

#### **Campos debito y credito en codigos de integración.**

Hemos realizado mejoras en los campos débitos y crédito de los códigos de integración en donde se aumentó el espacio de dichos campos para un máximo de 250 caracteres, estos con el fin de dar más espacio para ingresar la formulación de estos campos.

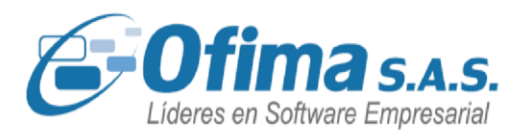

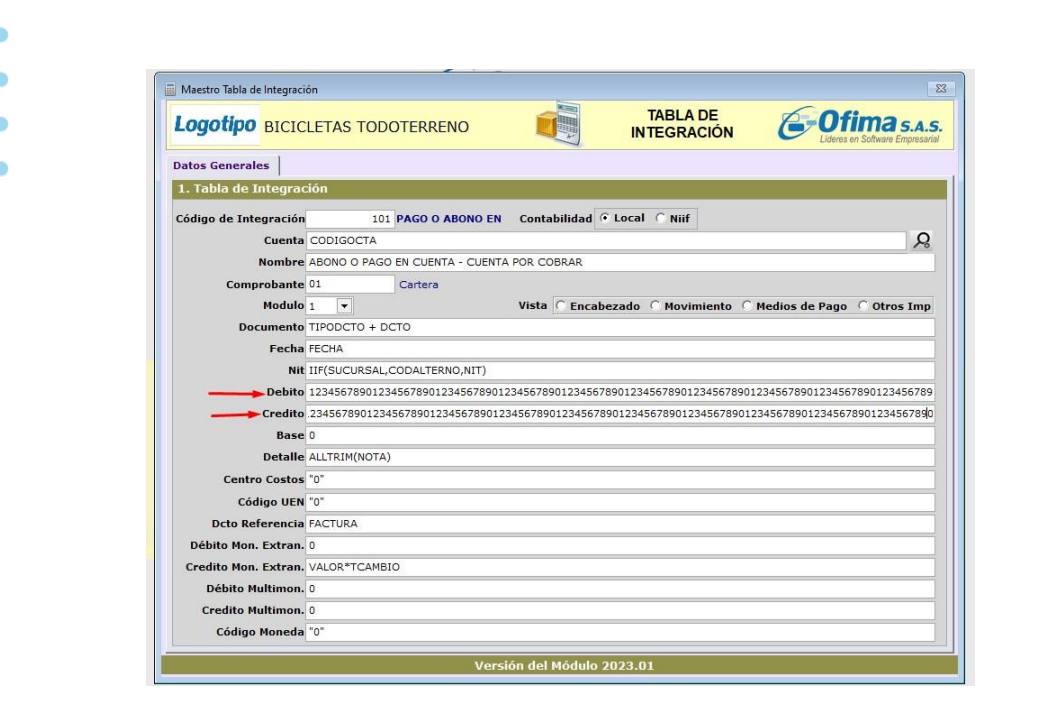

### **5.4. MODULO DE CARTERA.**

### **Modificación códigos de integración.**

Se realiza mejora al Sistema en la validación de los códigos de integración en el módulo de cartera con relación a los permisos de los códigos de integración, el sistema de acuerdo con la configuración de la variable: "**Cartera. Permitir modificar el código de integración**" **(**MODCODINT**)** permite o no modificar los campos de los códigos de integración, permitiendo así una mejor seguridad al momento de grabar los documentos y una integración a contabilidad segura.

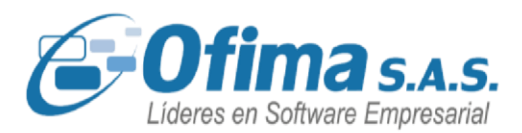

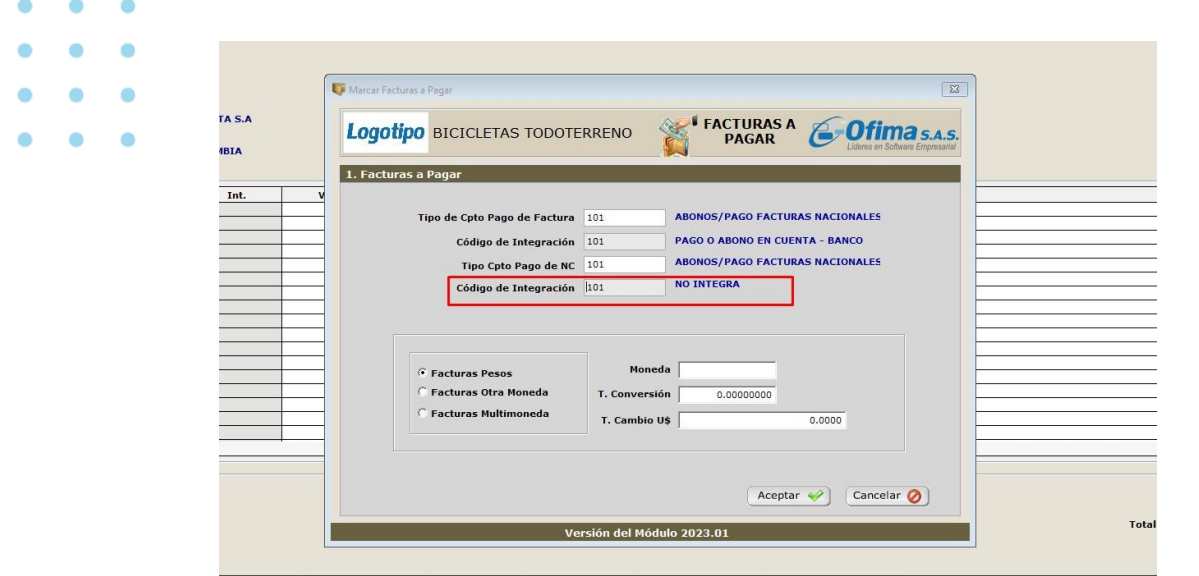

### **Modificación notas contables en cartera.**

Se realiza corrección en la modificación de los documentos de notas contables de cartera, el sistema permite modificar estos documentos sin presentar mensajes de error y salidas forzadas del sistema, se valida el inconveniente en los diferentes puntos de cartera de ingreso y modificación.

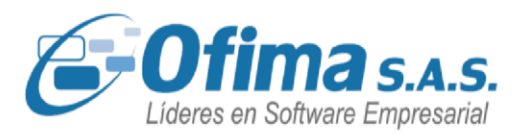

|  |  | $\bullet$ |                                                                                                    |  |  |  |  |  |  |  |  |  |
|--|--|-----------|----------------------------------------------------------------------------------------------------|--|--|--|--|--|--|--|--|--|
|  |  | ٠         | Sistema Integrado Ofima S.A.S                                                                                                    |  |  |  |  |  |  |  |  |  |
|  |  |           | U.<br>$\overline{\bullet}$<br>€<br>FÅ<br>$\odot$<br>$\mathbf{A} \mathbf{C}$<br>$\mathbb{S}^1$<br>R<br>$\frac{2}{32}$<br>嗣<br>$\mathbf{r}$<br>$A^2$<br>昼<br>員<br>$\Rightarrow$<br>6<br>$\Box$<br>₿<br>æ<br>$\widehat{\mathbb{m}}$<br>$\delta v^{\rho}$<br>$\Box$<br>$\bullet$<br>$\overline{\mathbb{C}}$ $\mathbb{R}$<br>¶ laè p<br>0) |  |  |  |  |  |  |  |  |  |
|  |  |           | de Cartera                                                                                                    |  |  |  |  |  |  |  |  |  |
|  |  |           | BICICLETAS TODOTERRENO<br><b>Documento de Cartera</b>                                                                                                    |  |  |  |  |  |  |  |  |  |
|  |  |           | Q<br><b>CARLOS CAMARGO</b><br>88001<br>123456-3<br><b>Cliente</b><br>$---$ umento                                                                                                    |  |  |  |  |  |  |  |  |  |
|  |  |           | m<br><b>VARIOS</b><br>2023/03/02<br>Fecha Expedic.<br><b>Centro Costos</b><br>$\overline{0}$                                                                                                    |  |  |  |  |  |  |  |  |  |
|  |  |           | 圓<br><b>CREDITO</b><br>Fecha Venc.<br>2023/03/02<br>02<br><b>Tipo Venta</b>                                                                                                    |  |  |  |  |  |  |  |  |  |
|  |  |           | <b>PEREZ JUAN</b><br>0002<br>Movimiento dip<br>Vendedor<br>Datos Gene                                                                                                    |  |  |  |  |  |  |  |  |  |
|  |  |           | Saldo<br><b>Descripcion</b><br>Und<br><b>Valor Unitario</b><br>Producto<br>Bodega<br>Unidades<br>C.Costo<br>Lote<br><b>Ubicacion</b><br>Ancho<br>Cantidad<br>Largo                                                                                                    |  |  |  |  |  |  |  |  |  |
|  |  |           | $\overline{5}$ 0501<br><b>ANTICIPOS</b><br><b>EL BOUTIQUE</b><br>1,000,000.00<br>0.00<br>1.00 UND<br>0.00<br>0.00                                                                                                    |  |  |  |  |  |  |  |  |  |
|  |  |           |                                                                                                    |  |  |  |  |  |  |  |  |  |

**Ingreso de abonos para clientes inhabilitados.** 

Se realiza corrección en el módulo de cartera al momento de ingresar un abono o pago de factura de clientes, en donde se presentan en el filtro los clientes que se encuentren deshabilitados, se organiza nuevamente este proceso ya que el sistema no estaba presentando en cartera los clientes inhabilitados.

#### **Modificación o anulación de abonos**

Se organiza validación en la opción de abonos o recibos de caja para garantizar que el abono inicial que genera un anticipo no pueda ser modificado si ya tiene otros abonos posteriores. Es decir, se ingresa por la opción de abonos y se genera un recibo de caja y una nota de cartera por anticipo. Después se cruza la nota de cartera (anticipo) con la factura. Por últimos se trata de modificar el primer abono presentándose el mensaje de: "**El documento no se puede eliminar porque tiene Abonos posteriores**"

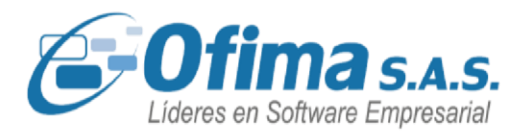

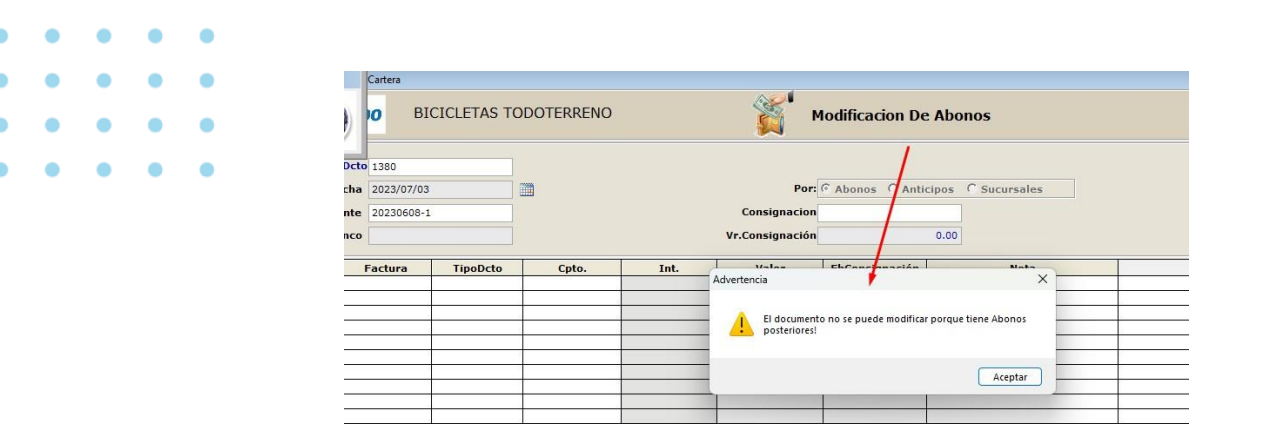

#### **Proceso deterioro de cartera.**

Se han implementado ajustes y mejoras en el proceso de deterioro de cartera con respeto al valor que se debe llevar en la nota contable, estos ajustes se realizaron debido a que, al momento de realizar el proceso de deterioro de cartera automático, el sistema estaba llevando en la nota contable el saldo de la deuda y no el valor calculado que corresponde al deterioro.

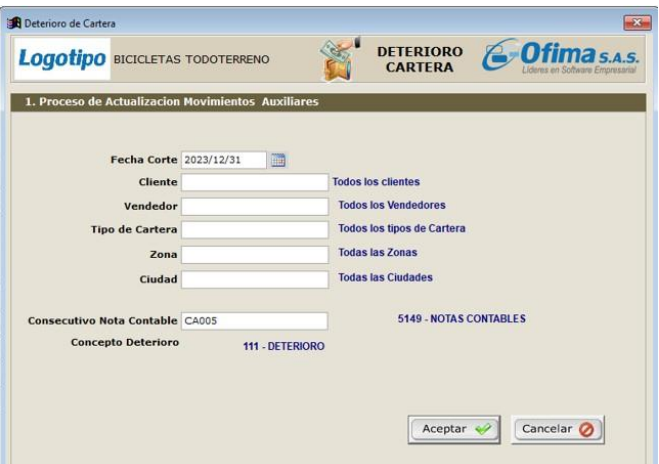

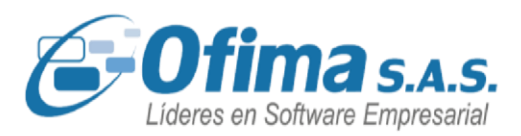

#### **5.5. MODULO COMPRAS**

#### **Ingreso de requisiciones en compras.**

Se realiza corrección a la captura de ingreso de requisiciones al momento de ingresar el código del producto el cual saltaba a la segunda línea de la captura, este salto se presentaba cuando la variable de salto de línea en código de barras estaba activa, se organiza la validación garantizando que al pasar entre campos no realice el salto de línea mismo así con la variable de salto de línea activa.

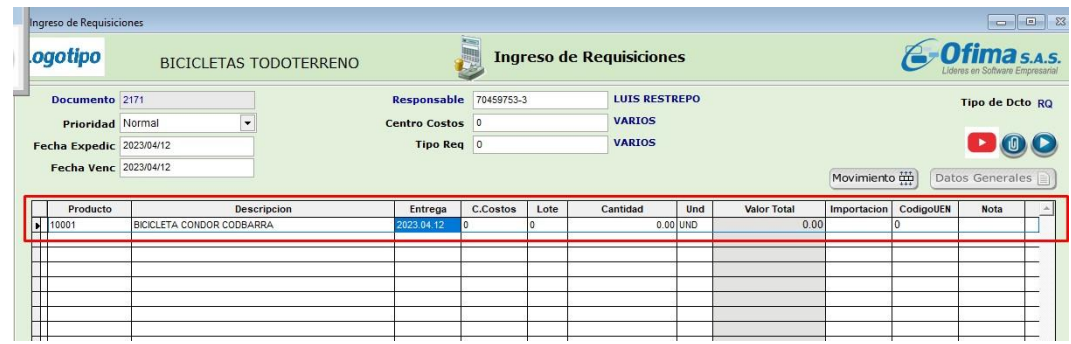

#### **Notas crédito con productos con series.**

Se organiza proceso en las notas crédito para que se presenten correctamente aquellas series que se han estado trasladando de una bodega a otra desde el módulo de inventaros.

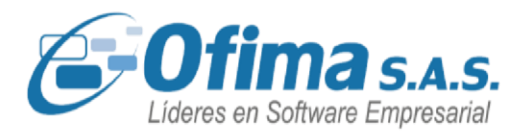

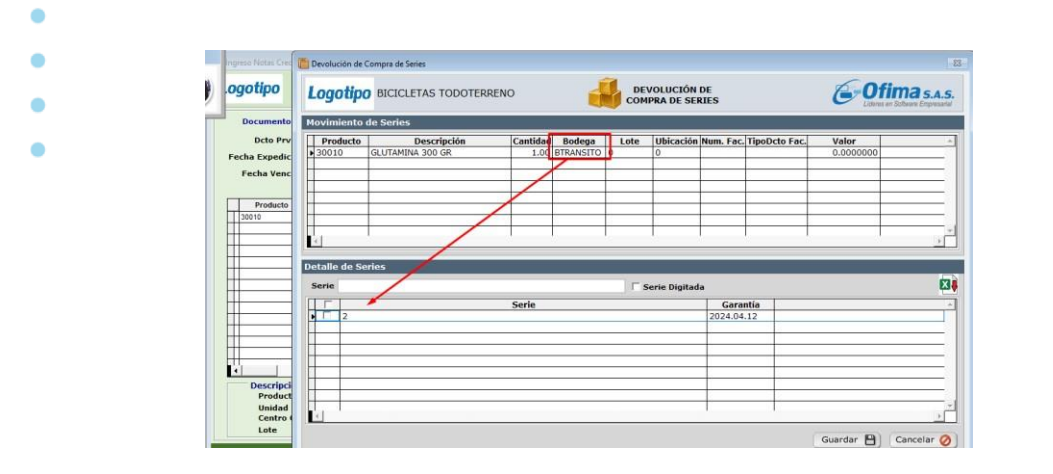

#### **Base retención en contabilidad para proveedores empleados.**

Se realiza mejora en el módulo de compras en la integración a contabilidad para los documentos de compras de los proveedores empleados (independientes), con el fin de pasar la base sobre la cual se calcula la retención en la fuente y no el valor bruto.

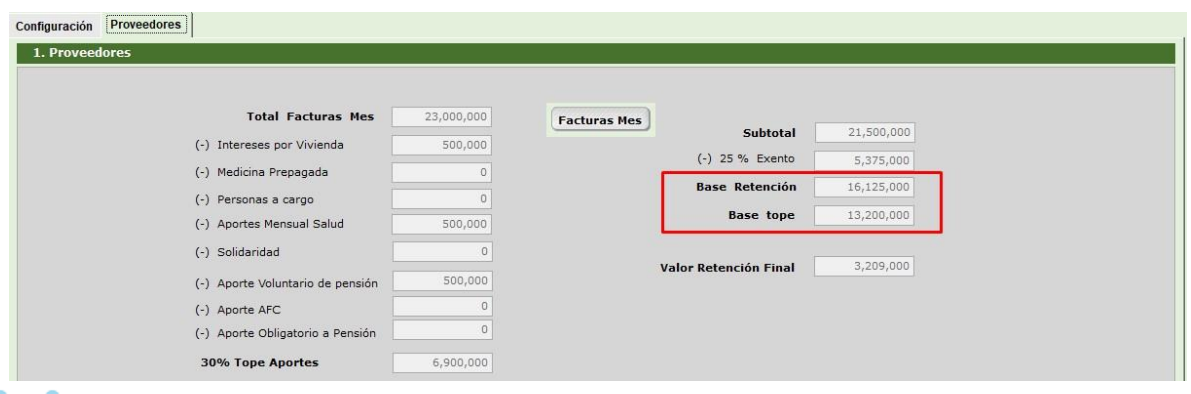

**Cargue de movimiento de compras en Excel: Campo lote y cálculos de** 

**retenciones.** 

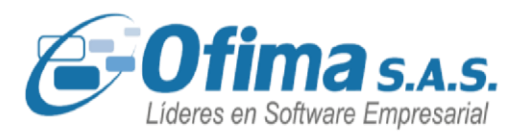

Se realiza mejora al proceso de cargue de movimiento de compras con la validación de los lotes en donde el sistema permite cargar el código del lote que se haya ingresado en el archivo de la estructura de compras, si el lote existe el sistema carga la fecha de vencimiento del maestro de lotes, si el lote no existe el sistema crea el lote con la fecha de expedición del documento de compras.

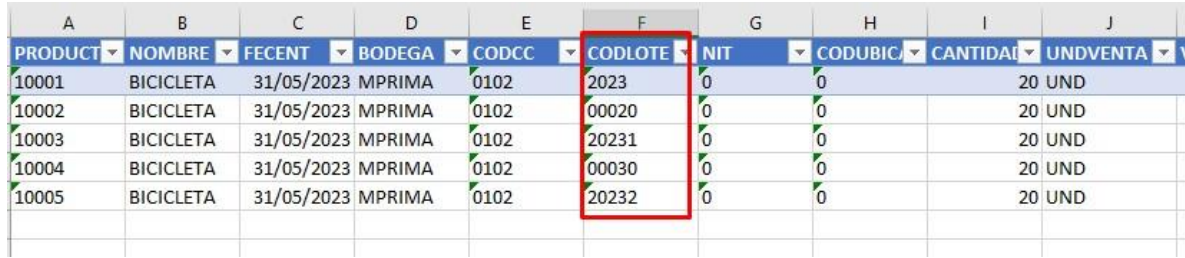

### **Cargue de movimiento de compras en Excel: cálculos de retenciones.**

Ajusta el proceso en el cálculo de las retenciones cuando se presentan varios ítems dentro del cargue de movimiento, el sistema realiza el cálculo de retenciones en la fuente y retenciones en ICA al momento de correr el proceso de cargue de movimiento, se realiza este ajuste ya que el sistema no estaba calculando en línea las retenciones obligando al usuario a pasar por cada uno de los campos para tomar el cálculo de las retenciones.

#### **Validación del código proveedor en los consecutivos manuales.**

Se realiza refuerzo en el proceso de ingreso de documentos de compras cuando se manejan consecutivos manuales, en donde se

valida que el cursor de campos valide inicialmente el campo del

Medellín: (604) 283 6990 **Whatsapp:** 304 442 29 41 www.ofima.com

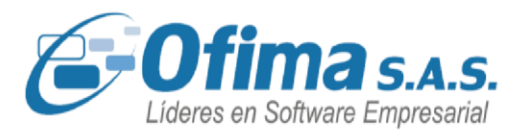

proveedor y así realizar el control, se valida el ajuste ya que el sistema estaba saltando el campo del NIT, generando documentos de compras sin código de proveedor.

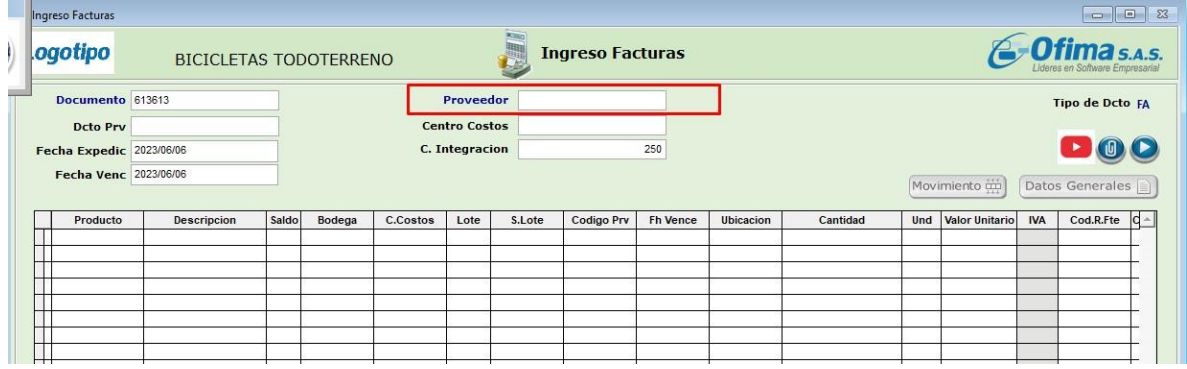

**Mejora en la captura de datos generales para los proveedores dependientes.** 

Se realiza mejora en las capturas de datos generales en la pestaña de "proveedores" la cual presenta el botón de deducciones activando el maestro de deducciones para los proveedores independientes, agilizando el proceso de facturas de compra en donde si se presentan cambios en las deducciones el usuario no tiene la necesidad de volver al maestro de proveedores solo para realizar los ajustes en las deducciones.

Es importante tener en cuenta que si se realiza un cambio en los valores de las deducciones al darle aceptar y volver a la captura de datos generales el sistema realiza nuevamente el cálculo de la retención.

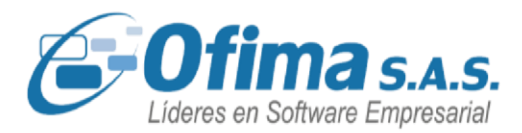

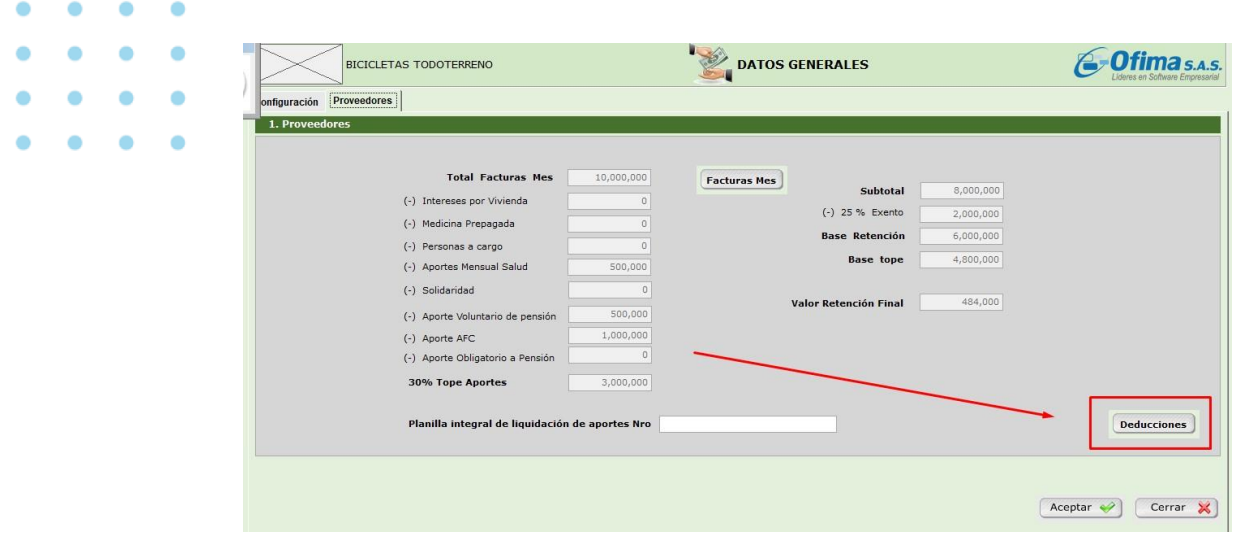

#### **Ajuste en los documentos de tallas y colores en compras.**

Se realiza corrección a los documentos de tallas y colores en las capturas de facturas y compras, se agregan los campos de medios de pago y formas de pago los cuales no estaban creados en estas capturas por lo tanto presentaba el mensaje de error.

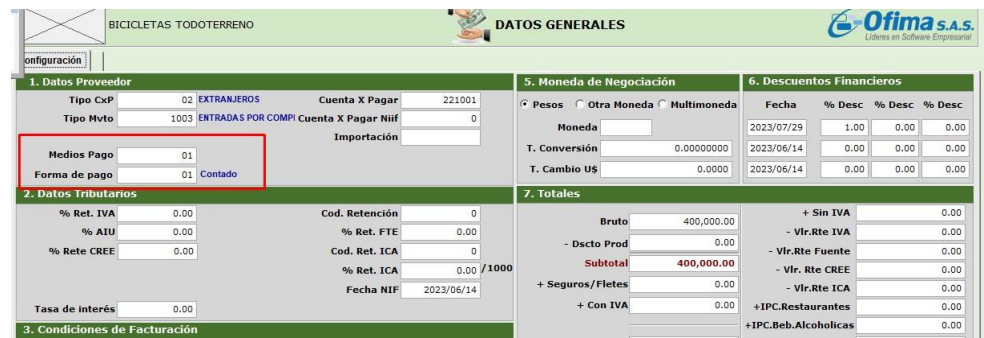

#### **Modificación de documento de compras: campo Dcto Prv**

- Se organiza el proceso de modificación de documentos con el fin que
- el sistema no active los botones o comandos de guardado hasta que

Medellín: (604) 283 6990 **Whatsapp:** 304 442 29 41 www.ofima.com

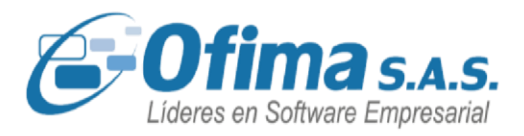

el cursor pase por el campo "Dcto Prv" con el fin de garantizar que el documento del proveedor no se vea duplicado.

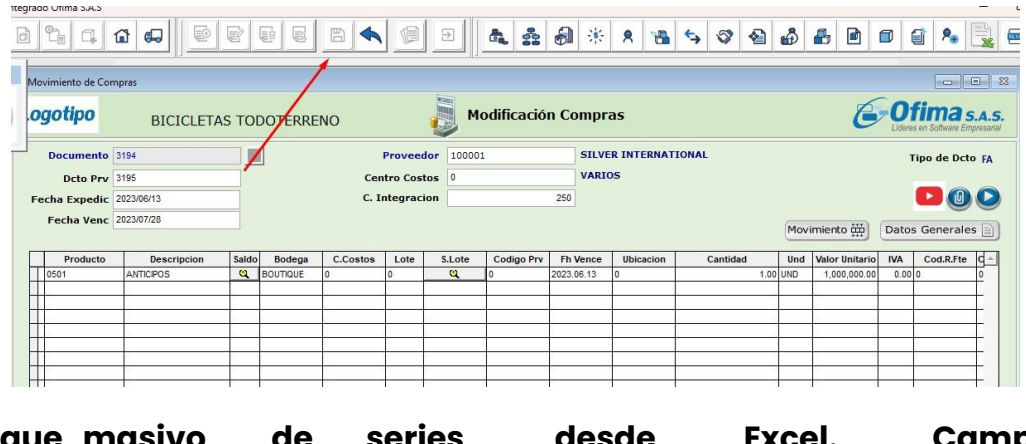

### **Cargue masivo de series desde Excel. Campo de fecha de vencimiento.**

Se mejoró el proceso de cargue de series desde el archivo de Excel, garantizando que el sistema tome el dato de la fecha de vencimiento ingresado en la columna del archivo. Este dato se presenta en el campo de **"Garantía"** indicando el tiempo de garantía requerido para la serie asignada en el producto.

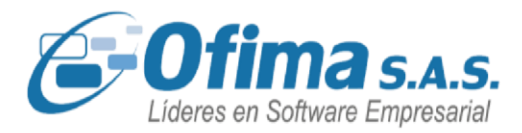

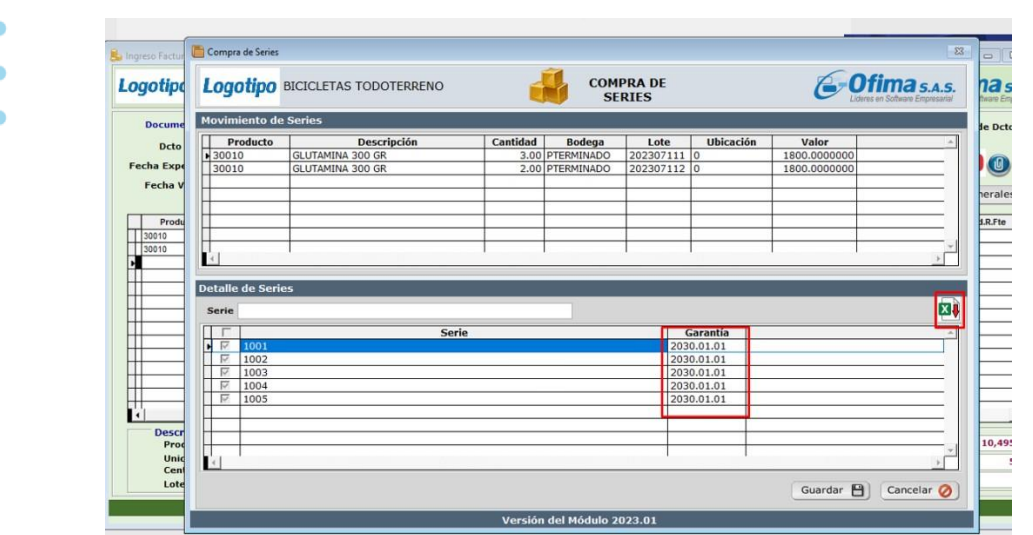

### **Ingreso de órdenes de compra en facturas de compras.**

Se ajusta el proceso de cargar las ordenes de compras en las facturas con relación al manejo de otra moneda o Multimoneda. Si la tasa de cambio no está creada en el maestro y se ingresa en la orden de compra de forma manual, el sistema en la facturación de la orden de compra trae el valor de la tasa de cambio ingresado en las ordenes de compras sin presentar mensajes de error por desbordamiento de datos al guardar o grabar el documento.

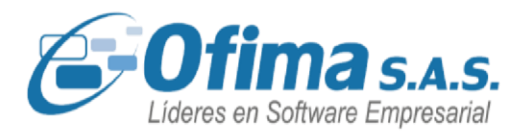

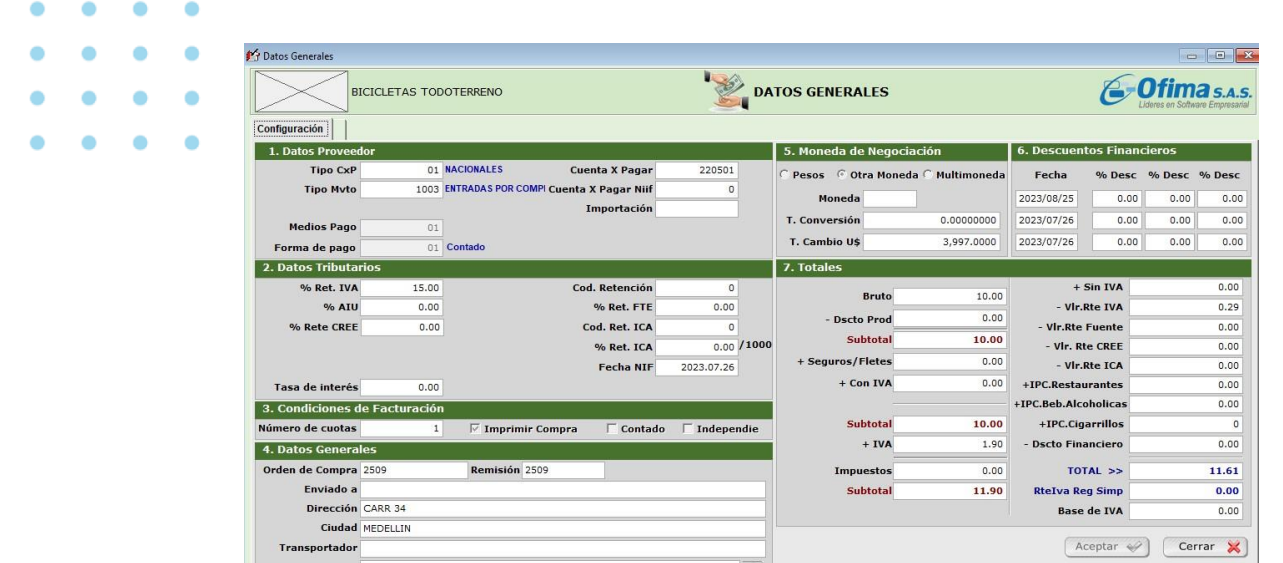

### **Columna informativa de unidad de medida (UND).**

Hemos incluido en la captura de caja menor, de manera informativa, la presentación del campo unidad requerido para el XML de compras electrónicas de proveedores no obligados a facturar. Esta columna se presenta de acuerdo a la configuración de la variable: "**Compras. Caja Menor. Activar columna Unidad**" (COLUMNUNDCAJA), si está en **"S"** presenta la columna informativa de lo contrario no la presenta.

Es importante tener en cuenta que dentro del movimiento de caja menor solo se manejan servicios.

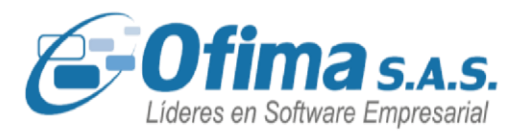

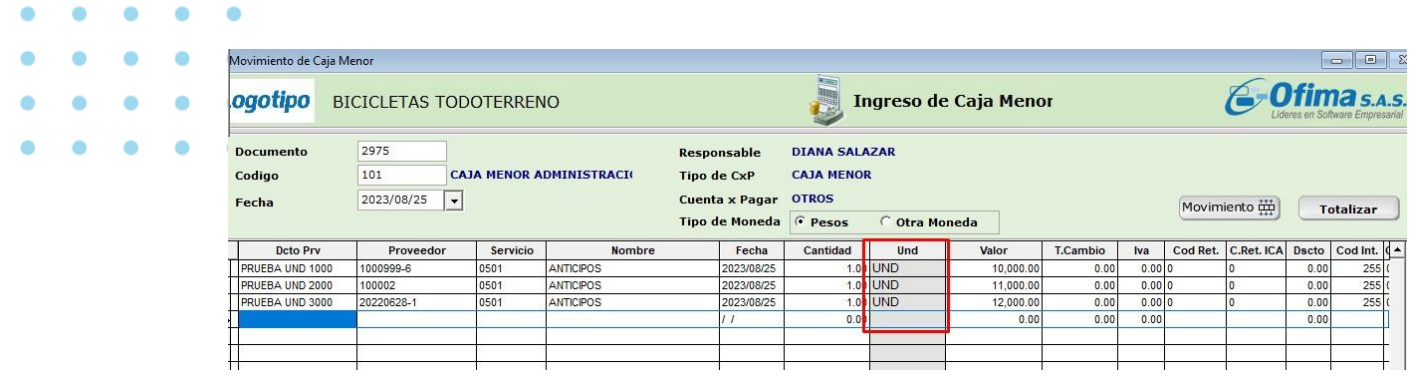

#### **Integración de cruces automáticos de anticipos.**

Se organizar documento de cruce de los anticipos de CxP cuando este se realiza desde en el módulo de compras, ya que no grababa la información correctamente y por lo tanto se estaba duplicando la información al realizar la integración contable de este documento en el módulo de cuentas por pagar.

#### **Notas crédito en facturas de compra por concepto de contado.**

Hemos realizado correcciones en la función de captura de relaciones de documentos en el módulo de compras, la cual se realiza mediante el comando Ctrl + K. Anteriormente, el sistema no incluía todos los documentos relacionados con el proveedor, teniendo en cuenta solo los documentos que integran a cuentas por pagar. Estos ajustes se han realizado para la solución a este tipo de incidencia, permitiendo ahora que el sistema también considere los documentos en las notas créditos por concepto de contado o que no integren a cuentas por pagar.

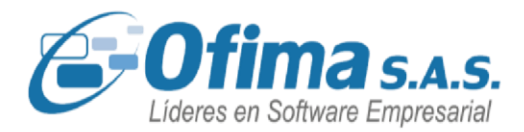

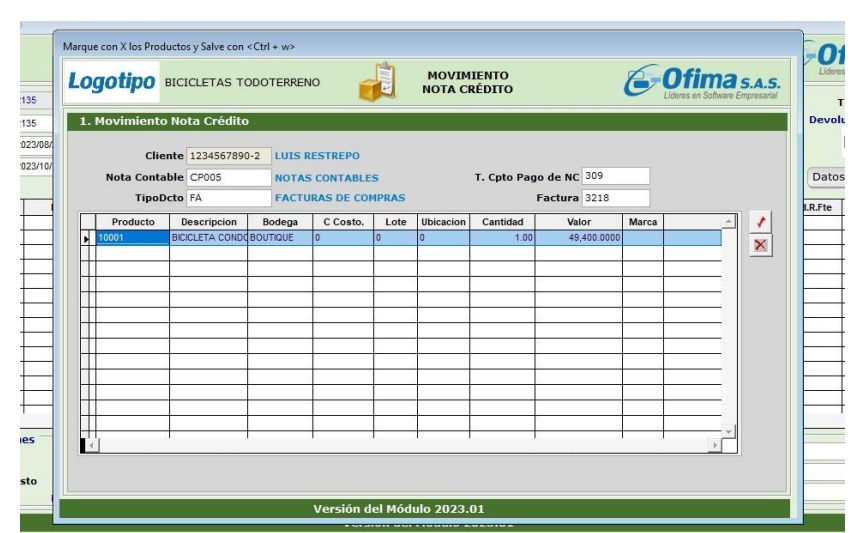

#### **Caja Menor. Presentar solo consecutivos de Caja Menor.**

Se realizó mejora para validar que solo se presenten los tipos de documento asociados a la caja mejor. Para ello se debe configurar variable: "COMPRAS. CAJA MENOR. TIPO DCOUMENTO"

(FILTROTIPODCTOCAJA). Esta variable es por usuario. Al ingresar un tipo de documento la aplicación solo presenta este consecutivo para ser seleccionado al ingresar a la caja menor.

#### **Caja Menor. Validación variable consecutivo Documento Soporte.**

Se realizó mejora en los mensajes y validaciones de caja menor cuando se cuentan con proveedores no obligados a facturar y la variable de **"COMPRAS. CAJA MENOR. CONSECUTIVO DOCUMENTO SOPORTE"** (CONSECDOCSOPORTE) se encuentre vacía.

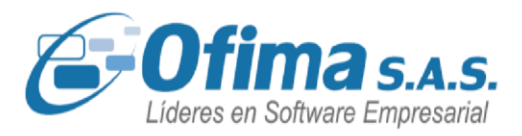

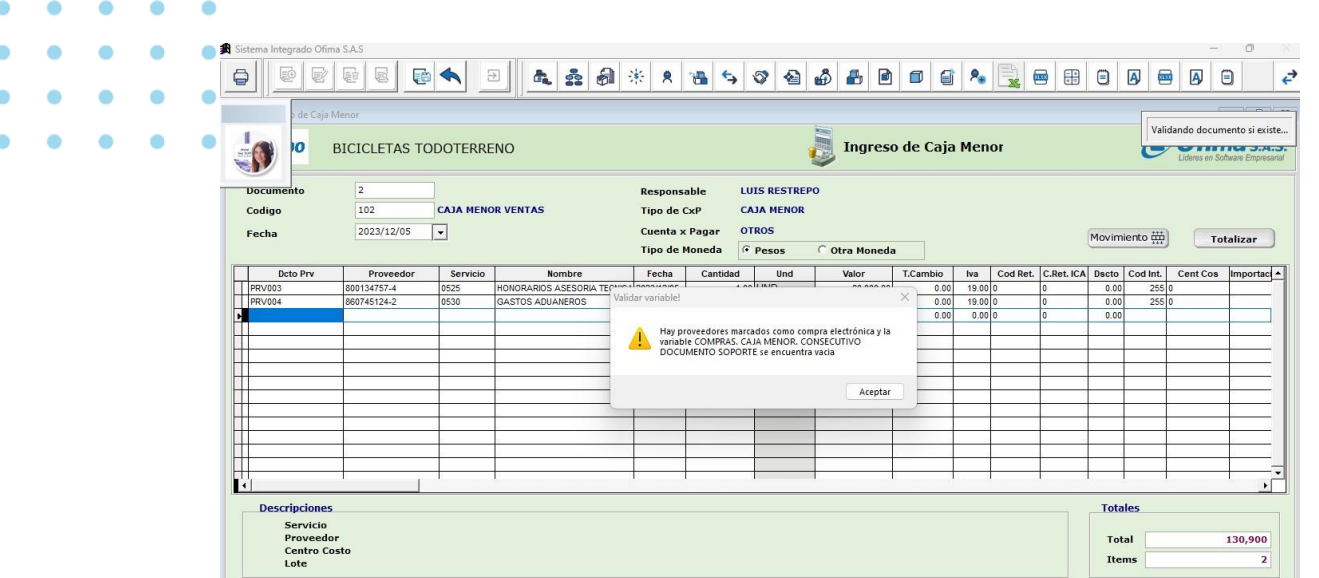

### **Caja Menor. Consulta proveedores.**

Se organizar consulta a nivel del botón: "Consulta Maestro Proveedores Ctrl+P" con el fin de poder verificar si los proveedores son Autoretenedores o si son proveedores no obligados a facturar.

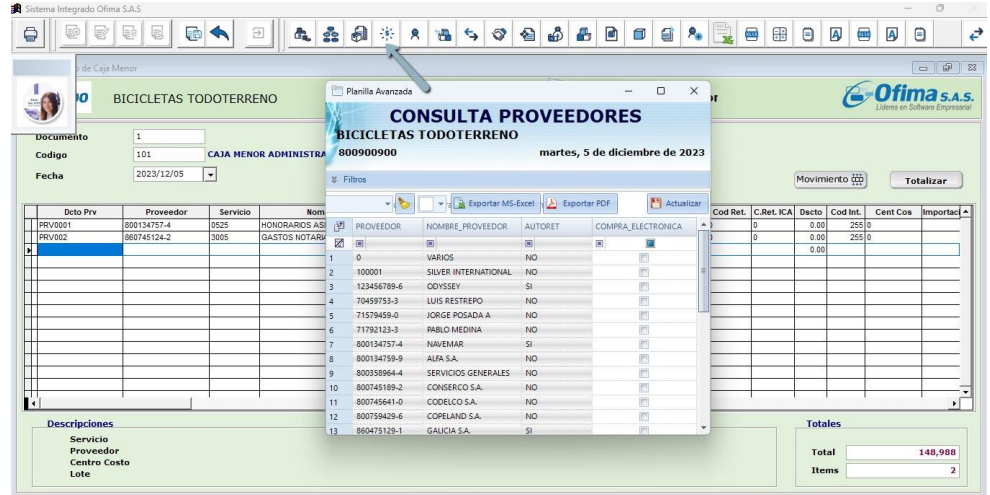

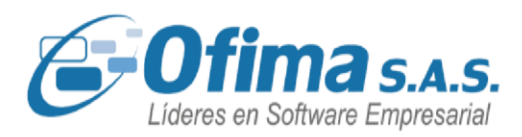

#### **Retención de proveedores empleados en el XML**

Dentro de la generación del archivo XML, hemos implementado el cálculo de retención en la fuente para los proveedores independientes. El sistema ahora muestra el total de la retención calculada y el porcentaje de la tarifa aplicada. Estos ajustes se realizaron ya que el sistema previamente no incluía las retenciones de los proveedores independientes en la generación del XML.

Es importante destacar que este tipo de retenciones se realiza por encabezado y no por cada detalle de producto. Por lo tanto, para gestionar este tipo de retención, se debe facturar únicamente un ítem por concepto de servicio.

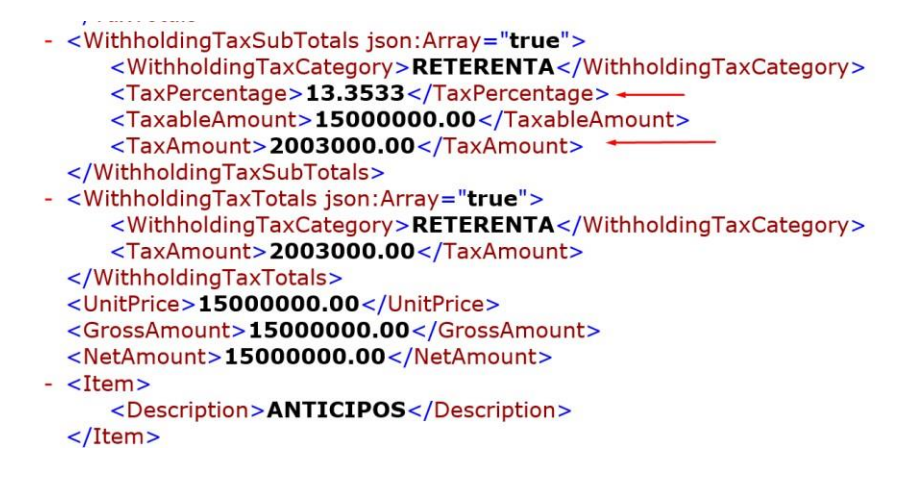

#### **Modificación de documentos en compras.**

Se realizan ajustes al proceso de validación y control de modificación de los diferentes documentos de compras cuando estos se relacionan entre sí. Se realizan los respectivos ajustes ya que el sistema estaba permitiendo realizar modificaciones de los documentos relacionados

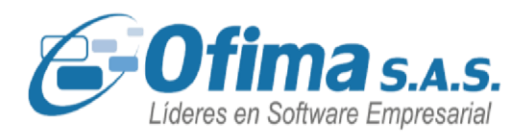

sin tener en cuenta las validaciones de la variable: "**COMPRAS. CONTROLA MODIFICACION DE DOCUMENTOS**" (CONTROLDCTOCOM**).** 

Si se realiza una requisición y se descarga en una orden de compra, el sistema realizará la validación de no modificar la requisición, pero si permitirá modificar la orden de compra.

Si la orden de compra se descarga en una remisión, el sistema realizará la validación de no modificar la orden de compra, pero si permitirá modificar la remisión

Si la remisión se descarga en una factura de compra, el sistema realizará la validación de no modificar la remisión, pero si permitirá modificar la factura de compra.

| ogotipo                  | <b>BICICLETAS TODOTERRENO</b> |                          |                 | <b>Khan</b><br>還                                                           |  |         |                        |            |                    |
|--------------------------|-------------------------------|--------------------------|-----------------|----------------------------------------------------------------------------|--|---------|------------------------|------------|--------------------|
| Documento 2180           |                               |                          |                 | <b>Responsable</b>                                                         |  |         |                        |            |                    |
| Prioridad Normal         |                               | $\overline{\phantom{a}}$ |                 | <b>Centro Costos</b>                                                       |  |         |                        |            |                    |
| Fecha Expedic 2023/09/29 |                               |                          | <b>Tipo Req</b> |                                                                            |  |         |                        |            |                    |
| Fecha Venc 2023/09/29    |                               |                          |                 |                                                                            |  |         |                        |            |                    |
| Estado Activa            |                               | $\overline{\phantom{a}}$ |                 |                                                                            |  |         |                        |            | Movimiento co      |
| Producto                 | Descripcion                   | Entrega                  | C.Costos        | Verifique el documento                                                     |  |         | nprevistos<br>$\times$ | % Utilidad | <b>Valor Total</b> |
|                          |                               |                          |                 | Ya hay una Orden de compra para esta requisicion! No se<br>puede modificar |  |         |                        |            |                    |
|                          |                               |                          |                 |                                                                            |  | Aceptar |                        |            |                    |
|                          |                               |                          |                 |                                                                            |  |         |                        |            |                    |

**Campo cuenta NIIF en caja menor.** 

Se ha realizado corrección en el documento adicional de caja menor para garantizar que el campo de cuenta NIIF grabe la cuenta por pagar. Ahora, este campo recopila la información de la cuenta de NIIF

tanto del maestro de caja menor o del maestro del proveedor,

Medellín: (604) 283 6990 **Whatsapp:** 304 442 29 41 www.ofima.com

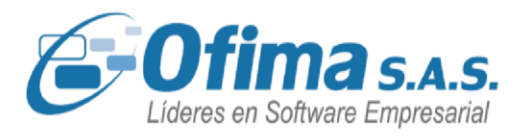

dependiendo de la configuración de la variable "COMPRAS. UTILIZAR CUENTA PROVEDDOR EN CAJA MENOR" (CXPPROVEE).

### Documento de caja menor (datos generales).

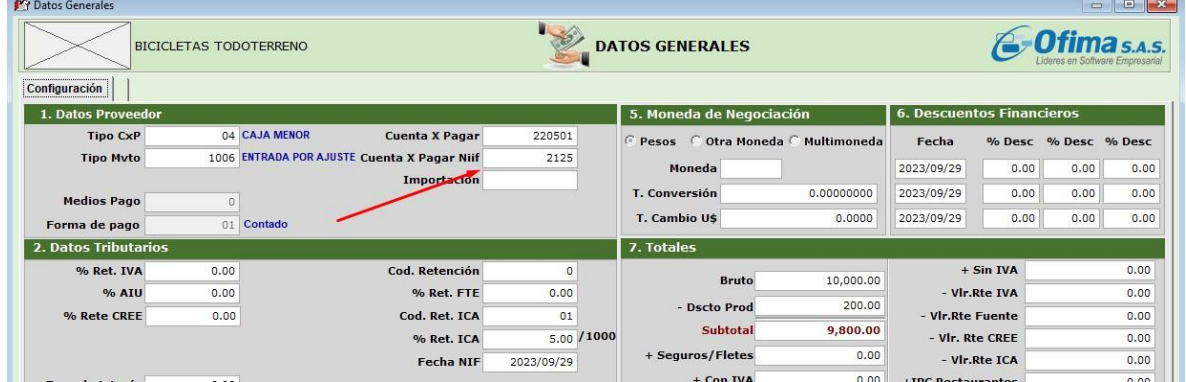

### **Calculo impuesto al consumo en los totales de factura.**

Se han efectuado correcciones en el proceso de cálculo y presentación del valor del impuesto al consumo en el módulo de compras, el sistema no estaba incluyendo en el total de la factura de compras el valor del impuesto. Estas correcciones controlan que al momento de ingresar la información de la factura que tenga el impuesto al consumo se pueda visualizar en el total y que al guardar la factura los valores no se vean modificados.

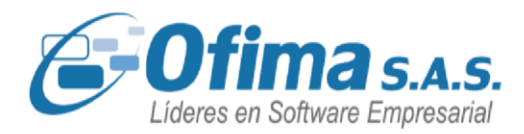

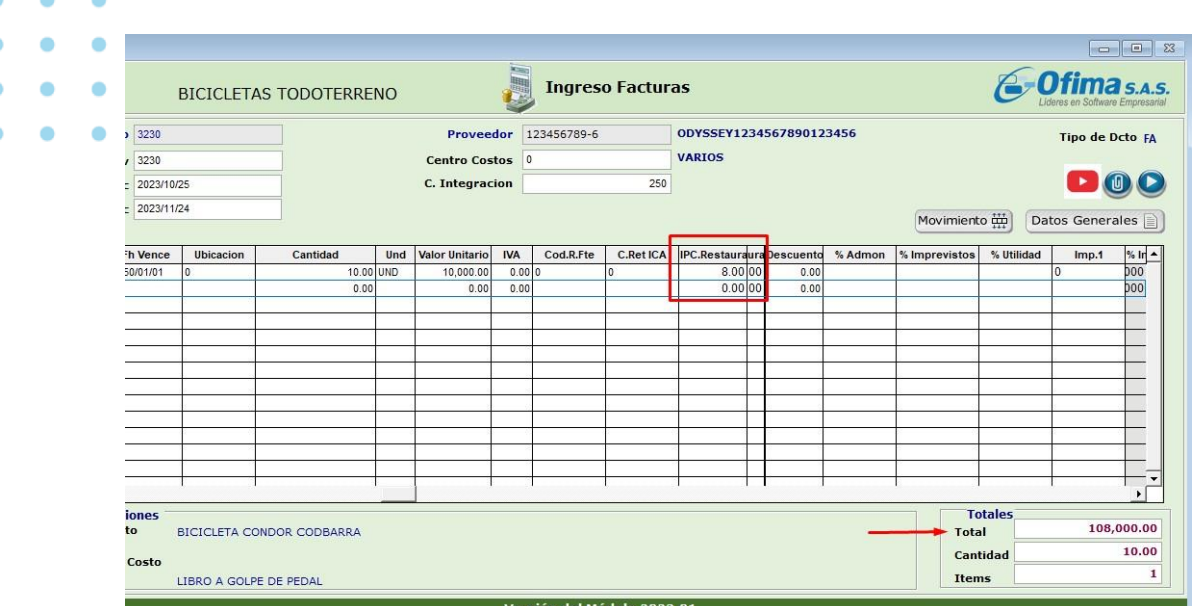

#### **Códigos de IVA en relación de documentos.**

Hemos realizado correcciones al método de guardado los códigos del IVA en los procesos de cargue y trazabilidad de documentos en el módulo de compras, estos ajustes se realizaron dado que el sistema al momento de relacionar un documento con otro estaba guardando el código de IVA diferente al documento inicial, esto se debía a que el sistema tenía en cuenta el ordenamiento de los códigos de IVA creados, lo cual para este proceso tomaba el primer código que encontraba en la tabla de tarifas de IVA, se ajuste este proceso asegurando que el sistema tenga en cuenta el código configurado en la matricula del producto.

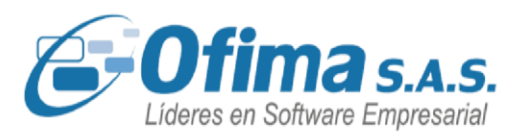

### **5.6. MODULO COSTOS REALES**

#### **Actualizar costos y consumos**

Se realizaron validaciones y se optimizaron los procesos de actualización de costos desde el módulo de costos reales, el cual permite actualizar el valor unitario de los productos fabricados basados en las fichas reales, mejorando los tiempos de ingreso, acceso y ejecución del proceso además de agilizar el proceso del costo promedio.

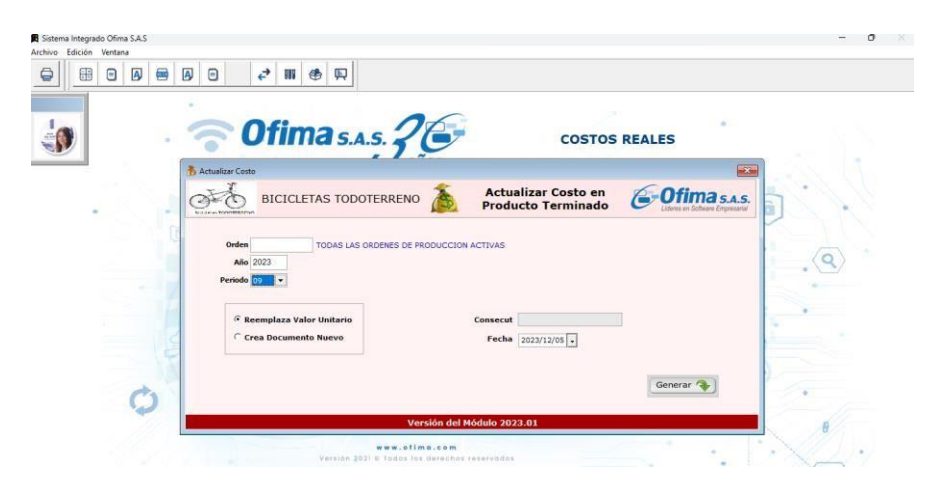

#### **Cálculos de los costos indirectos de fabricación CIF**

Se ajusto el proceso de actualizar consumos para los cálculos de los costos indirectos de fabricación por costos reales, ya que para las cuentas NIIF no estaba tomando el valor completo.

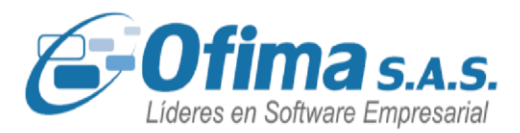

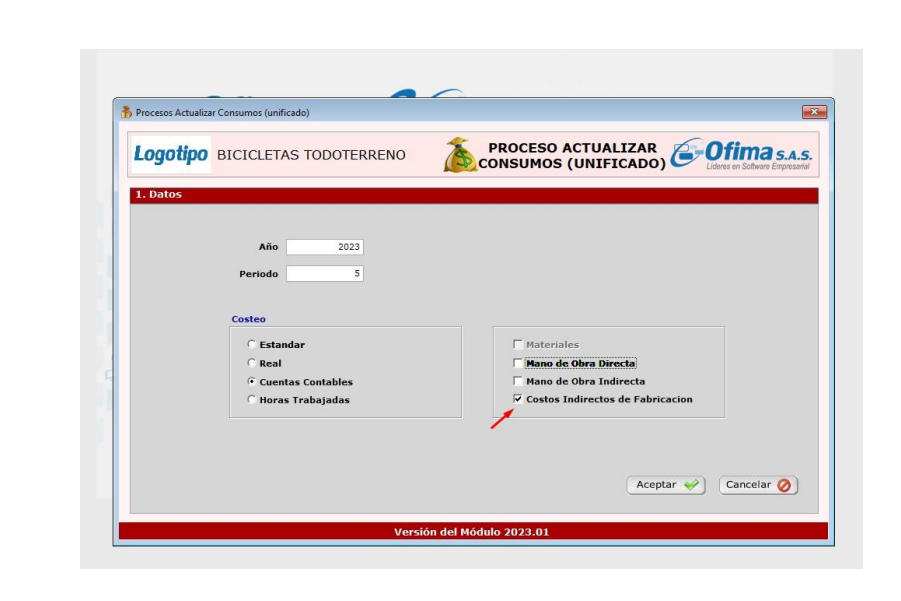

### **5.7. MODULO DE CUENTAS POR PAGAR (CXP).**

#### **Medio de pago Bancolombia PAB – estructura sin correo.**

Se realiza corrección al archivo plano de pagos de Bancolombia PAB en su estructura al momento de realizar los respectivos pagos a los proveedores, si no se desea presentar el correo del proveedore en el movimiento del detalle o el teléfono del proveedor, el archivo plano respeta la estructura de los 237 espacios en todos sus registros.

0000000000000000000000358623426000000000456D 5270000000264386426020230328789 \$270000000011615000020230328789 5270000000077120000020230328789 \$270000000005002000020230328789 \$270000000000500000020230328789

00000 00000 00000543 21 44 00000256 34 58 000003207694199

xxxxxxxxxx@hotmail.com xxxxxxxxxx@hotmail.com

xxxxxxxxxx@ofima.com

### **Cambios en archivo TXT pago proveedores – banco CrediCorp**

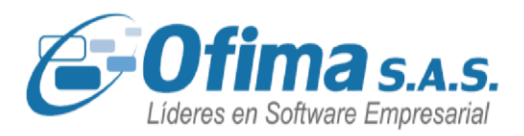

Se realiza ajuste a la estructura TXT de pagos de proveedores del banco CrediCorp, en donde se organizan espacios, estructuras y valores de acuerdo con la actualización 3.1 del archivo TXT que exige la entidad bancaria CrediCorp.

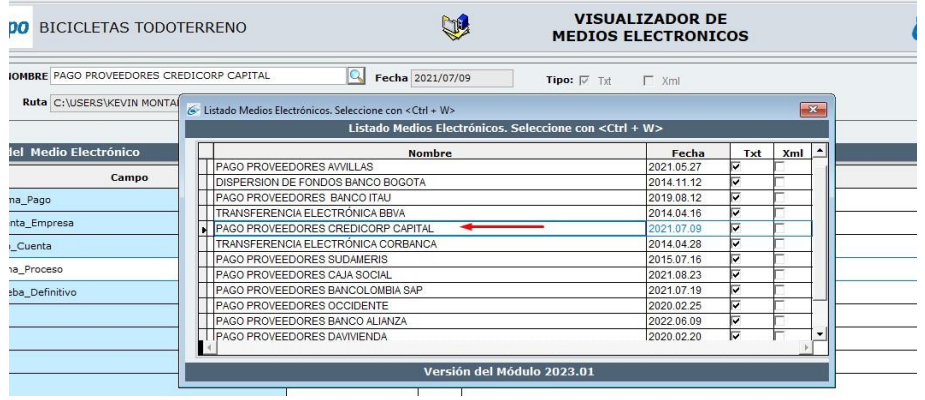

#### **Informe de estado de CXP exporte en Excel.**

Se realiza corrección en la estructura del exporte a Excel en el informe de estado de CXP, en donde se verifica el delineado y la estructura de la columna de saldo actual evitando que la información se vea comprometida con cortes en medio de los valores los cuales generaban inconsistencias en la presentación del informe.

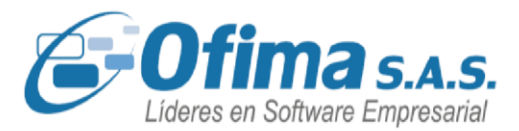

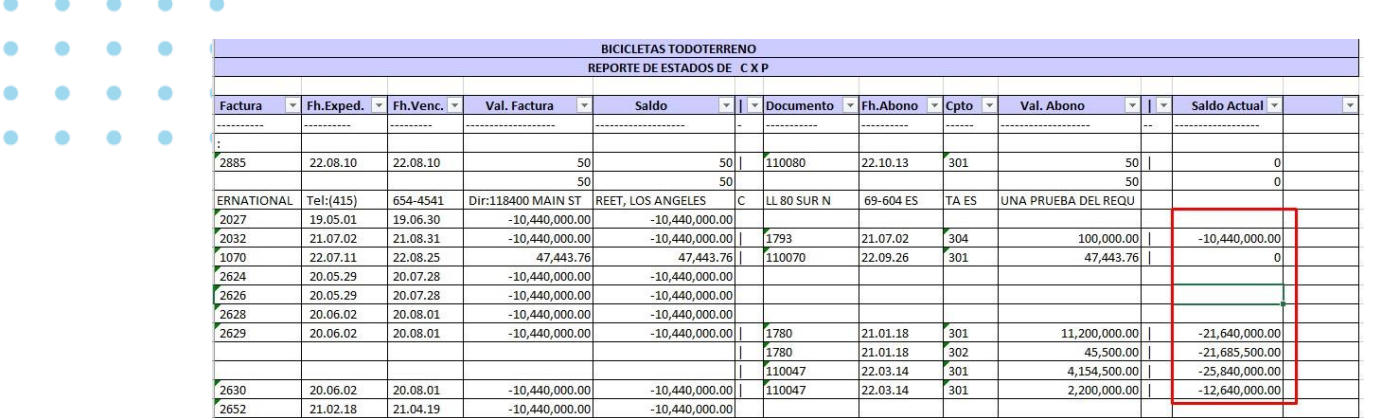

#### **Creación del archivo plano del banco de Bogotá.**

Se ha diseñado una nueva estructura a partir del archivo plano de pagos a proveedores del Banco de Bogotá. Esta estructura ahora permite la inclusión de datos sin necesidad de completar los campos de texto obligatorios. El archivo plano se encuentra disponible con el siguiente nombre.

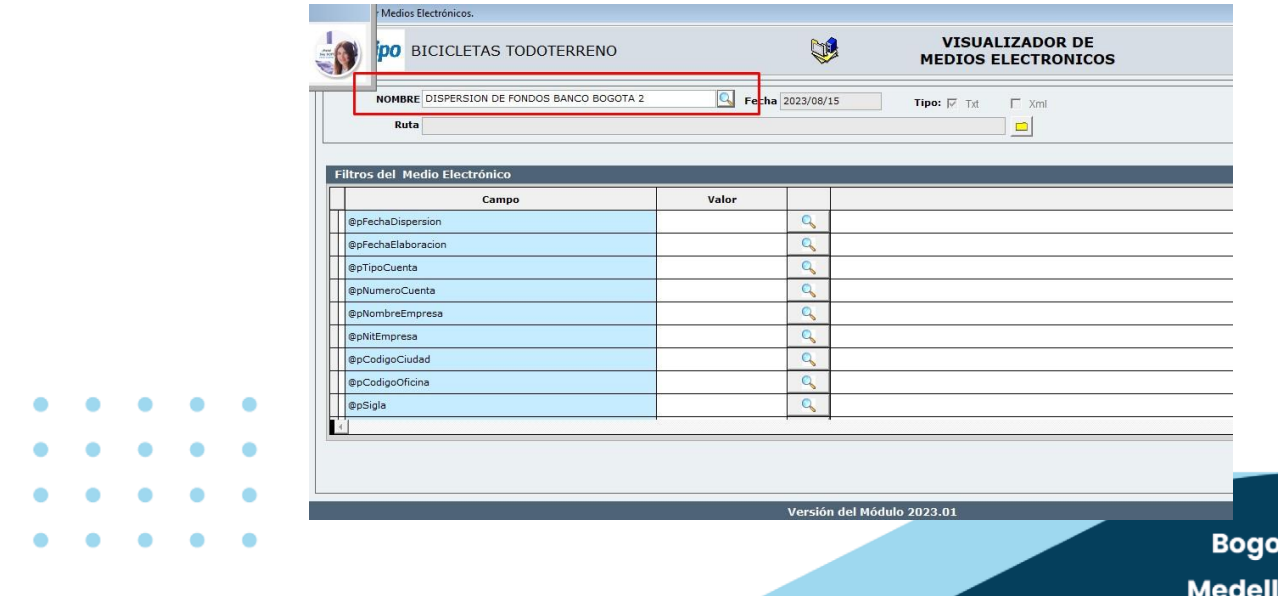

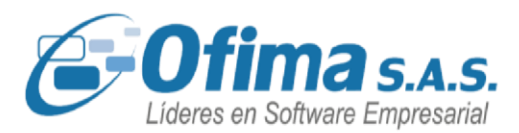

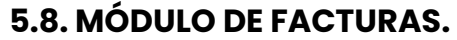

#### **Validaciones cupo crédito en facturas y pedidos.**

Se realiza refuerzo al proceso de validación del cupo crédito en el ingreso de los documentos de facturas y pedidos, el sistema controla el cupo crédito de los clientes de acuerdo con las configuraciones de las variables y en los diferentes casos, se valida nuevamente el proceso de las variables de configuración que se manejan para el proceso de control del cupo crédito, las cuales son las siguientes:

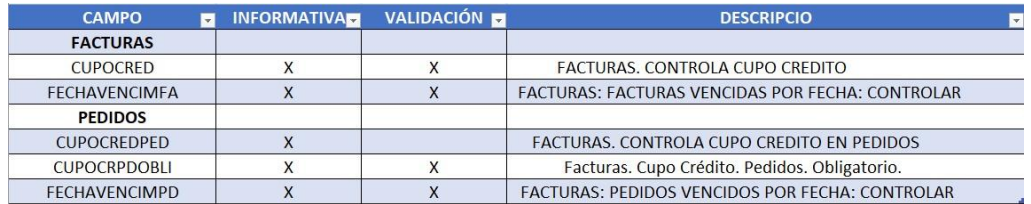

#### **Facturas con consecutivo en contingencia.**

Se realiza mejora al sistema en el proceso de emisión de facturas electrónicas ya sea por línea o por batch, el sistema realiza la validación del consecutivo cuando estos estén marcados como contingencia. El sistema realiza la validación y presenta mensaje de
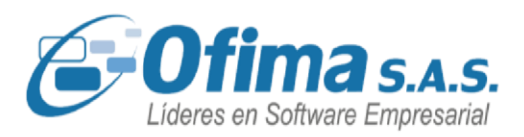

advertencia cuando el consecutivo de factura electrónica este marcado como **"contingencia"** en el maestro de consecutivos.

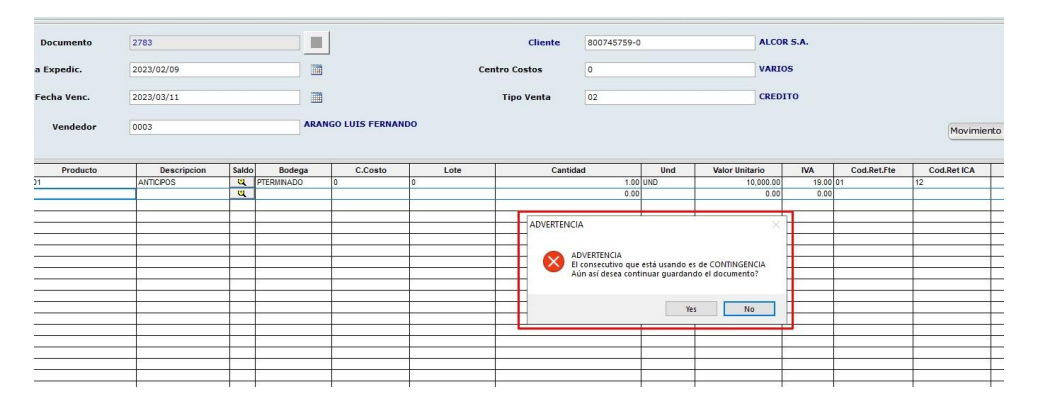

### **Integración Contable Rete ICA – Notas Crédito.**

**Anulación y Cargue de Remisiones** 

Se realiza corrección al módulo de facturas con relación al proceso de integración contable de las notas crédito con valores por concepto de retención en ICA, el sistema presenta las cuentas y los valores del impuesto ICA en las planillas de imputación contable y en los documentos de contabilidad integrados, presentando una correcta información en la contabilidad de la compañía.

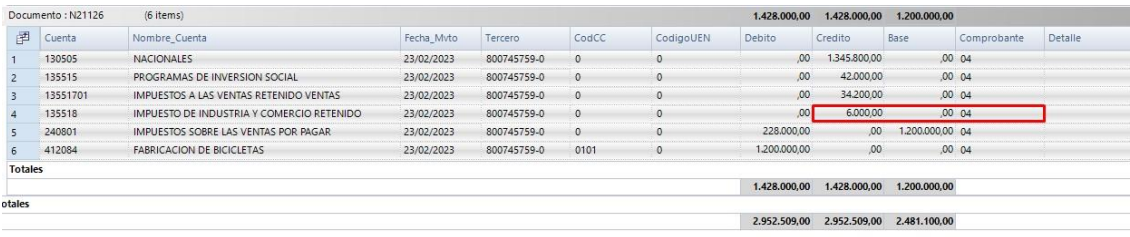

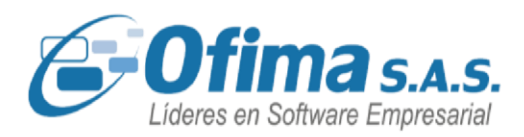

Se realiza corrección al sistema en el módulo de facturas en las anulaciones de los documentos de remisiones y cargue de remisiones en facturas, el sistema en la eliminación de las remisiones estaba presentando inconsistencia al presentar un doble registro del producto en el documento, uno con cantidades y otro en cantidades en cero, se ajustó y se solucionó este inconveniente, adicional a esto también se presentó inconsistencia al cargar las remisiones en facturas, la aplicación al consultar el documento remisionado presentaba valores en cero, este tema se solucionó, la aplicación realiza el recalculo del documento presentando la información correcta en facturas.

#### **Informe Comprobante Diario en Facturas.**

Se realiza corrección en la ejecución del informe de comprobante diario en el módulo de facturas, el sistema presenta el informe sin generar error y cierre forzado del sistema, se verifica que la información del informe sea la correcta.

#### **Descargue de pedidos con unidades de medida.**

Se realiza mejora al proceso de descargue de pedidos cuando se manejan unidades de ancho, largo, en donde la columna de unidades realiza el manejo correcto en los descargues, es decir, si en el pedido se tienen 10 unidades y se remisiona o factura el pedido con 5 unidades, en el documento de pedidos se descontarán en el campo de unidades la diferencia.

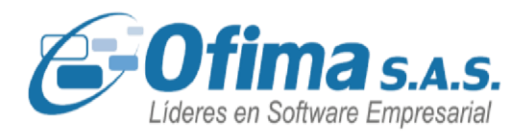

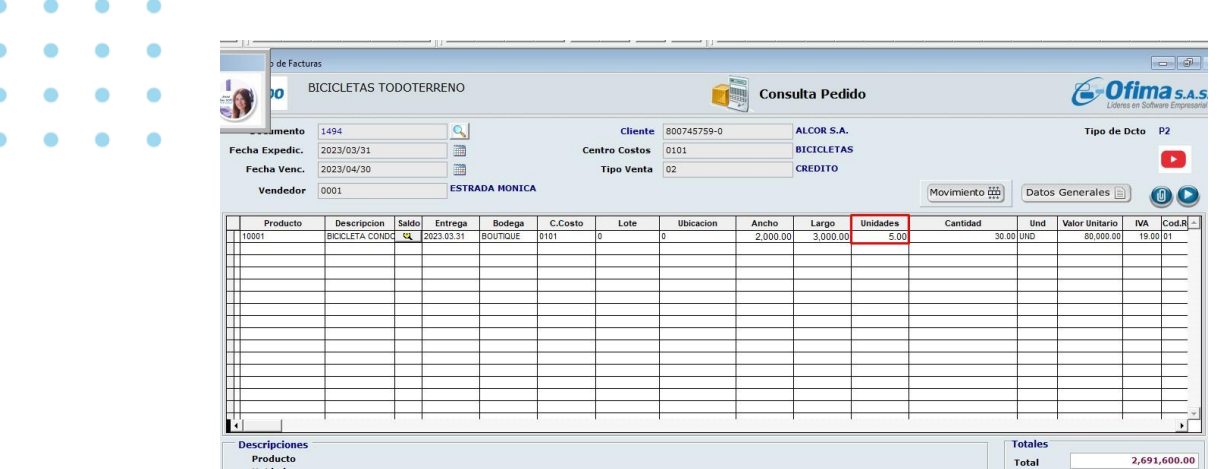

También se verifica el procedimiento con las modificaciones y anulaciones de las remisiones o facturas.

### **Facturación electrónica CENET. Impuesto al consumo.**

Se realiza ajuste a los XML de factura y notas crédito al momento de emitir los documentos electrónicos, se ajusta los nodos del impuesto al consumo y los totales del XML los cuales presentan las bases correctas de los impuestos cuando estos cuentan con el impuesto al consumo.

Totales factura electrónica y nota crédito, en donde el total del nodo de **"TaxExclusiveAmount**" presenta el total de las bases que presentan IVA o impuestos al consumo.

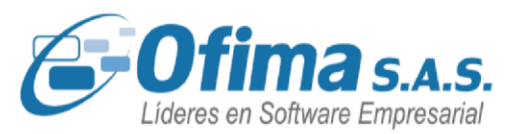

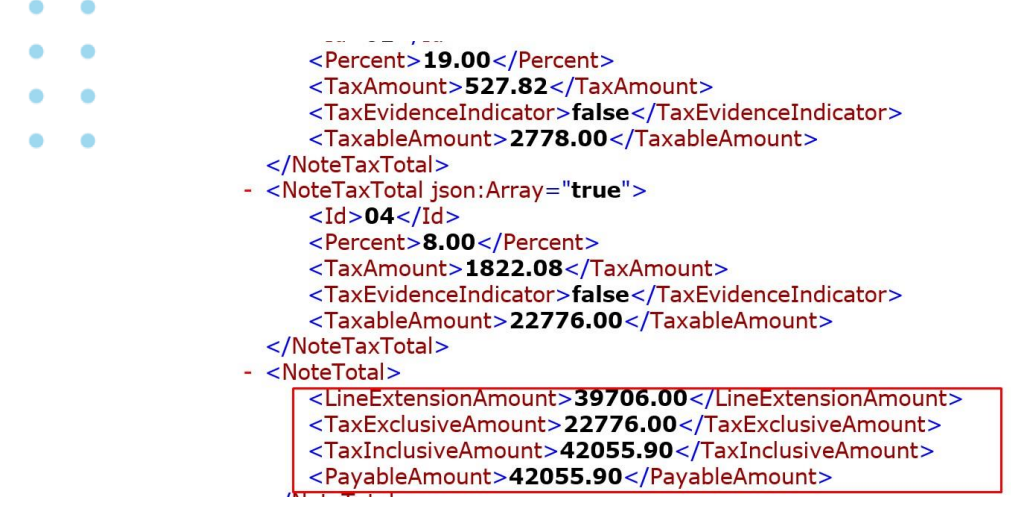

Se realiza este ajuste ya que para las facturas que presentaban el impuesto al consumo no estaba tomando en cuenta las bases correspondientes generando errores de cálculos en la emisión de la factura.

### **Mejora en reservas. Lupa de Saldos en las capturas.**

Se realiza ajuste a la captura, adicionando una nueva columna la cual nos presenta la diferencia entre las cantidades disponibles y las cantidades reservadas, al seleccionar el producto el sistema cargara las cantidades de la columna "diferencia".

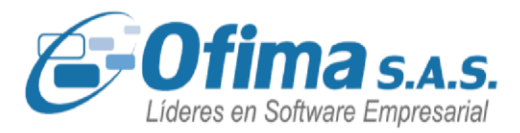

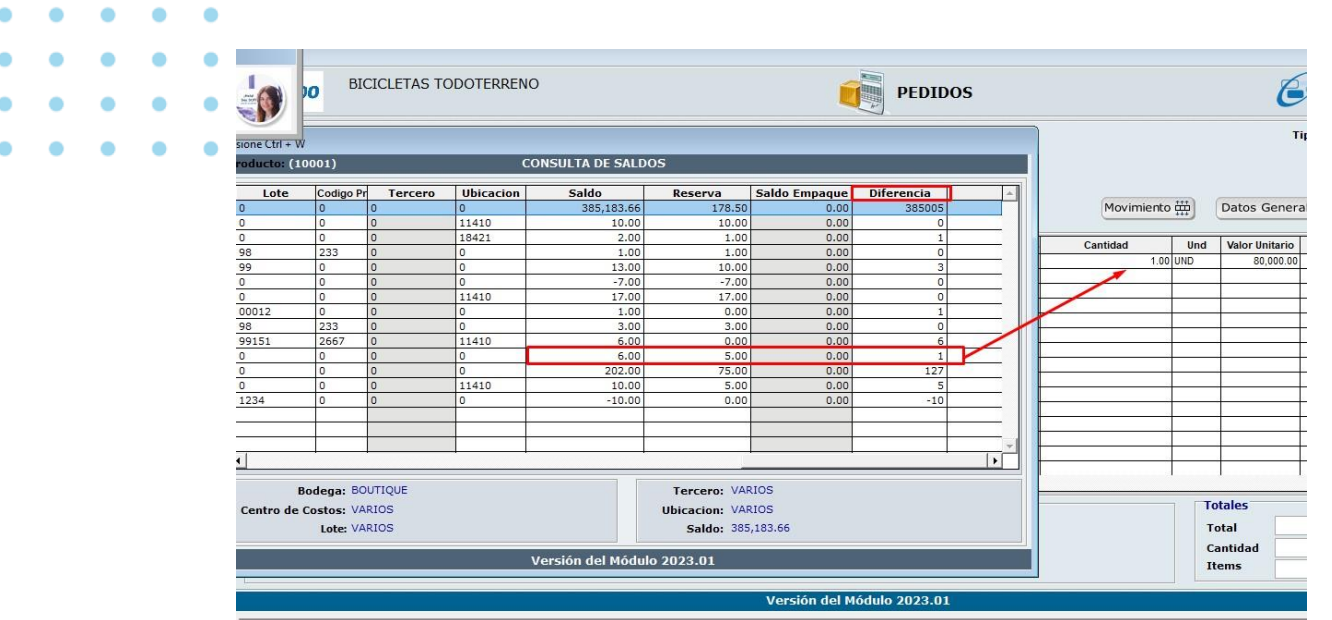

### **Modificación campo IVA en clientes excluidos de IVA.**

Se realiza refuerzo en la validación del cliente excluido de **IVA.** Al momento de modificar un documento de facturas, el sistema valida el cliente al momento de ingresar un nuevo producto en la modificación del documento de facturas, garantizando que no se grabe el producto con el **IVA** del maestro de mercancía.

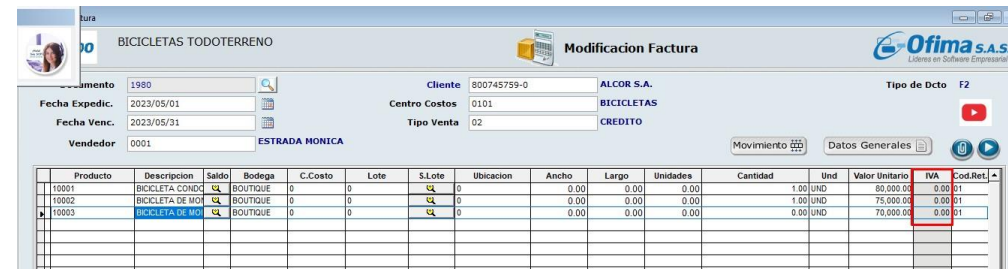

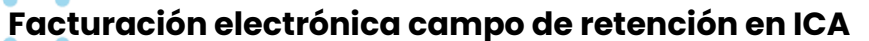

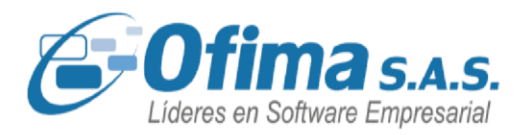

Se realiza ajuste al archivo XML de factura electrónica en la presentación de los impuestos de industria y comercio, se retiran los nodos del impuesto ICA del XML ya que para la Dian estos no son impuestos admisibles de facturación electrónica al no ser impuestos nacionales.

### **Calculo tarifa advalorem. Campo IVA.**

Se realiza ajuste al sistema en el proceso de los cálculos del impuesto a las bebidas advalorem, se validan procesos en el sistema para los productos que estén matriculados con el manejo del impuesto a las bebidas. El sistema ingresa la información en todos los campos correspondientes como lo es el campo de TARIVA el cual el sistema estaba dejando este campo vacío para el servicio de Advalorem.

Se refuerza a nivel de programación para estos casos en donde se ingrese el código de TARIVA en el campo correspondiente.

#### **Informe detallado de remisiones**

Se realiza mejora al informe detallado de remisiones con la creación de los campos de "Neto remisión" y "Factura", estos dos campos relacionan la información entre los documentos de remisión y documentos de factura.

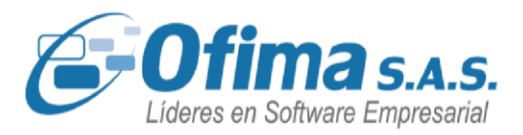

El campo neto remisión presenta la información del total del documento de remisión y el campo de factura presenta el consecutivo con el cual se descargó la remisión.

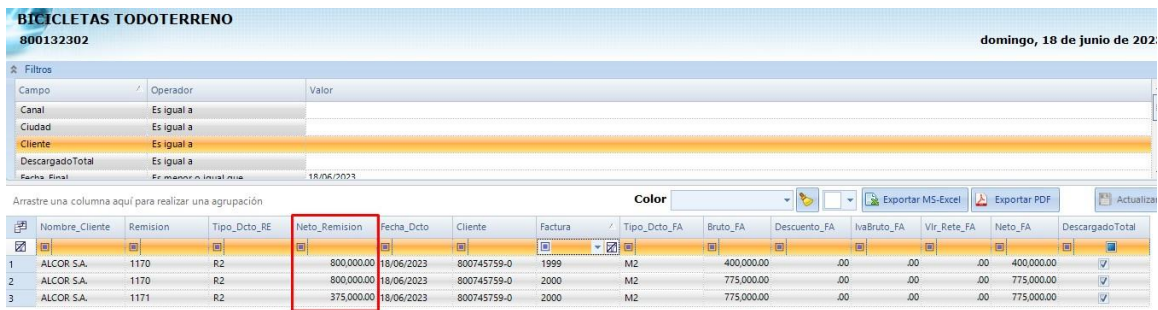

### **Validaciones en periodos sin abrir.**

Hemos optimizado y reforzado las validaciones en los ingresos de facturas de venta y facturas de compras, garantizando que los periodos o años que aún no están abiertos no permitan ingresar información.

Si al ingresar facturas con años diferentes al actual el sistema presentará el siguiente mensaje de alerta.

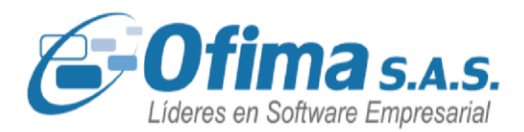

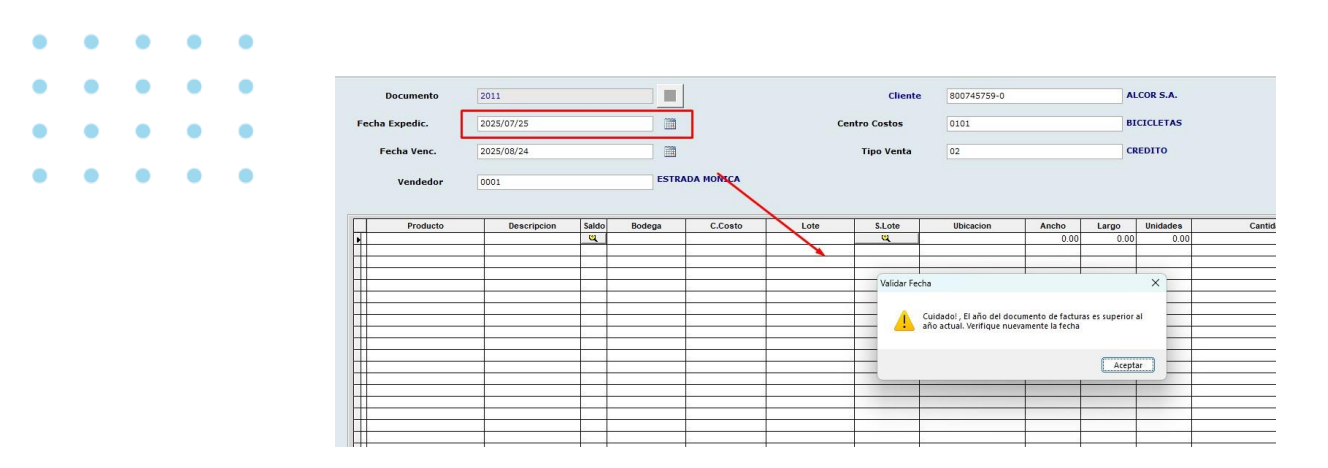

**Conservar cantidad original en la modificación del pedido.** 

Se definieron nuevamente los criterios al modificar los pedidos con la variable activa en "S" de conservar las cantidades originales en la modificación del documento, se realiza ajuste al sistema en donde se tiene en cuenta los criterios de conservar o no las cantidades originales en el proceso de modificar el documento.

El sistema respetará las unidades iniciales del campo "CANTORIG" en base de datos en las modificaciones necesarias.

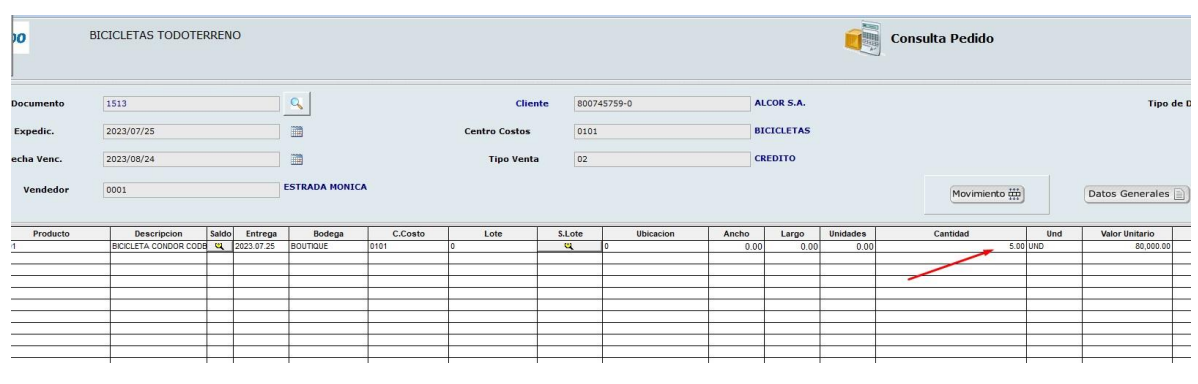

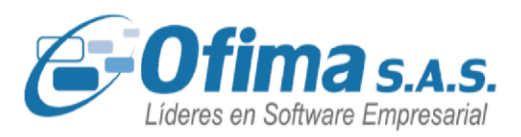

**Código de IVA en el ingreso de facturas con clientes del exterior.** 

Hemos realizado ajustes en las validaciones de los clientes marcados como "clientes del exterior" en donde se valida el siguiente punto:

Si se ingresa el código o el valor del IVA este no se verá modificado o inicializado nuevamente con el valor en 0. Se realizan los respectivos ajustes ya que el sistema al momento de pasar nuevamente por el registro ya ingresado modificaba el valor del IVA.

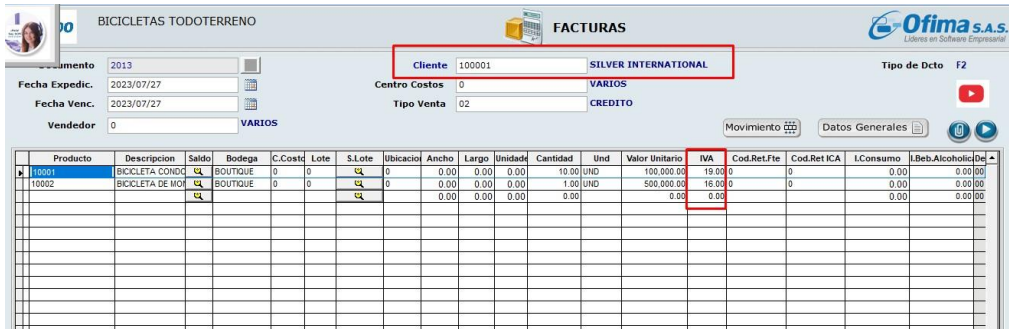

### **Modificación del código del vendedor.**

Se realiza corrección en la modificación de los documentos de pedidos cuando se realizan cambios en la matricula del cliente con relación al código del vendedor, se valida el proceso de guardado reforzando las validaciones y respetando la información ya ingresada en el documento inicial.

Se valida el proceso ya que el sistema al ejecutar el proceso de

modificación estaba cambiando el código del vendedor en la

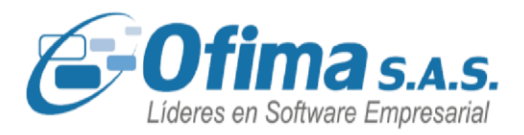

modificación del documento por el código de la matricula y sin respetar la información ingresada.

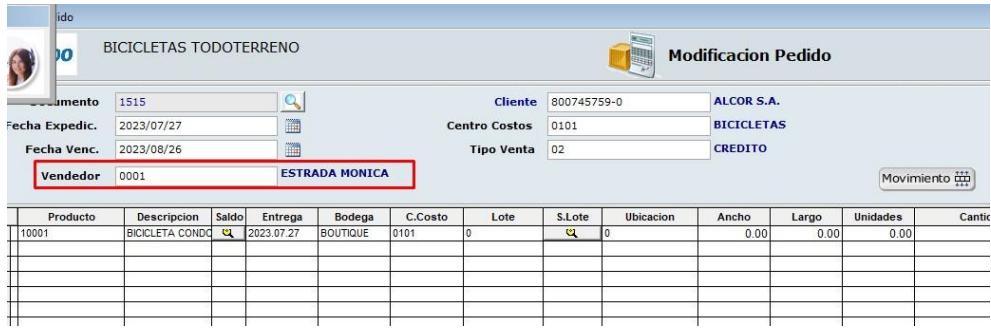

### **Integración del IVA en productos bonificados o muestras.**

Se han efectuado correcciones en las vistas de integración de facturas cuando se manejan productos bonificados o muestras (valor unitario en cero con IVA) y descuentos, tanto a nivel de productos como descuentos comerciales. Estas correcciones eran necesarias debido a que, durante el proceso de integración, el valor se presentaba completo sin tener en cuenta los valores del descuento aplicado al mismo.

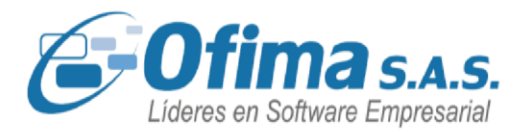

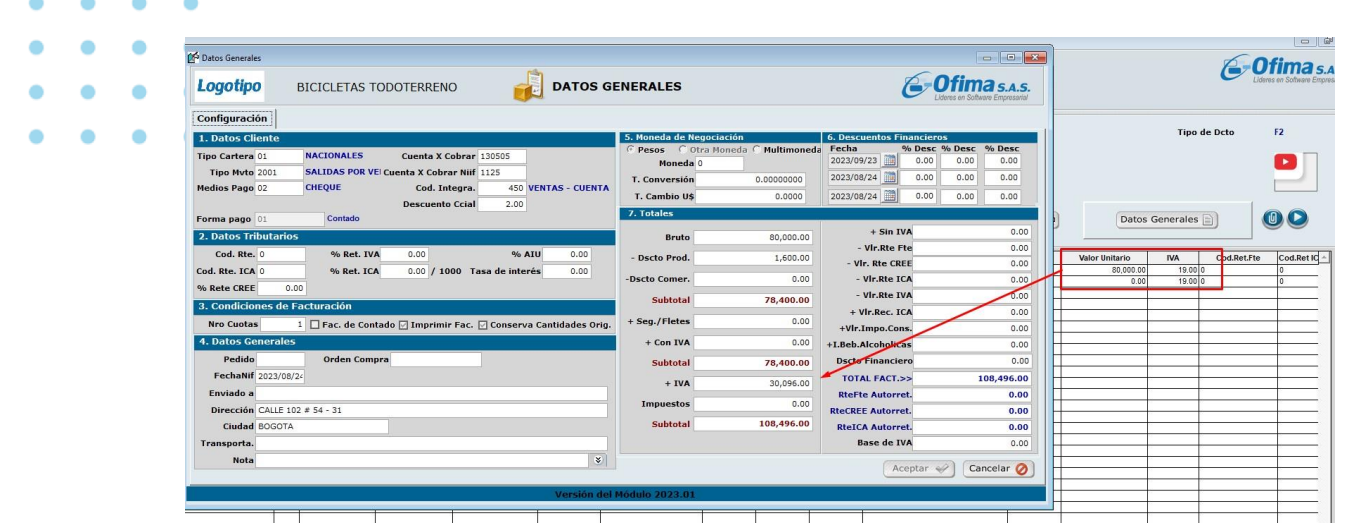

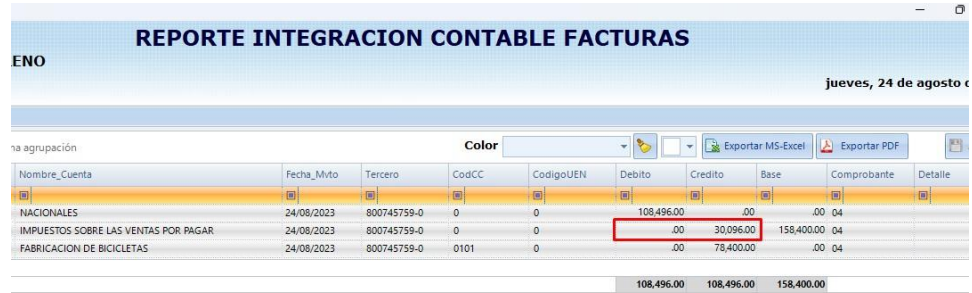

### **Facturas con autorretención en clientes que no pertenecen al régimen simple.**

En algunos casos de facturación, se observaron problemas en la generación de facturas que incluían cálculos de autorretención en la fuente, incluso cuando las configuraciones indicaban que no se debía aplicar autorretención. Este inconveniente se originaba porque el sistema, al registrar una factura para un cliente configurado como "Régimen tributario simple", no inicializaba nuevamente los campos, lo que resultaba en la aplicación errónea de autorretenciones en facturas

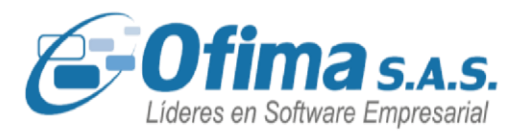

posteriores con clientes sujetos a retención. La corrección implementada asegura que el sistema aplique las retenciones de manera precisa, considerando las configuraciones de cada cliente en el maestro, según sea el caso.

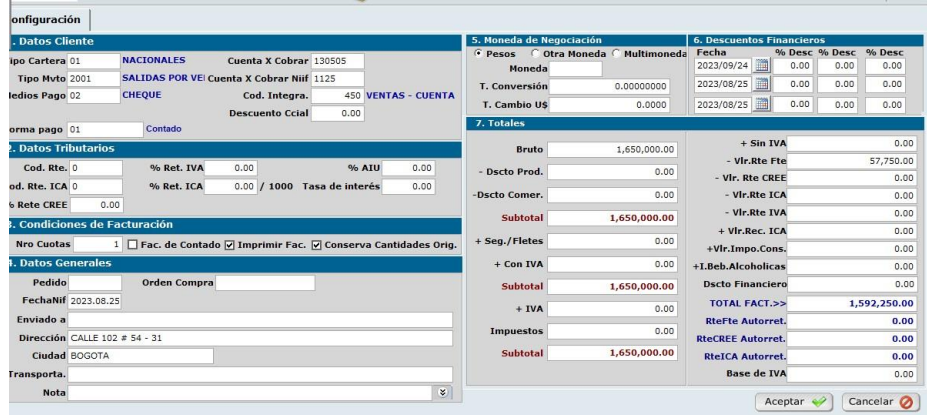

### **Productos por equivalencias en pedidos.**

Se han implementado mejoras en el proceso de gestión de productos equivalentes. En donde se ha parametrizado el manejo de equivalencias en los documentos de pedidos, permitiendo que, en caso de que el producto original no tenga saldo disponible, el sistema consulte y sugiera el producto equivalente con sus respectivos saldos.

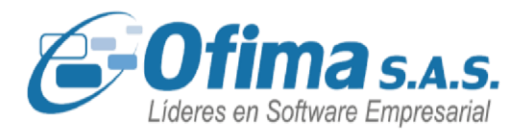

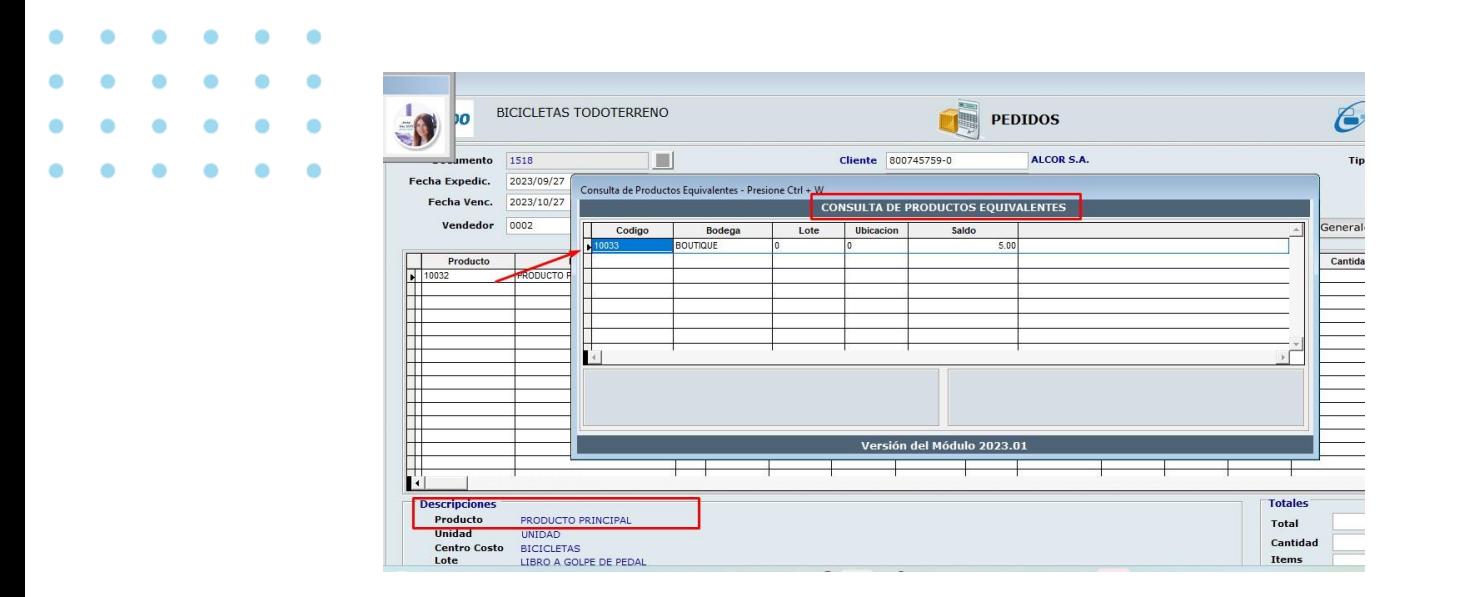

### **Calculo autorretención en la fuente.**

Dentro del proceso de cálculo de retenciones para las facturas de venta, se llevan a cabo correcciones en el concepto de autorretención en la fuente. El sistema verifica las configuraciones de variables y los ajustes del cliente. Si las variables de configuración indican que la compañía es autorretenedora y el cliente está marcado como responsable de retención, el sistema realizará el cálculo de la autorretención en el campo de retención correspondiente a este concepto. Estos ajustes se realizaron debido a que el sistema, en casos anteriores, presentaba el cálculo de la autorretención en un campo incorrecto.

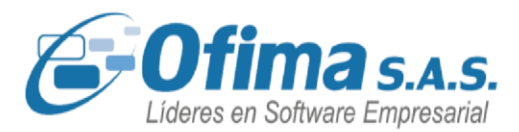

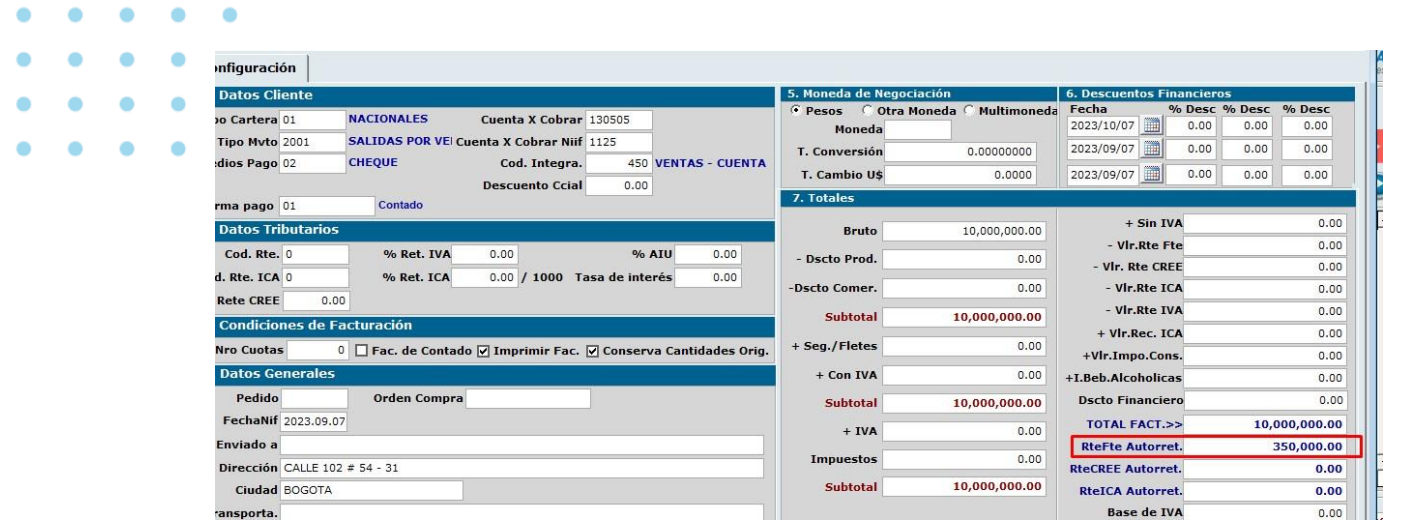

### **Saldos en negativo en las reservas de inventarios.**

Hemos realizado mejoras en el sistema, específicamente en los procesos y cálculos de las reservas de inventario al generar y anular documentos de pedidos. Anteriormente, el sistema mostraba saldos negativos durante los reprocesos de inventario debido a las anulaciones de pedidos, ya que no se consideraban las cantidades reservadas y liberadas en las anulaciones de los pedidos. Se han realizado ajustes adecuados para asegurar que estos dos campos sean tomados en cuenta de manera precisa durante los reprocesos y anulaciones, evitando así cálculos en negativo.

### **Facturación Electrónica. Saphety. Envió de correos masivos**

Hemos implementado una nueva función que permite el envío de correos masivos para las facturas electrónicas para el proveedor tecnológico, Saphety. Dentro del maestro de clientes, hemos habilitado un campo llamado "Email FEC" que permite agregar múltiples direcciones de correo electrónico separadas por comas (,). Esta

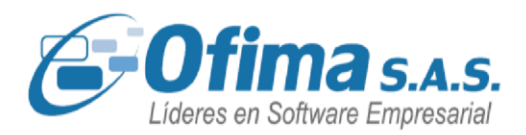

funcionalidad tiene como objetivo facilitar el envío del archivo adjunto de la factura electrónica a las direcciones de correo ingresadas.

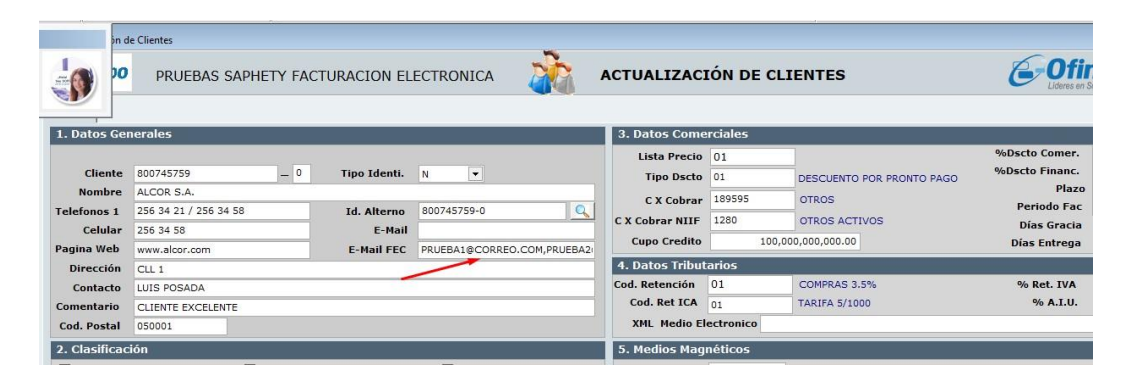

### **Facturación Electrónica. Saphety. Código de barras.**

Se organizo el archivo XML de facturación Electrónica para poder permitir enviar en código de barra para aquellos productos que lo requieran. En este caso, se verifica que el código barras exista en el catálogo de productos.

### **Fecha de entrega en los documentos de pedidos.**

Se han implementado correcciones en el proceso de pedidos en el campo de fecha entrega, donde el sistema no estaba respetando la fecha ingresada por el usuario. Se corrigieron validaciones en el campo de entrega esto con el fin de que el sistema respete la fecha ingresada, sin presentar modificaciones al momento de pasar nuevamente por dicho campo, estos cambios se realizan ya que el sistema recalculaba la fecha sumando los días de entrega configurada en el maestro de clientes.

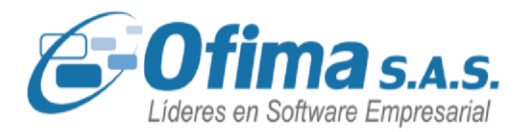

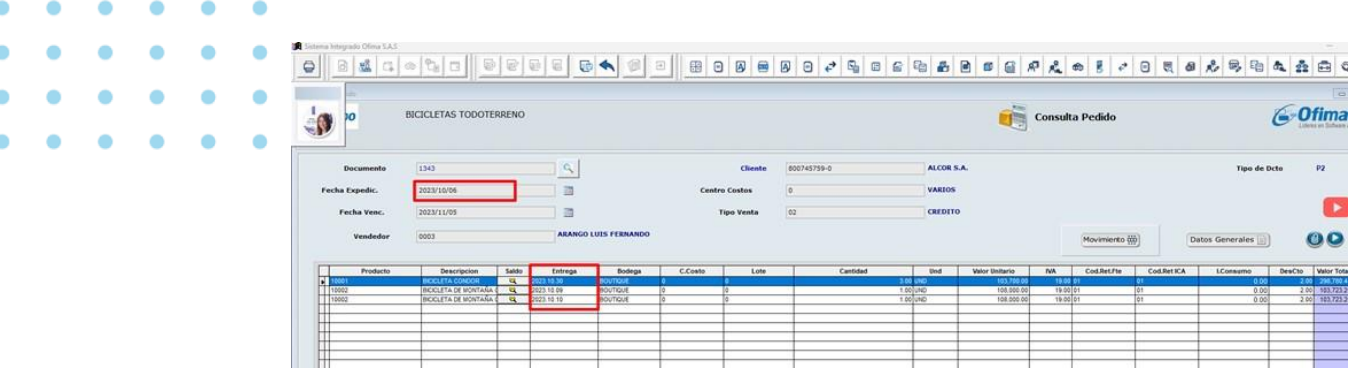

### **5.9. MÓDULO DE INVENTARIOS.**

### **Ingreso de Inventarios Valor Unitario.**

Se realiza corrección al módulo de inventarios con en el ingreso de los diferentes documentos de inventarios, se verifica al momento de ingresar el código del producto y pasar por el campo de bodega no realice el cálculo del valor unitario en cero.

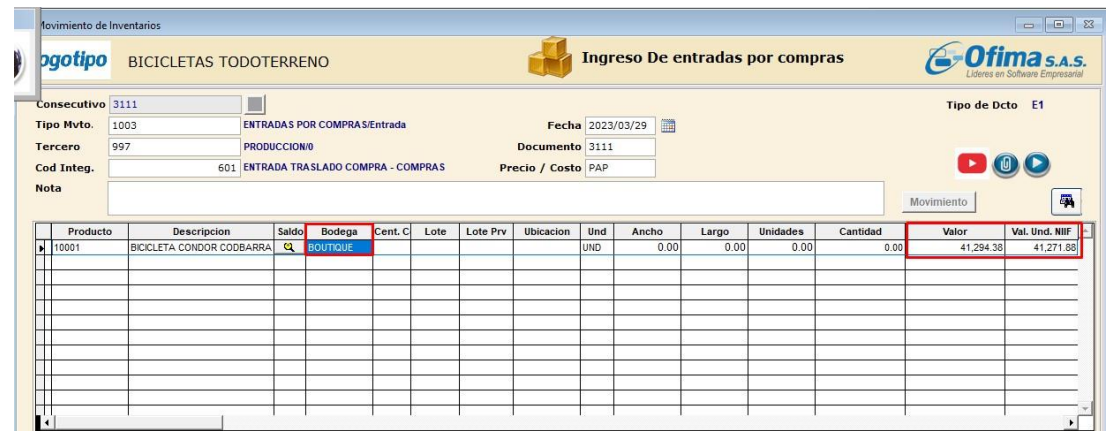

**Solicitud de traslado requiere solicitud de inventarios** 

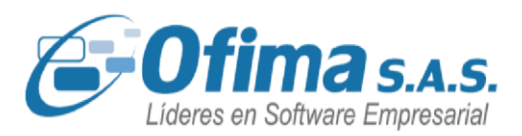

Se realiza mejora al módulo de inventarios en donde el tipo de movimiento se puede parametrizar para los traslados de inventarios en donde se puede cargar una solicitud de inventarios para realizar el traslado.

Se ingresa un nuevo campo en el tipo de movimiento de inventarios.

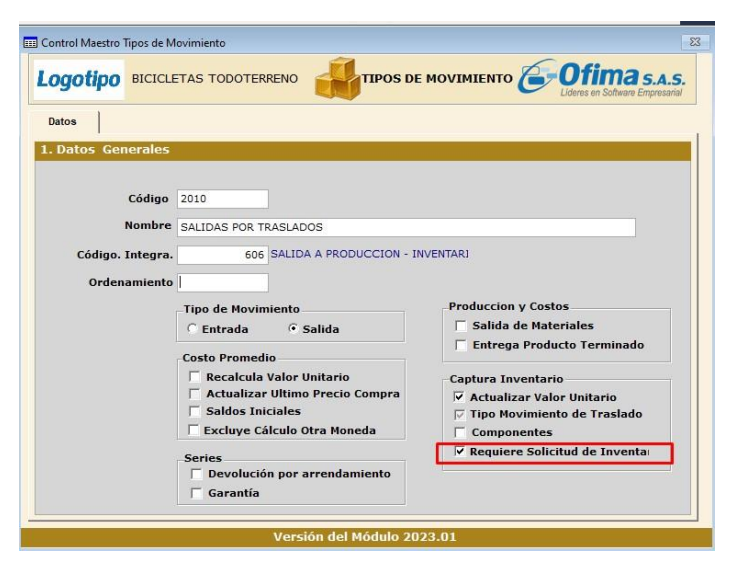

Al realizar el traslado con el tipo de movimiento configurado el sistema presenta las pantallas de solicitud de inventarios.

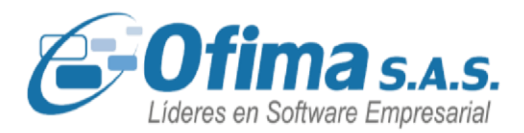

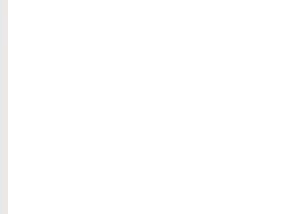

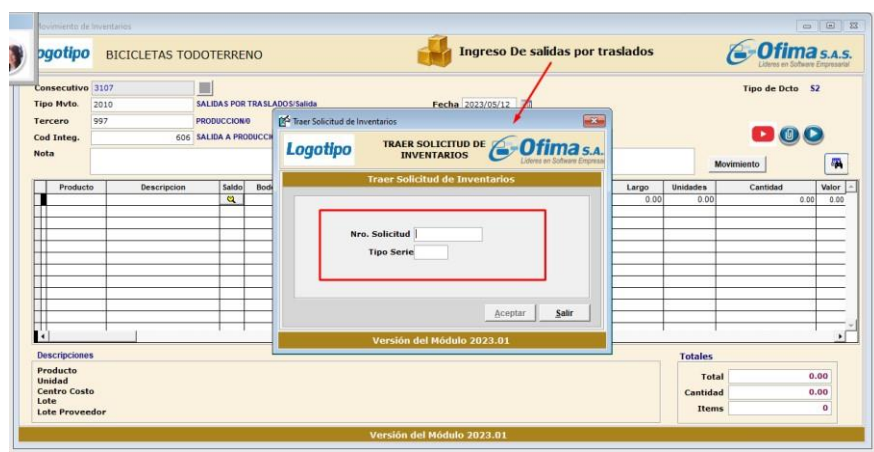

#### **Liberar reservas desde el módulo de inventarios.**

Se realiza corrección al procedimiento de liberación de reservas en la consulta de saldos en donde el sistema realiza nuevamente el cálculo de las reservas liberadas presentando los saldos y reservas correctos, se realiza el ajusta ya que el sistema al momento de liberar las reservas no estaba restando las reservas en la consulta de saldos.

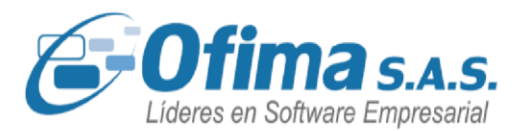

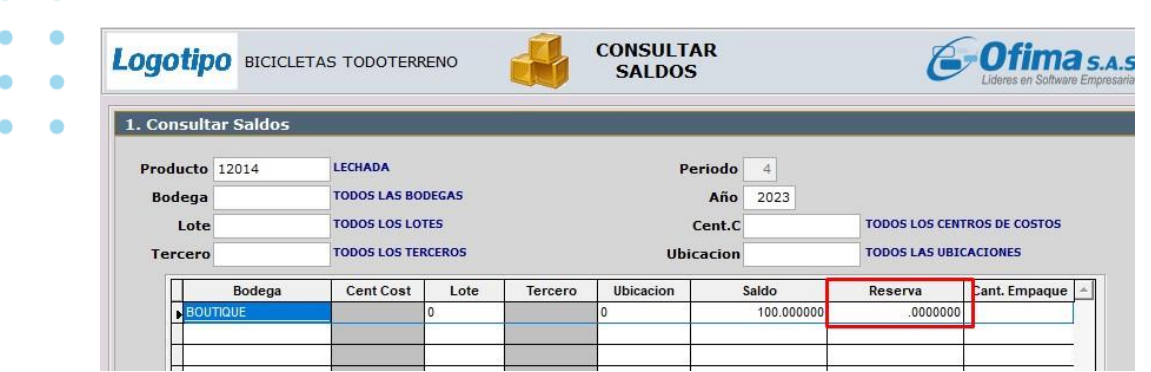

#### **Manejo ingreso de reservas con multiusuario.**

Se realiza mejora al ingreso de documentos de reservas desde inventarios con el manejo de multiusuario, en donde el sistema puede manejar el orden del consecutivo de acuerdo a la cantidad de usuarios que estén realizando el proceso, se hacen las mejoras ya que el sistema presentaba mensajes de error y no permitía grabar la información cuando se realizaban ingresos de documentos de reservas con multiusuarios.

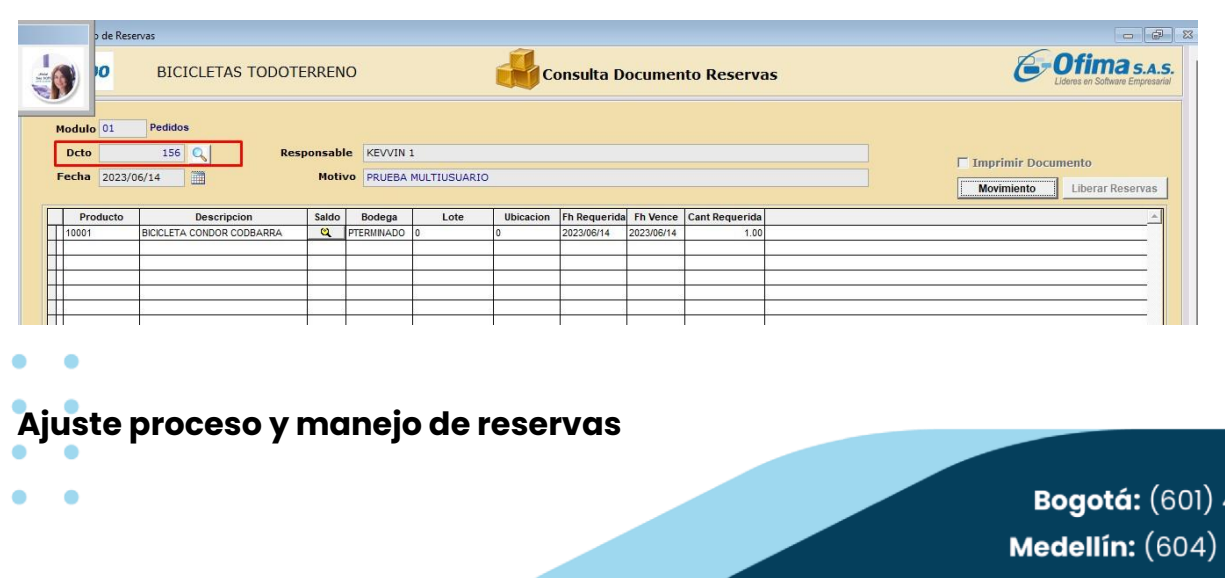

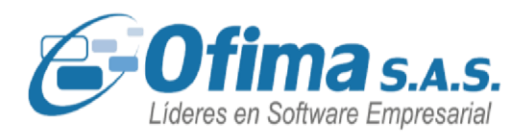

Se realizan refuerzos y mejoras al proceso de cálculo y descargue del manejo de las reservas en los módulos de inventarios y facturas en los siguientes puntos:

- **-** Se refuerza la consulta en los procedimientos cuando la variable de Generación Automática de Reservas está configurada en "S" corrigiendo lentitud en los procesos.
- **-** Se verifica que el proceso de Reserva de Inventarios al grabar los documentos de inventarios o factura, solo realice el reproceso con los productos que están dentro del documento que se está generando.
- **-** Se optimiza la actualización en Saldos de inventarios, con condiciones según el registro procesado y no por todos los registros, adicional a que solo filtre los productos que están dentro del documento.

### **Autorización de traslados de bodegas**

Se realiza ajuste a nivel de programación en el proceso de autorización de traslados, el sistema permite presentar las bodegas que estén configuradas por usuario con el código de la bodega asignada para el usuario, se realizan los cambios ya que el sistema no tenia en cuenta la configuración de las variables por usuario.

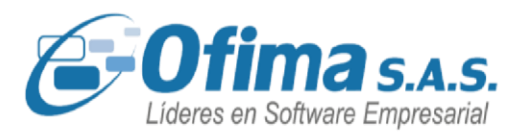

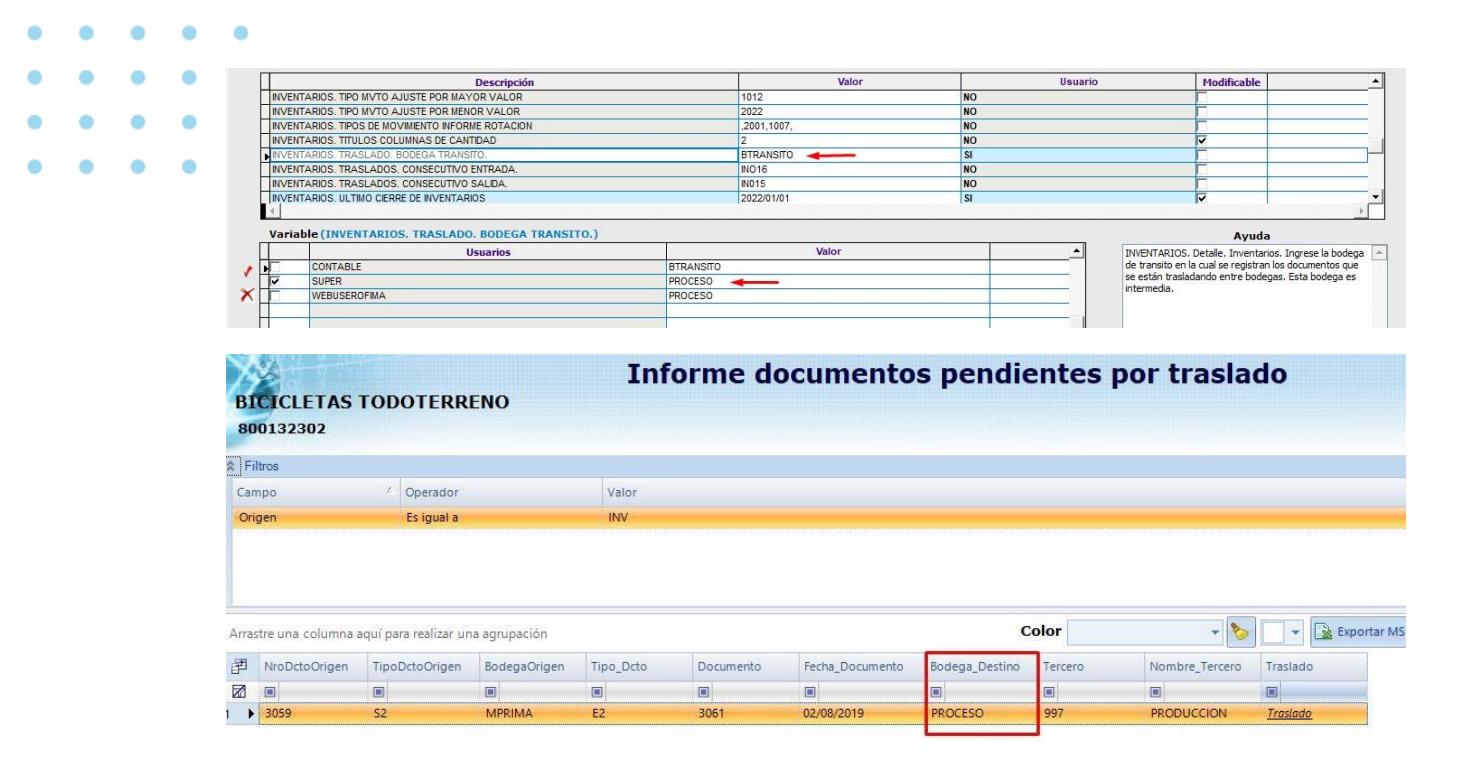

### **Proceso de traslados de bodegas de tránsito.**

Se han ajustado los requisitos del sistema en el proceso de registro de traslados de bodegas de tránsito donde se garantizan la integridad de los datos ingresados con relación a los datos de las bodegas de tránsito y destino, se definen criterios de las bodegas de destino ya que el sistema en el proceso al documento del destino de los inventarios del traslado presentaba la bodega de tránsito y no la bodega real de destino.

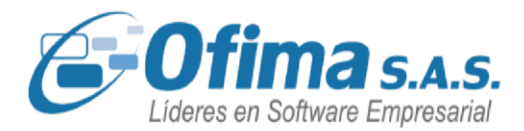

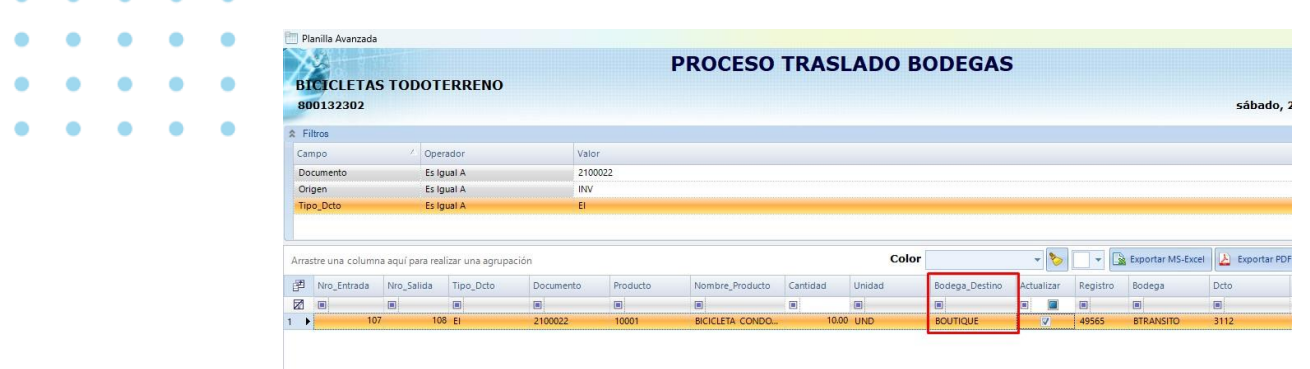

#### **Consulta de saldos por lotes.**

Se realiza corrección en las capturas de saldos por lote en donde se presentan los lotes con los respectivos saldos sin presentar los lotes cerrados o con saldos en cero, se realizan estos ajustes ya que en los módulos de facturas, compras e inventarios en las consultas por saldo de lotes no tenia en cuenta el filtro.

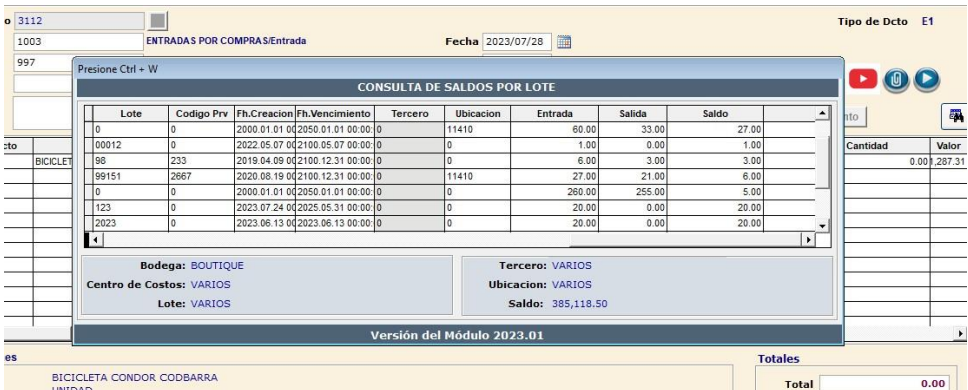

**Proceso de conteo físico por fecha de corte.** 

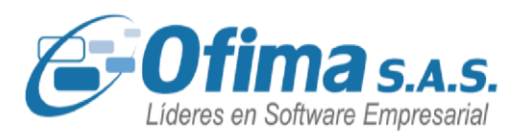

Se mejoró el proceso de conteo físico en el inventario con el fin de poder realizar conteos parciales en fechas diferentes al corte del mes. Juan realiza un conteo físico para el día 21 de julio de 10 productos en forma aleatoria.

- Se ingresa el conteo físico en la aplicación para los productos seleccionados.
- Se realiza el proceso de Ajuste Conteo Físico.
- Se validan los saldos para el ajuste teniendo en cuenta la fecha de corte para el Ajuste.
- Se generan los documentos de Entra o Salida para realizar el ajuste.

### **Conteo Físico**:

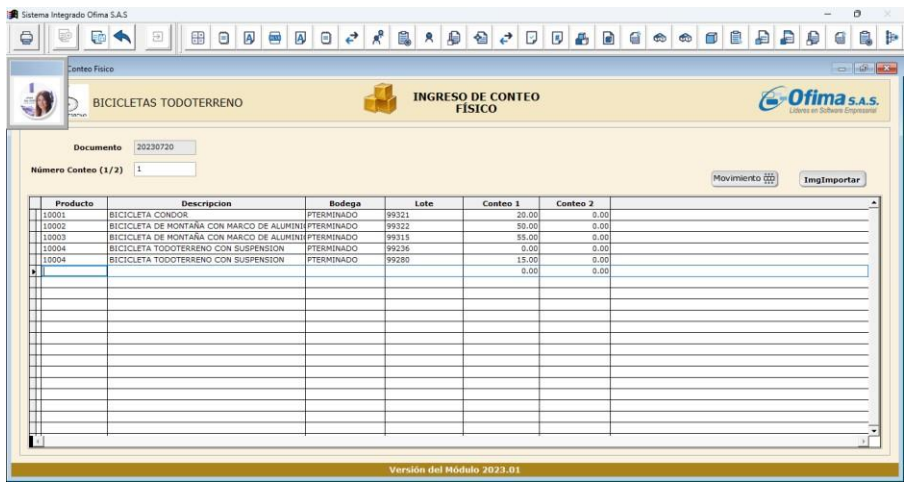

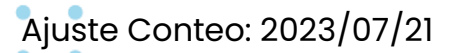

# VERSIÓN<br>2024132

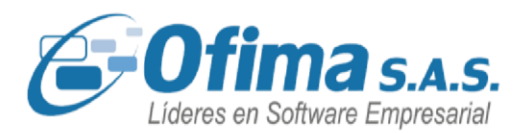

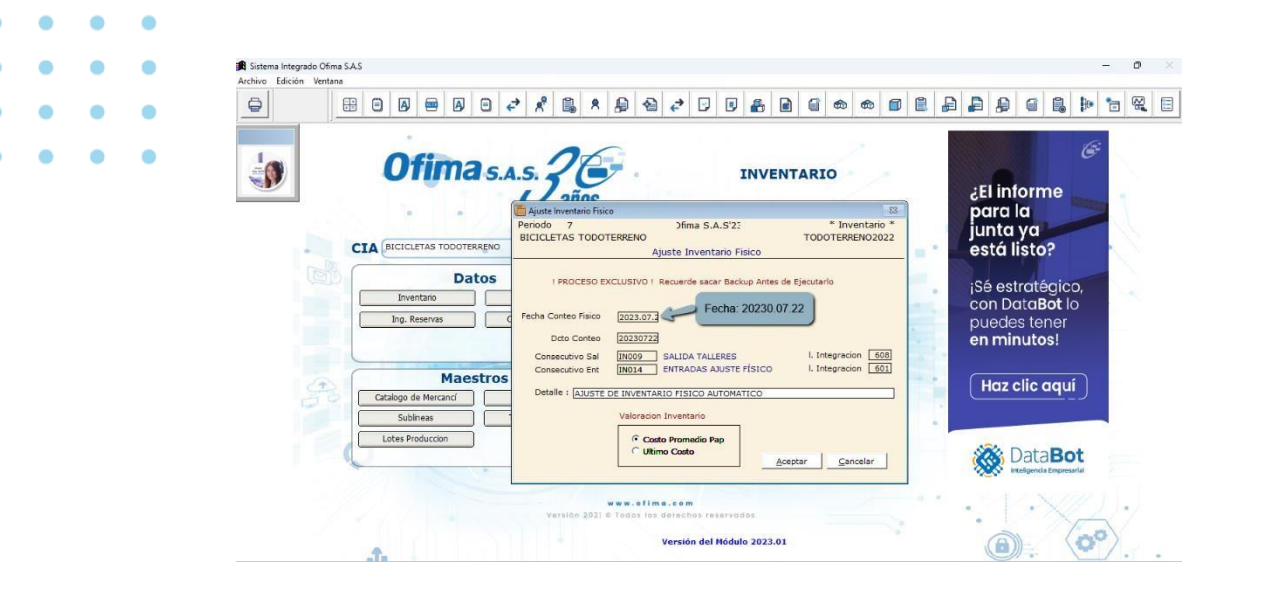

### **Informe trazabilidad bodegas de tránsito.**

Dentro del proceso de traslados de bodegas se cuenta con un informe de trazabilidad de bodegas de tránsito, donde hemos agregado nuevos campos en dicho informe los cuales presentan el nombre del producto y la cantidad de diferencia entre las unidades de origen y las unidades entregadas, esto con el fin de realizar los ajustes necesarios en los documentos de inventarios que lo requieran.

Ruta del informe: Inventarios / Informes / Otros informes / Trazabilidad por bodega destino.

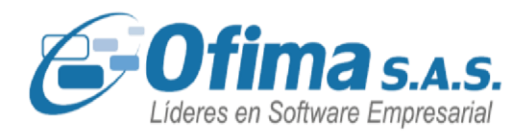

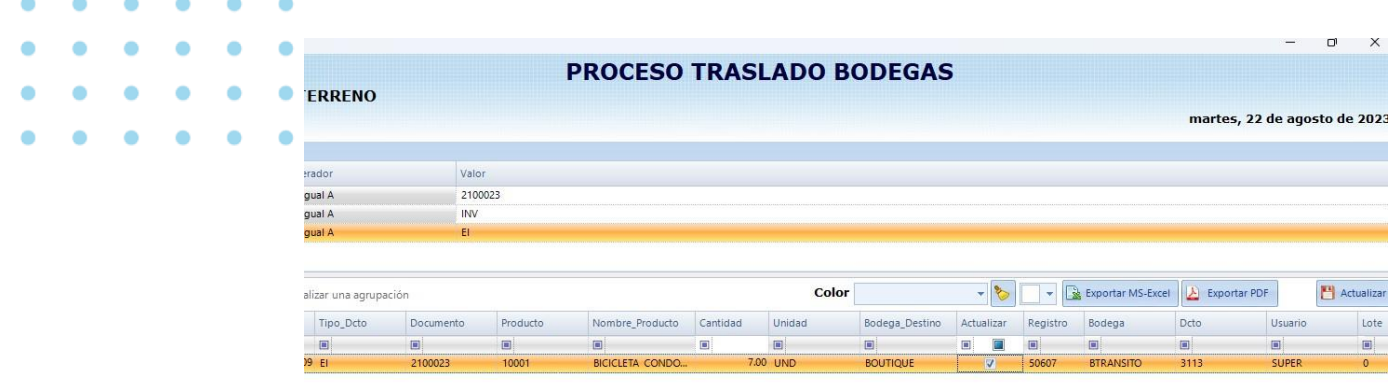

### **5.10. MODULO DE NOMINA**

### **Ajustes redondeos conceptos de licencias remuneradas o no remuneradas.**

Se han efectuado ajustes en el sistema para corregir los cálculos al valor de las licencias no remuneradas correspondientes a un día. Estas correcciones se han implementado debido a que, durante el proceso de liquidación de los conceptos de nómina relacionados con licencias no remuneradas, se había detectado un error en el cálculo del valor del día de las licencias. Este problema se originaba a raíz de ajustes en los redondeos de los decimales. Los cálculos han sido ajustados para garantizar con precisión el valor exacto de los días de las licencias no remuneradas.

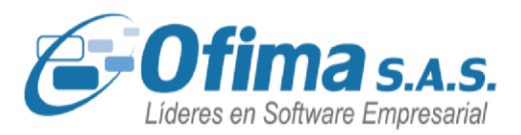

### **Liquidación de conceptos por licencias remuneradas y no remuneradas.**

Hemos realizado ajustes en el módulo de nómina relacionado con los documentos de nómina en la liquidación de conceptos por licencias remuneradas y no remuneradas en un mismo periodo de nómina. Estos ajustes se realizaron debido a que, en la aplicación, durante los periodos con licencias no remuneradas de dos días, se presentaban con el valor equivalente a un solo día, lo que ocasionaba discrepancias en los totales de los documentos de nómina.

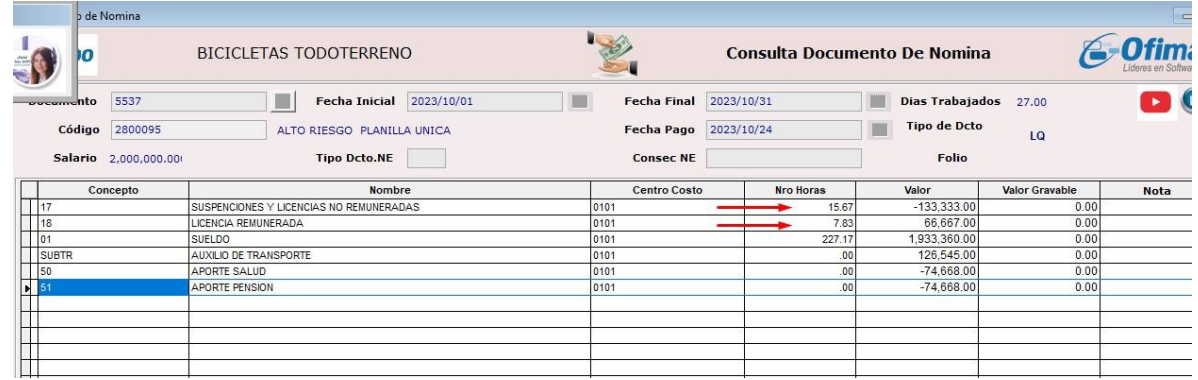

### **Calculo IBC en licencias remuneradas. Empleados de medio tiempo.**

Hemos efectuado correcciones en los cálculos del Ingreso Base de Cotización (IBC) en la planilla única para aquellos empleados que reportan novedades de licencias remuneradas dentro del período de liquidación de nómina. Estas modificaciones en los cálculos de la planilla única fueron necesarias, ya que, en el caso de empleados de medio tiempo, se estaba registrando un valor del IBC de las licencias remuneradas por debajo del salario mínimo. Estas correcciones

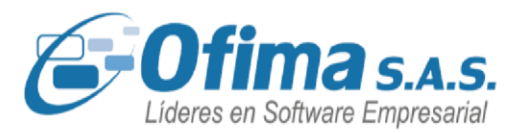

aseguran que los cálculos del IBC se realicen de manera correcta para estos empleados.

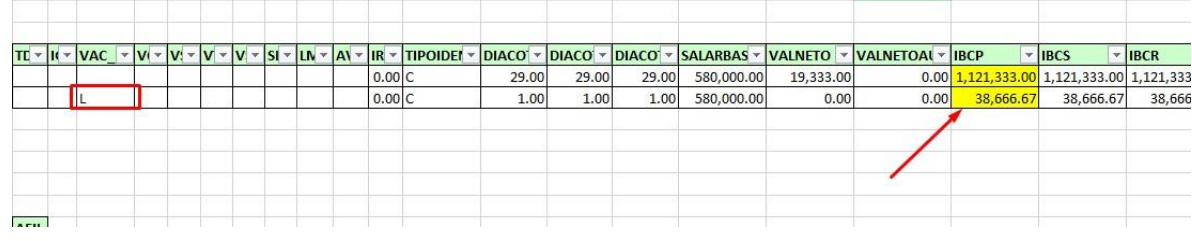

### **Topes retención base 40% - 1340 UVT**

Se realiza ajuste en la configuración de nómina con relación a la reforma tributaria de retención en la fuente de nómina para personas naturales, en relación al procedimiento de la base del 40%. Se realizaron cambios a nivel de procedimiento y cálculos de retención. Se creó una nueva variable de configuración en nómina llamada: **"NOMINA. TOPE BASE PARA UVT" (TOPEBASEUVTMIN)"** en esta variable pueden configurar los topes expresados en **UVT** de la base del 40% que para el año **2023** es de **1340 UVT.** 

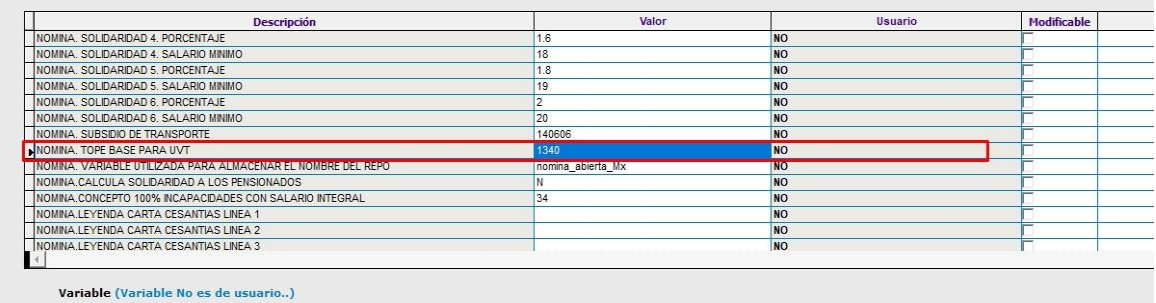

**Proyección Alivio Tributario. Alivio de Vivienda.** 

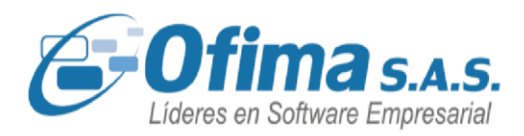

Se realiza ajuste al proceso de cálculo de retención en la Fuente con los conceptos de alivios de vivienda cuando el empleado presenta vacaciones, el Sistema en el cálculo de retención realiza el proceso de proyección por los días de disfrute de vacaciones, es decir si el empleado disfruto 12 días de vacaciones el concepto de Alivio tributario lo calcula en base a la sumatoria de la proyección más los días que corresponde al Alivio tributario en este caso se calcula en base a 42 días.

En la matrícula de empleados el valor del alivio de vivienda corresponde a 1,210,470, proyectado a 42 días seria 1,694,658. Este último valor es el que se presenta en el informe de retención en la fuente.

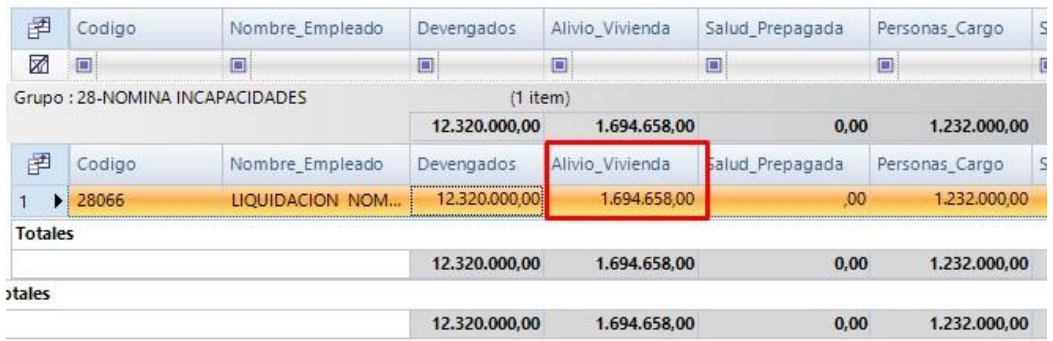

**Informe histórico costos de nómina.** 

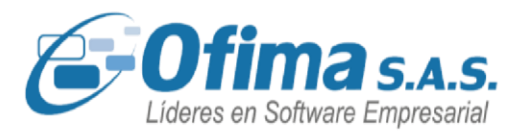

En el presente estamos entregando mejora al sistema en la generación de un nuevo reporte histórico de costos de nómina en la siguiente opción:

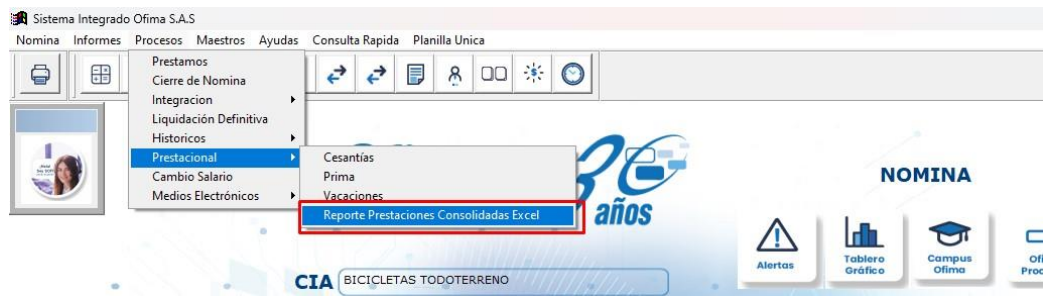

El sistema presenta los valores y promedios de los empleados de acuerdo al rango de fechas seleccionado, el informe histórico de los costos de nómina cumple con las condiciones de los promedios para salario fijo, variable y salario integral, presentando el total de las vacaciones, prima, cesantías e intereses a las cesantías y un total final con la sumatoria de los conceptos de prestaciones sociales

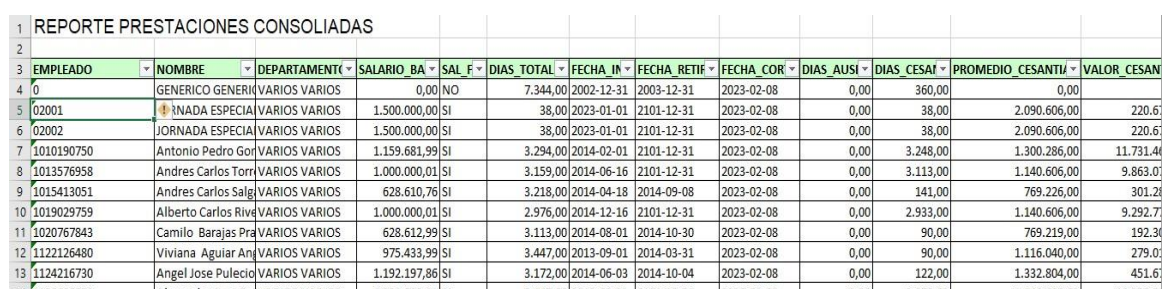

**Auxilio de Transporte en Novedades** 

.

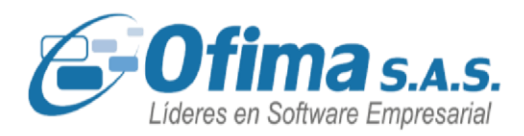

Se realiza corrección al cálculo del auxilio de transporte con novedades de ausentismos durante una quincena, Se ajuste el proceso del cálculo del subsidio en los ausentismos por periodos mayores a 15 días, el sistema permite calcular el auxilio de transporte por los días restantes laborados del periodo de nómina en la última quincena, este ajuste aplica para los diferentes periodos de nómina (mensual-quincenalsemanal-etc.).

### **Liquidación Cesantías por Fondo**

Se realiza ajuste en la validación de las fechas de corte en los procesos de liquidación de cesantías por fondo, la aplicación valida las fechas de corte si el empleado ingreso antes de la fecha de corte o después, es decir, si el empleado ingreso antes del 31/12/2022, lo presenta en el reporte de liquidación de cesantías por fondo, si el empleado ingreso después de la fecha de corte no lo presenta en el informe, se ajustó este proceso ya que la aplicación al momento de liquidar las cesantías no estaba trayendo correctamente la información de los empleados.

### **Certificado Ingresos y Retenciones 220.**

Se realiza ajustes a los certificados de ingresos y retenciones 220 en nómina de acuerdo con las especificaciones técnicas de la DIAN para el año gravable del 2022.

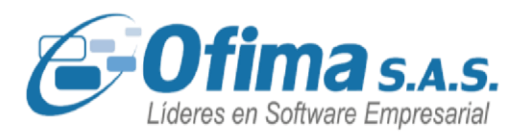

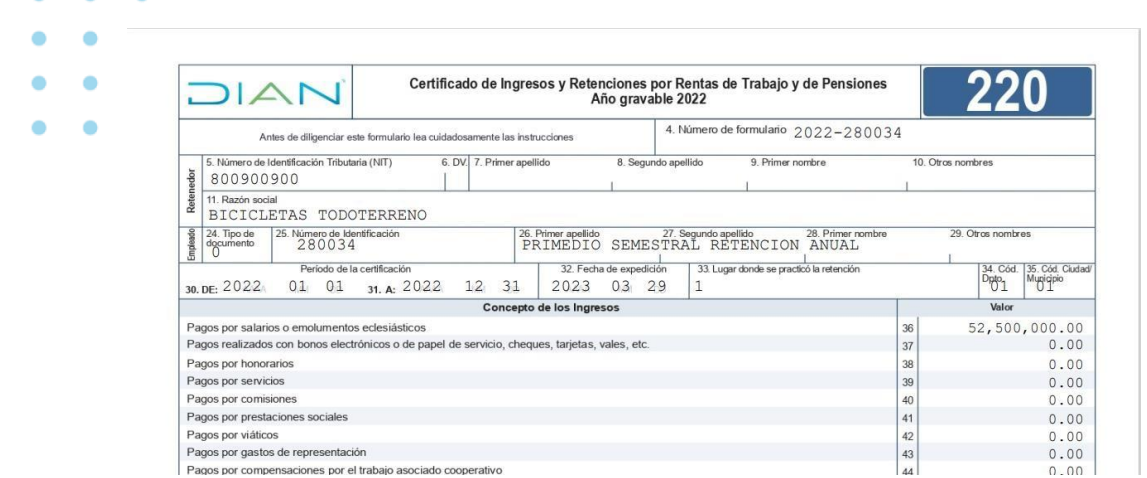

### **Certificado Ingresos y Retenciones Anexo 2276.**

Se realiza ajuste al anexo técnico 2276 de nómina con los respectivos cambios en la estructura del archivo, se verifica tanto en presentación de Excel como en XML.

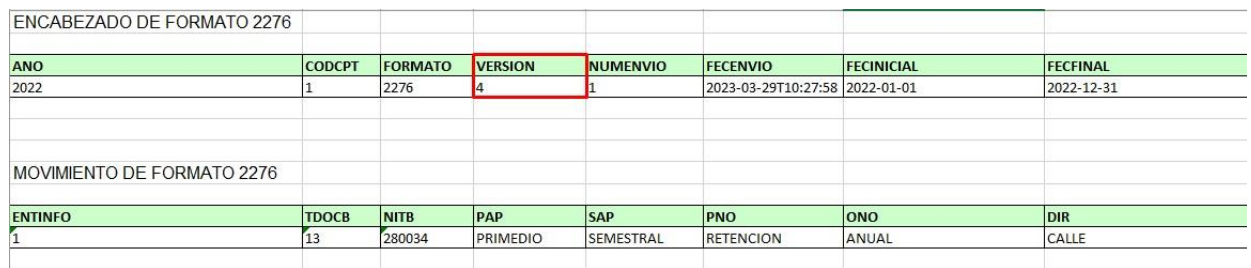

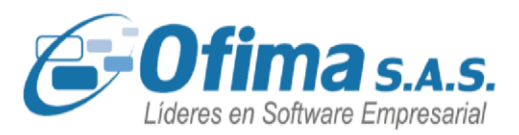

### **Liquidación Nomina Jornada Especial y Vacaciones.**

Se realiza corrección al proceso de cálculo del concepto de jornada especial cuando los empleados presentan días de vacaciones en los periodos de nómina, el sistema permite descontar los días de vacaciones al concepto de jornada especial, es decir, si el empleado presenta 9 días de vacaciones el concepto de jornada especial se paga en base a los 21 días laborados.

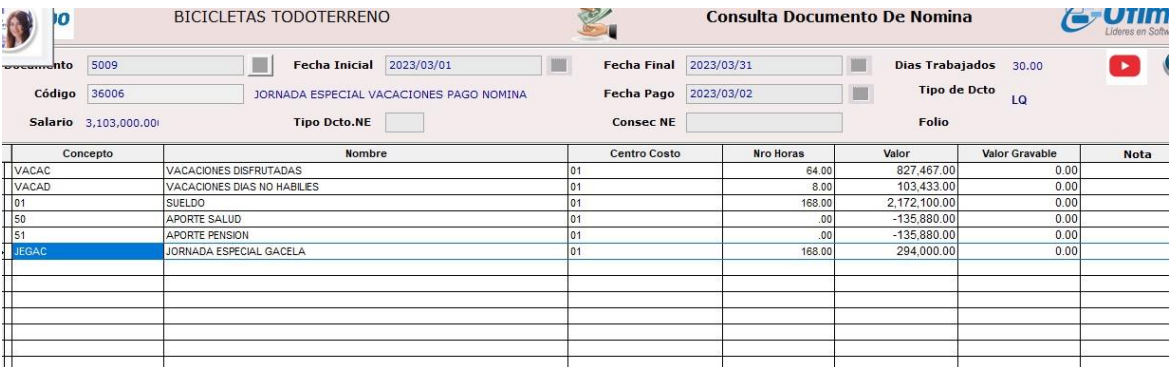

**Novedades Ausentismo en la Primera Quincena.** 

Se realiza ajuste al proceso de cálculo del Auxilio de Transporte cuando se presentan novedades de ausentismos mayores a diez días en la primera quincena, el sistema calcula el Auxilio de Transporte por los días laborados, se realiza los respectivos cambios ya que el sistema en estos casos no estaba calculando el Auxilio de Transporte para la primera quincena pero si para la segunda sumando el valor correspondiente de la primera quincena junto a la segunda, este cambio permite calcular el Auxilio de Transporte por los días correspondientes en cada quincena.

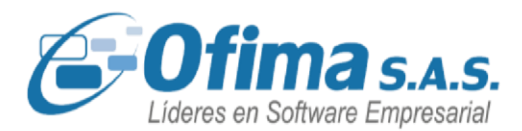

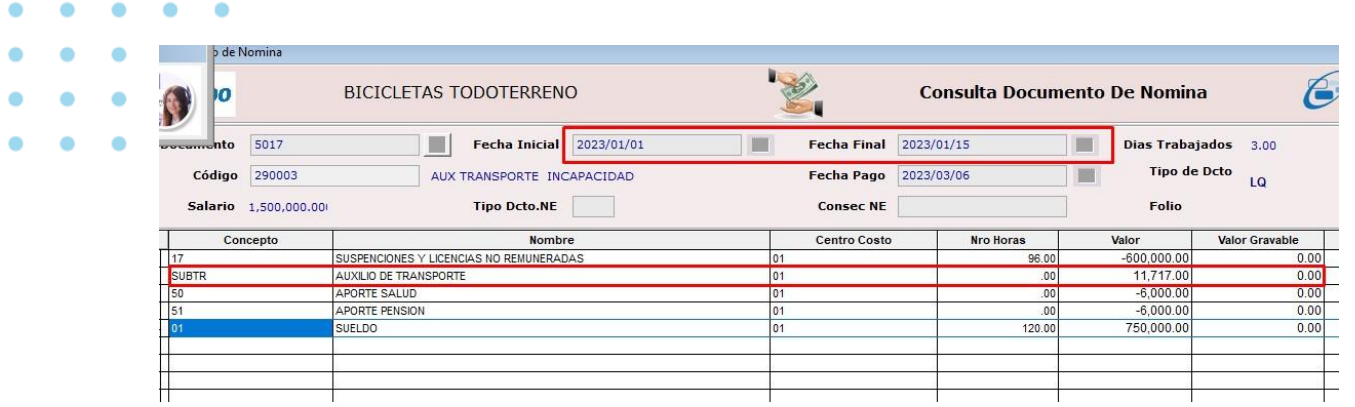

### **Diferencia entre encabezado y detalle. Archivo plano Bancolombia SAP**

Se realiza corrección al encabezado del archivo plano de nómina de Bancolombia SAP, el cual al momento de generar el archivo TXT la cantidad de registros no correspondía a la cantidad informada en el encabezado, contando también con los documentos de nómina en cero, se realiza el ajuste en donde el encabezado presenta la cantidad correspondiente al detalle del archivo.

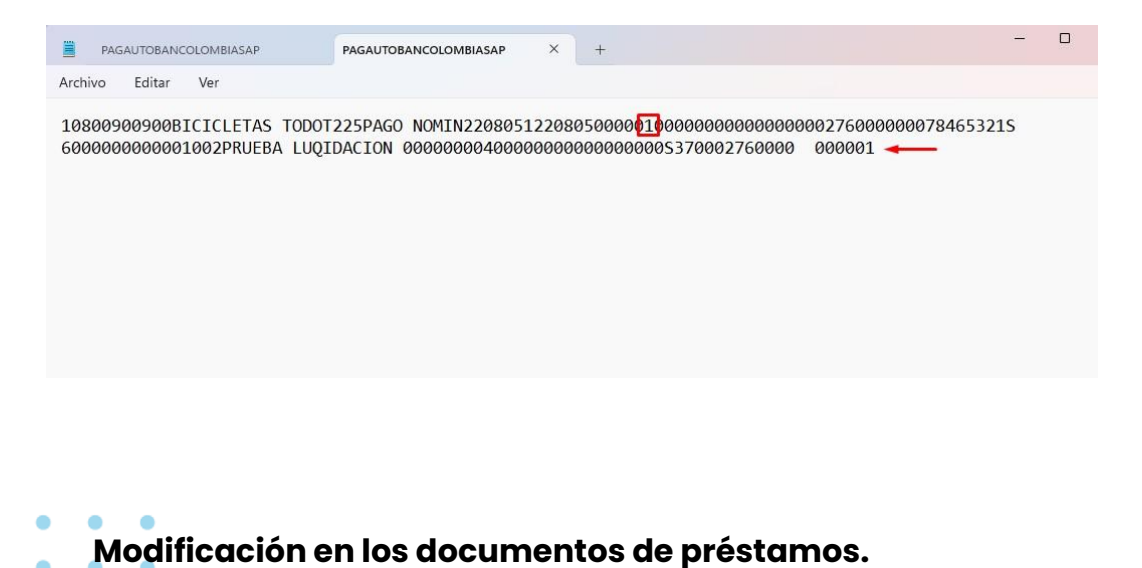

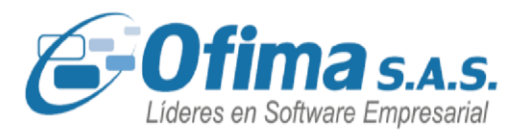

Se valida el proceso en la modificación de un documento de préstamo, al momento de grabar el documento no se presentarán registros adicionales con campos vacíos, el sistema garantiza que la información grabada en la modificación del documento no se vea alterada.

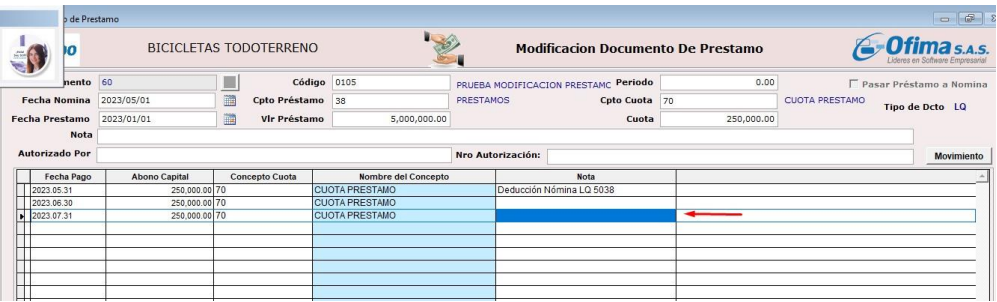

Adicional a esto también se realizan refuerzos en los procesos de eliminación de uno de los registros del movimiento del documento de préstamos, donde el sistema respeta la cantidad de registros del movimiento sin eliminar el ultimo registro del movimiento.

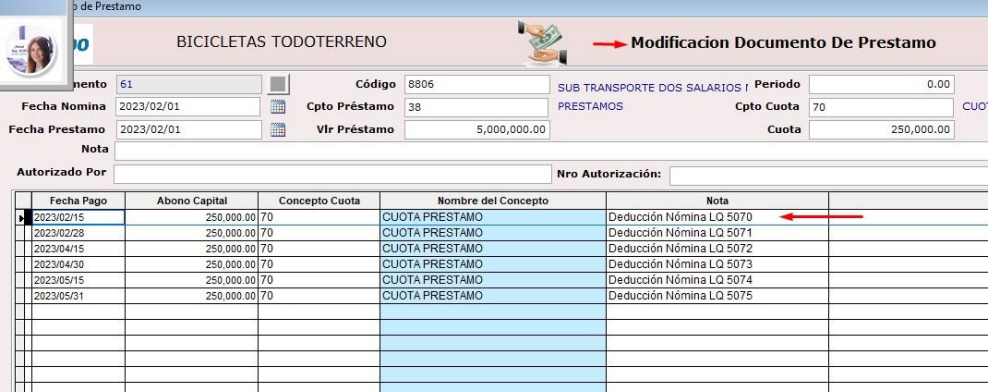

**Informe vacaciones consolidadas** 

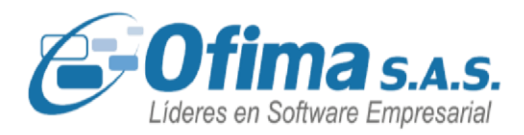

Se realiza corrección a la generación de los informes de vacaciones consolidadas en donde se presentaba diferencias con el valor del promedio de las liquidaciones de vacaciones en relación al informe de prestaciones de vacaciones consolidadas.

Se ajusta los cálculos del informe de vacaciones consolidadas el cual presenta los valores correctos con relación a los promedios de la liquidación de vacaciones en el periodo seleccionado.

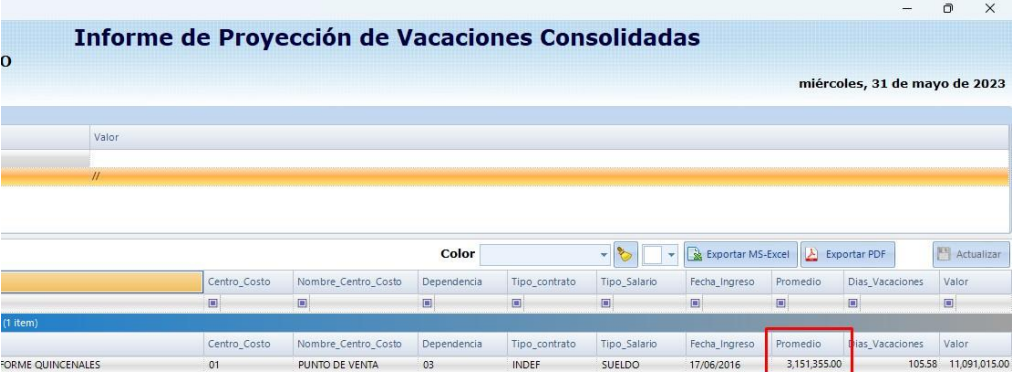

Informe de las vacaciones consolidadas.

### **Planilla única con sumatoria de devengados.**

Se realiza correcciones en los cálculos de los IBC´s en la generación de la planilla única cuando se tienen las configuraciones del empleado en las autoliquidaciones como "sumatoria de devengados" y dentro del

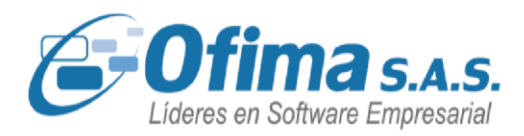

periodo cuenten con más de dos licencias no remuneradas, se corrigen los cálculos ya que el sistema en estos casos solo estaba tomando el valor de solo un registro de licencias no remuneradas.

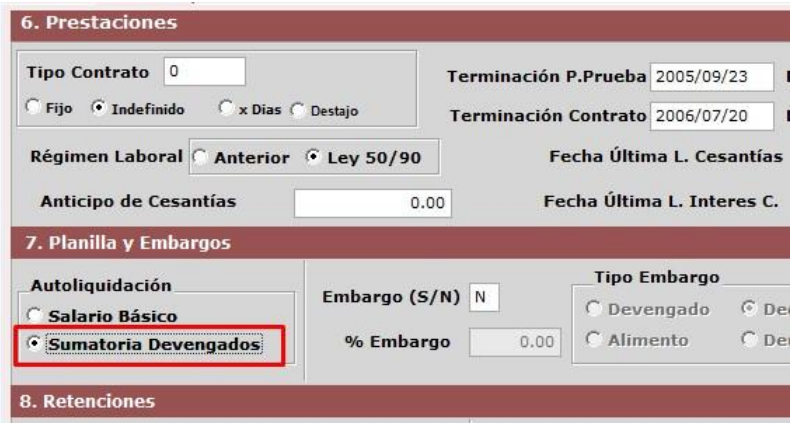

### **Promedio columna "VILAP" en el anexo 2276.**

Se realizan ajustes y adecuaciones al informe del anexo 2276 en la casilla **"VILAP"** en donde se presentan los valores de los promedios de los últimos meses del ingreso laboral, dentro de la captura del certificado de ingresos y retenciones se adicionaron los campos de fecha inicial semestre y fecha final semestre la cual determina el rango de fechas con el cual se requiera realizar el promedio de los ingresos.
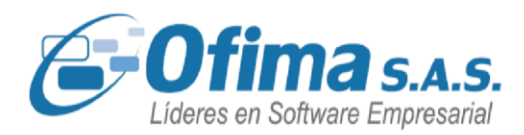

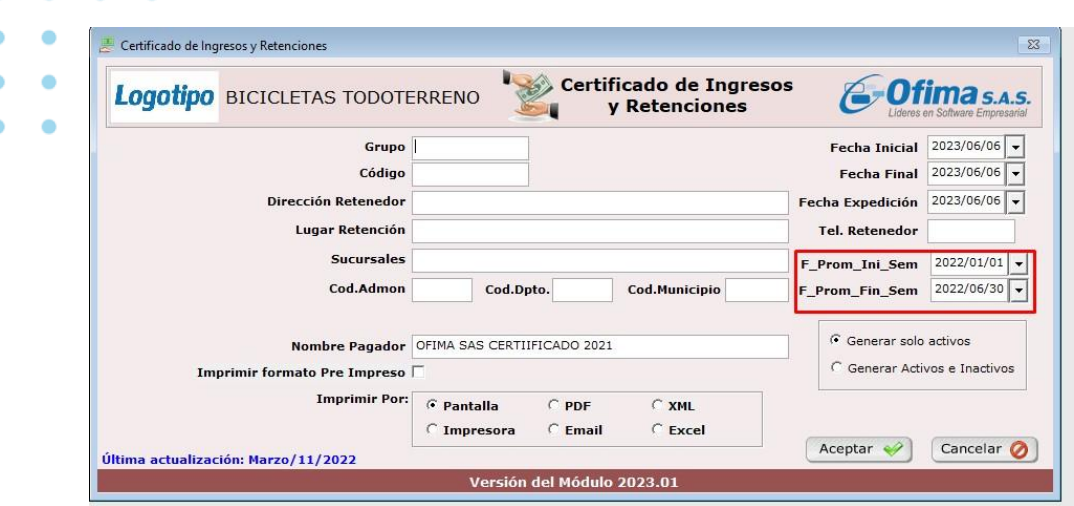

### **Anexo 2276 – separación de los valores de las casillas CEIN y CECO.**

Se realiza corrección y separación de los valores de las casillas CEIN y CECO del anexo 2276 del módulo de nómina, se realiza corrección ya que al momento de presentar el informe por la opción de Excel estaba tomando los valores de las cesantías e intereses a las cesantías pagadas al empleado en la misma casilla de las cesantías consignadas en el fondo, generando inconsistencias en la información, adicional a esto se organiza el campo "TINGBTP" en donde estaba duplicando el valor de las cesantías.

**Cálculo del auxilio de transporte con comisiones.** 

- Se realiza ajuste al cálculo del auxilio de transporte mensual y
- quincenal con las respectivas validaciones del tope de los salarios

Medellín: (604) 283 6990 **Whatsapp:** 304 442 29 41 www.ofima.com

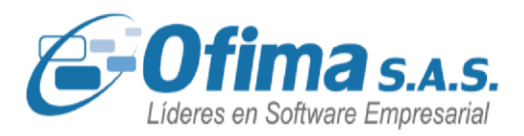

mínimos, el sistema calcula el auxilio de transporte en las quincenas con comisiones y si la sumatoria de los devengos que hagan parte del auxilio de transporte superan los dos salarios mínimos el sistema no realizara el cálculo para la quincena liquidada, se realiza los cambios ya que el sistema no estaba teniendo en cuenta las validaciones de los dos salarios mínimos.

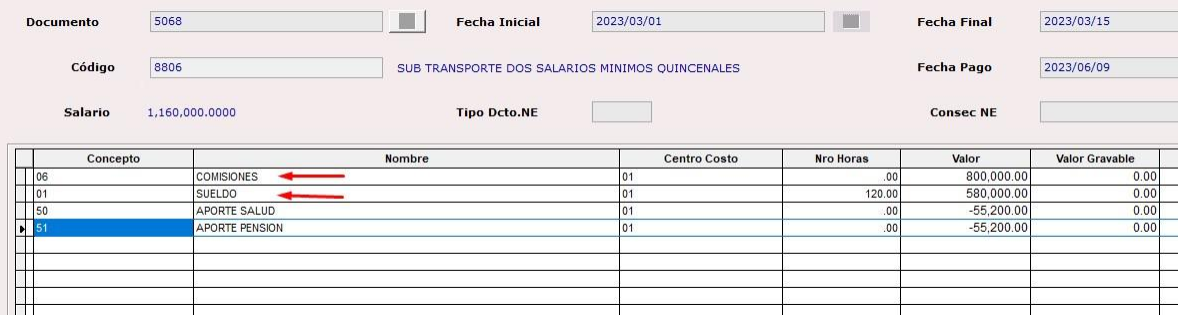

### **Columna concepto intereses cesantías en la carta de liquidación definitiva.**

Se realizan cambios a nivel de la carta de liquidación definitiva con relación al concepto de intereses a las cesantías en donde se presenta el valor de las cesantías a pagar y no el valor del promedio de las cesantías, siendo el valor a pagar de cesantías la base de los intereses.

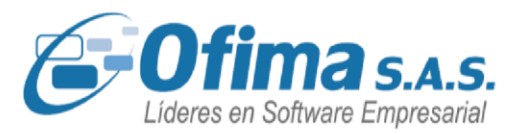

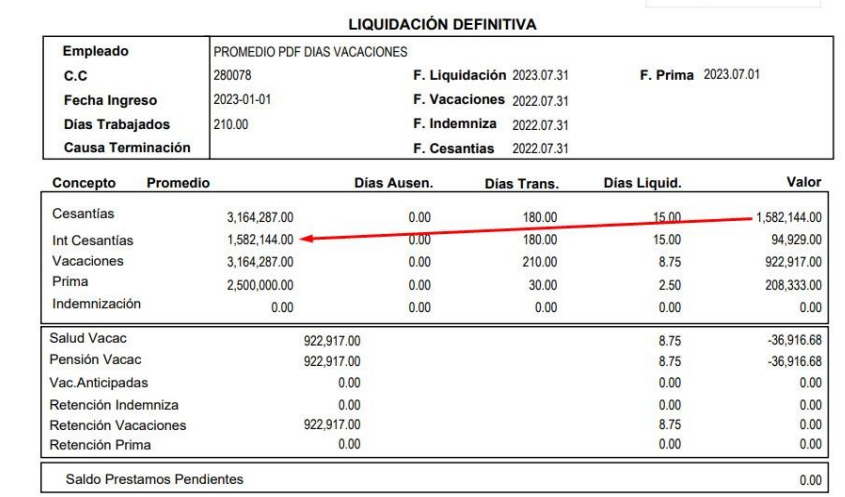

### **Ingreso de movimiento automático por planilla.**

Se realiza corrección a la nueva planilla del movimiento automático de novedades de empleados, en donde se ajusta la validación del código del empelado y para los conceptos matriculados como deducciones, la planilla permite ingresar para estos conceptos el valor en negativo dentro del movimiento, adicional a este ajuste se corrige mensaje de error al momento de ejecutar la planilla.

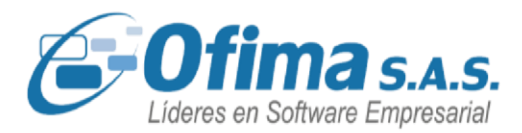

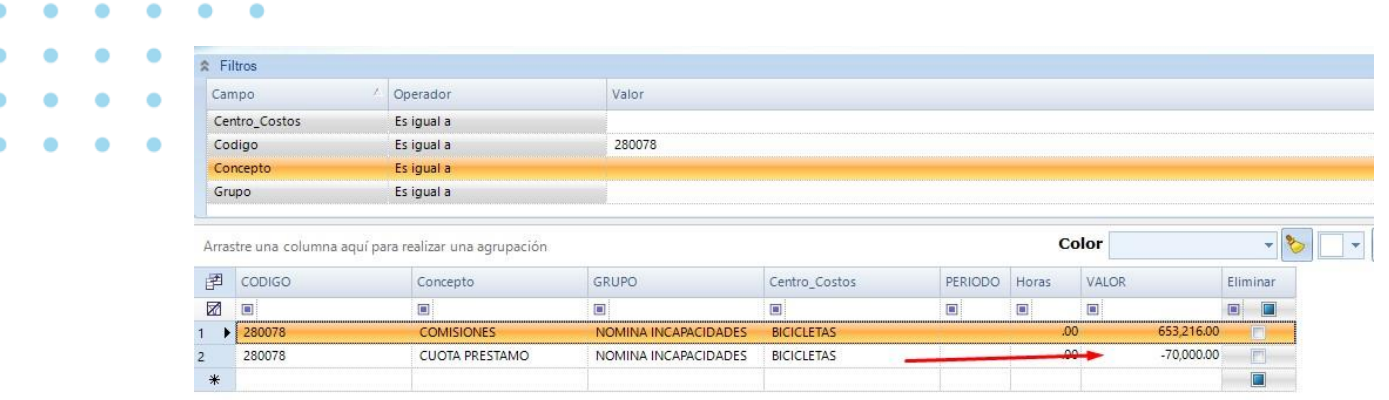

### **Cálculo de promedio en carta de vacaciones.**

Se realiza ajuste al calculo que realiza el sistema en el promedio del periodo en la liquidación de vacaciones, si en el periodo se presentan días de ausentismos el sistema para los días de promedio no tiene en cuenta esos días en el cálculo del promedio, se realizan refuerzos ya que en algunos casos el sistema estaba teniendo en cuenta los días de licencias no remuneradas en el promedio generando diferencias en los promedios.

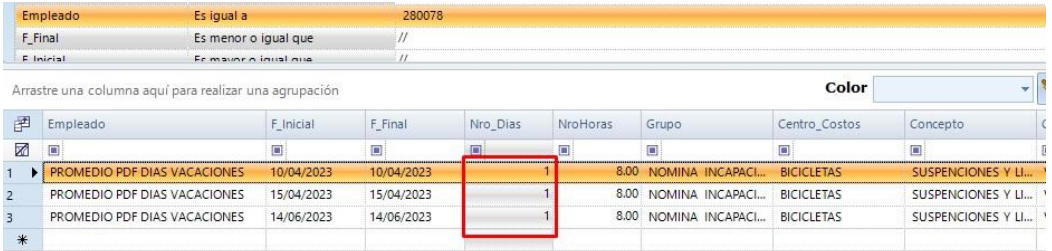

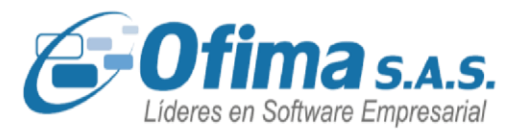

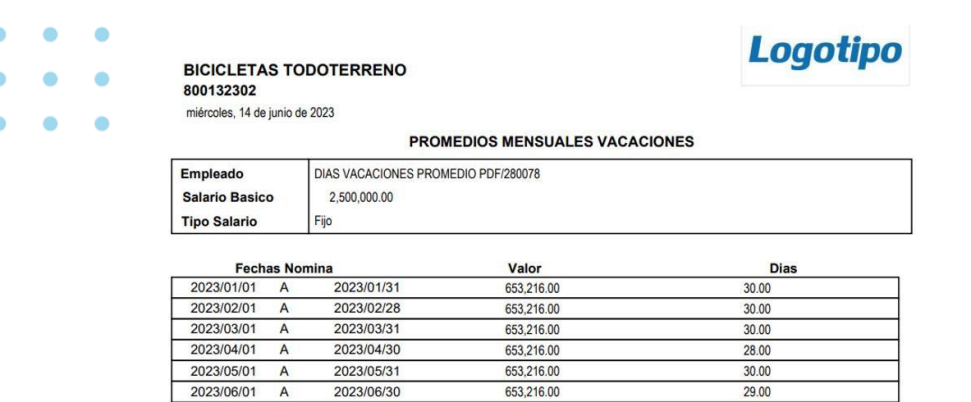

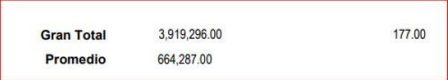

### **Cotización del 10% adicional de pensión para empleados de alto riesgo.**

Hemos agregado nuevas funcionalidades solicitadas por usuarios, tales como incluir cálculos adicionales para los empleados matriculados con la condición de alto riesgo, esto de acuerdo a la reglamentación en la **Resolucion-3032-de-2022-Actividades-AltoRiesgo**. Estas adiciones amplían las capacidades del software y le permiten realizar los cálculos de cotización de pensión de acuerdo a las normas.

Dentro de los ajustes se agregaron las siguientes configuraciones:

Campo en la matrícula de empelado el cual indica que este

empleado desempeña actividades de alto riesgo.

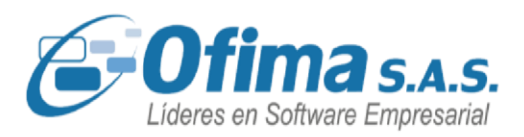

Variable de configuración la cual indica el porcentaje adicional en

el cálculo de cotización de pensión por parte del patrono. Campo matricula empleado.

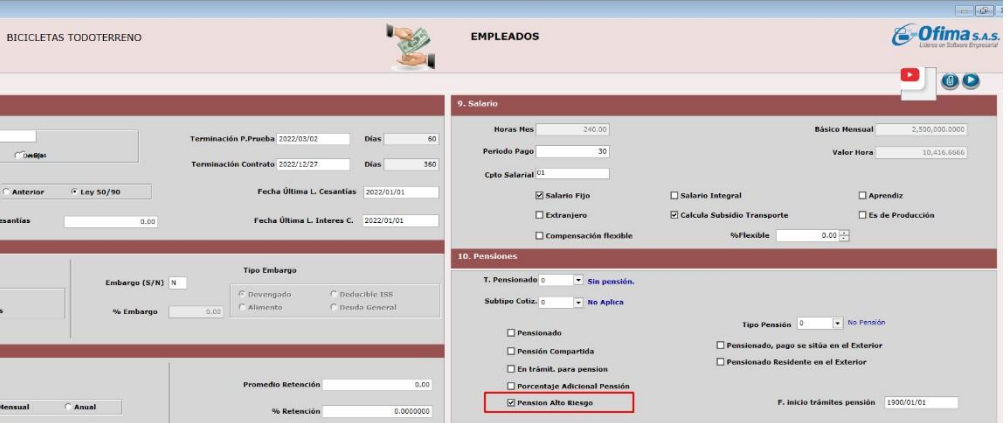

### **Registros de ausentismos en planilla única.**

Hemos corregido el error que afectaba los cálculos en los promedios de los IBC´s en planilla única cuando se presentan nominas una o más novedades por ausentismos asegurando que los cálculos sean precisos y consistentes, se realizan las correcciones ya que el sistema en la planilla única para los promedios presentaba el valor divido por la cantidad de ausentismos registrados.

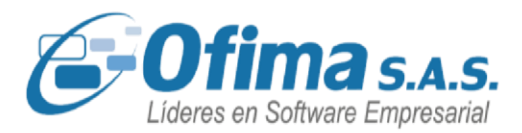

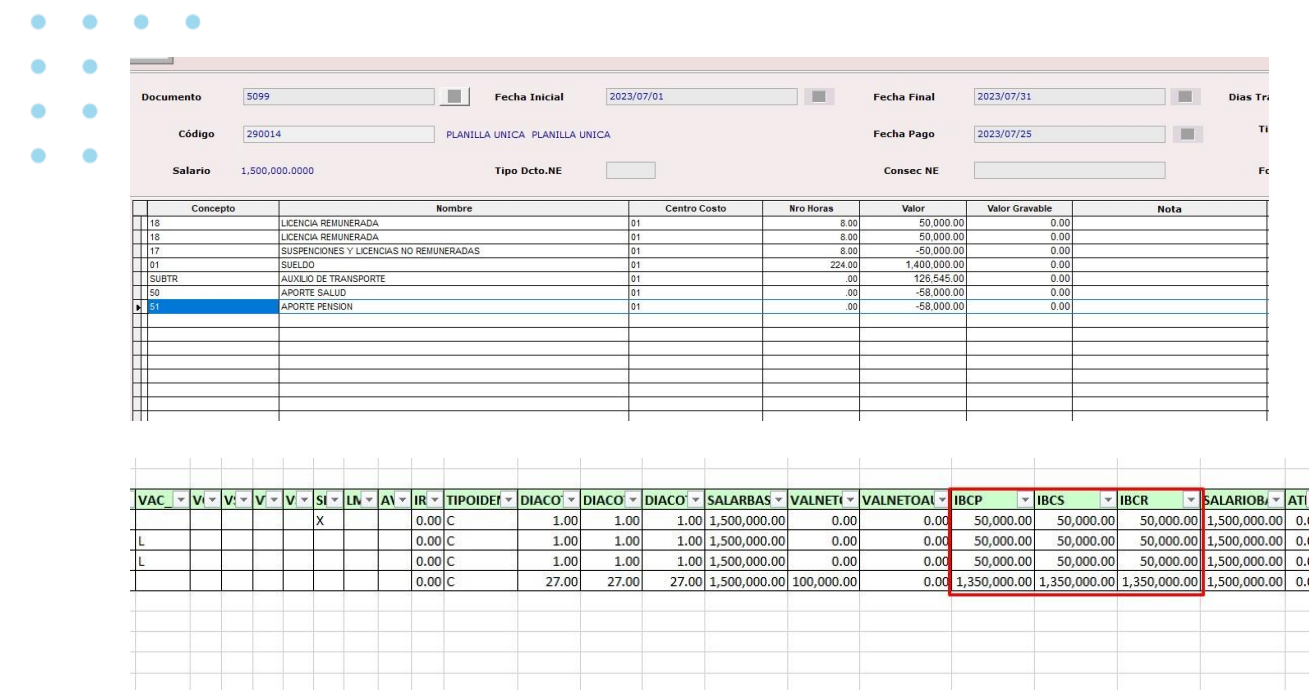

### **Base exenta en retención por concepto de indemnización.**

Se ajustaron los criterios de los cálculos de retención por concepto de indemnización en donde el sistema valida el promedio del salario si supera los **204 UVT**, si este criterio aplica se efectuará la retención en la fuente por concepto de indemnización y está por constituir un pago salarial se le aplica base exenta del **25%**, posterior a esto se aplicará la tarifa especial del **20%** por concepto de retención por indemnización.

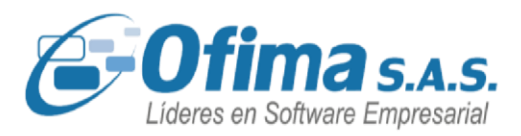

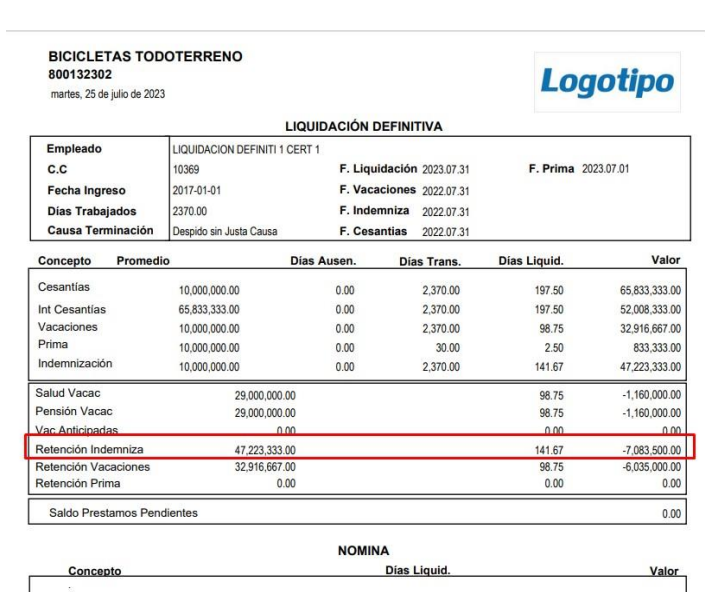

### **Incluir fondo en la carta de liquidación de las cesantías.**

Se realiza mejora en la carta de liquidación de cesantías en donde se incluye la información de los entes administrativos de los fondos de cesantías, esta información se presenta en la carta con nombre y NIT del fondo parametrizado en la matricula del empleado.

### **Incluir provisiones por concepto de prima en nómina electrónica.**

Dentro de la estructura del XML de nómina hemos incluido los cálculos de las provisiones de las prestaciones sociales por concepto de prima, La aplicación presentará los cálculos de acuerdo con el proceso de integración de provisiones desde el módulo de nómina.

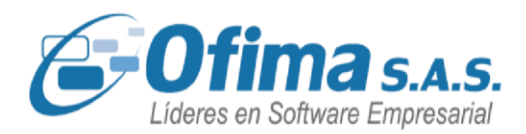

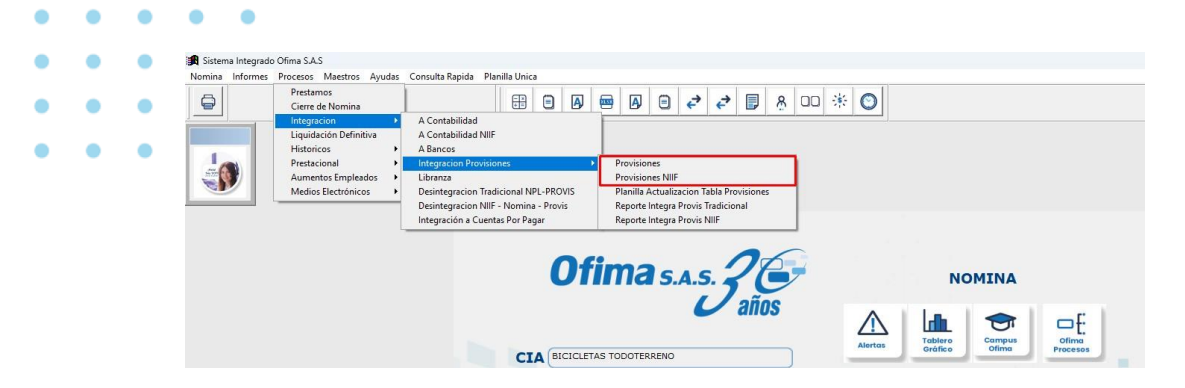

XML de nómina con las provisiones de prestaciones sociales.

```
v<VacacionesCompensadas json:Array="true">
     <Cantidad>0</Cantidad>
     <Pago>104250.00</Pago>
   </VacacionesCompensadas>
 </Vacaciones>
v<Primas>
   <Cantidad>1</Cantidad>
   <Pago>208250.00</Pago> <
   <PagoNS>0.00</PagoNS>
 </Primas>
v<Cesantias>
   <Pago>208250.00</Pago>
   <Porcentaje>12.000000</Porcentaje>
   <PagoIntereses>25000.00</PagoIntereses>
```
### **Descuento de saldos por préstamos internos.**

Se realiza mejora en el módulo de nómina con relación a los saldos de los prestamos internos de las compañías y los préstamos por concepto de libranzas, se valida el proceso al momento de realizar la liquidación definitiva de empleados en donde se descuenta el saldo de los préstamos que se marcan como **"Descuenta Liquidación Definitiva".**

Se marca préstamo interno para descontar en liquidación definitiva.

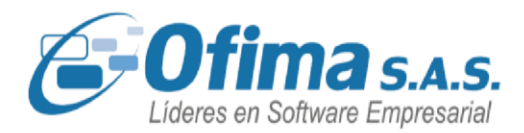

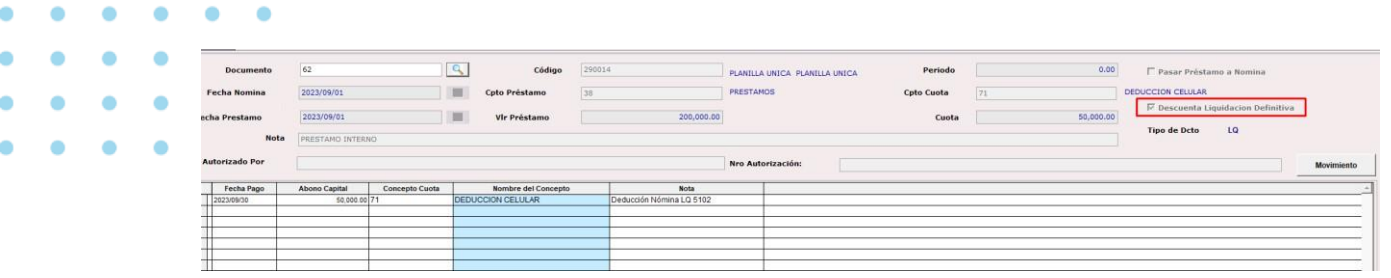

Importante para este proceso tener la variable **"SALDOPRES"** en **"S"**

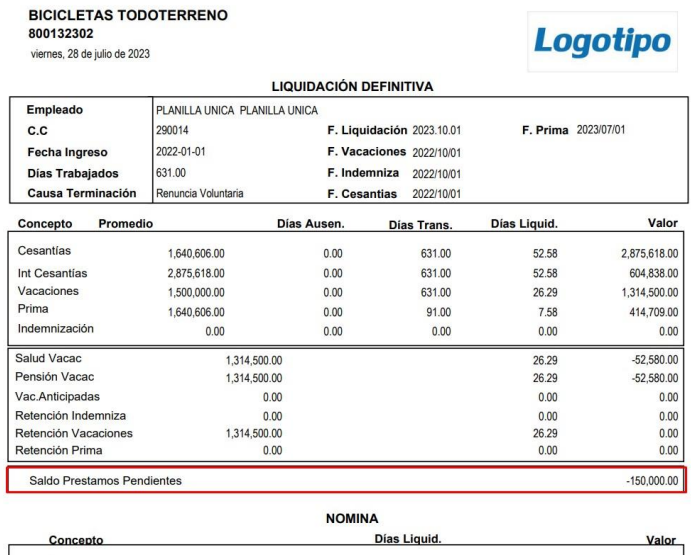

### **Integración de provisiones sociales en contabilidad NIIF.**

Hemos implementado en la integración de provisiones por NIIF los cálculos al archivo del XML de nómina electrónica, lo que les permite a los usuarios que manejan solo contabilidad NIIF integrar de manera rápida la información en la tabla de provisiones.

Dentro de las mejoras se agregó la siguiente variable:

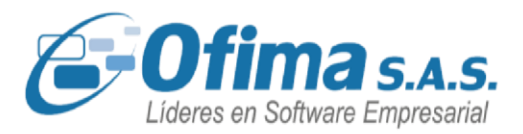

NominaPlus. Llena tabla provisiones integración provisiones (LLENATBLPROVNIIF).

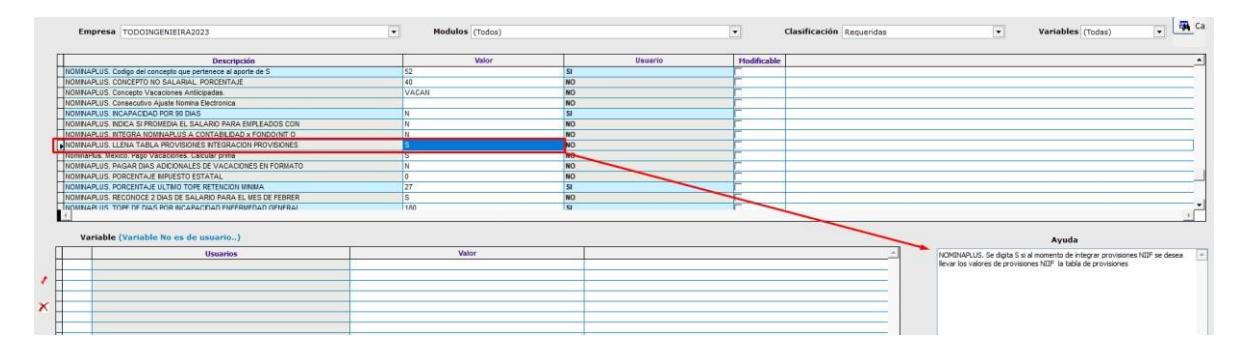

Variable que indica que se llene la tabla de provisiones cuando se realice la integración de las provisiones por contabilidad NIIF, si la variable está en **"S"** se integrara las provisiones en la tabla de provisiones, si está en **"N"** no realizara la integración.

### **Conceptos automáticos en periodos completos de vacaciones.**

Hemos realizado ajustes en las liquidaciones de nómina para los empleados que cuenten con periodos de vacaciones de una quincena completa y conceptos por automáticos, se establecen validaciones en la liquidación por empleado o por grupo en donde los empleados que cumplan con las condiciones anteriormente mencionadas no se presenten en los documentos de nómina con solo las deducciones de los automáticos de nómina en el periodo liquidado.

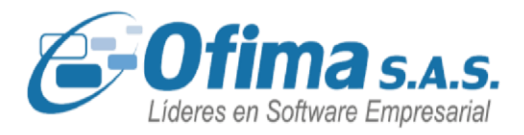

Empleado con un periodo de quincena en vacaciones y automáticos de nómina.

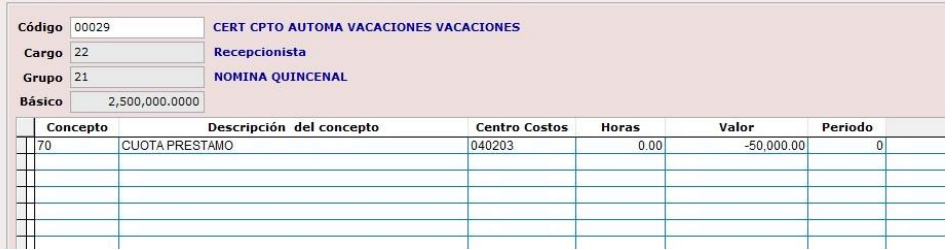

Liquidación de nómina para el periodo de nómina con vacaciones.

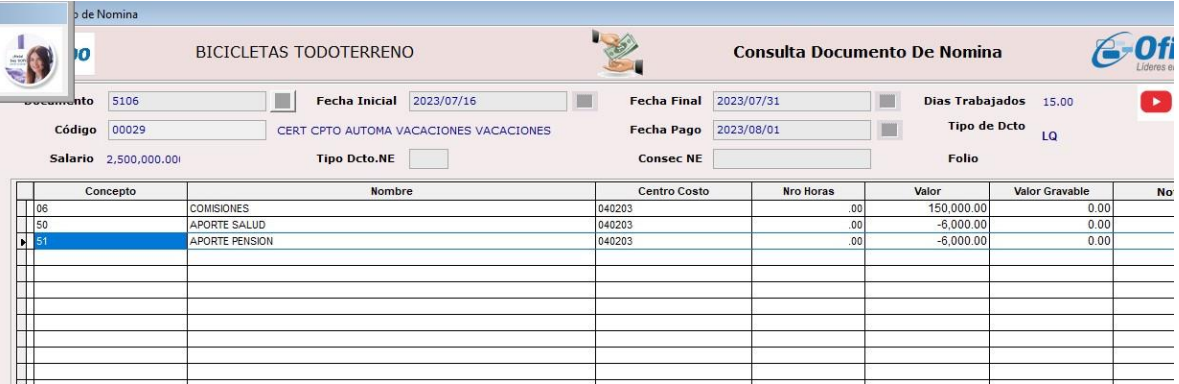

### **Provisiones en el XML con pago de salario por centro de costos.**

Hemos efectuado mejoras significativas en el proceso de integración de las provisiones de nómina, especialmente cuando se trata de empleados cuyos conceptos salariales están asociados a centros de costos. Estos ajustes permiten al sistema realizar el cálculo por cada concepto prestacional de manera individual para cada centro de costo y presenta el valor total de cada provisión en el archivo XML.

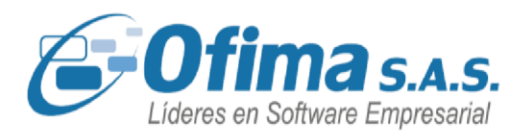

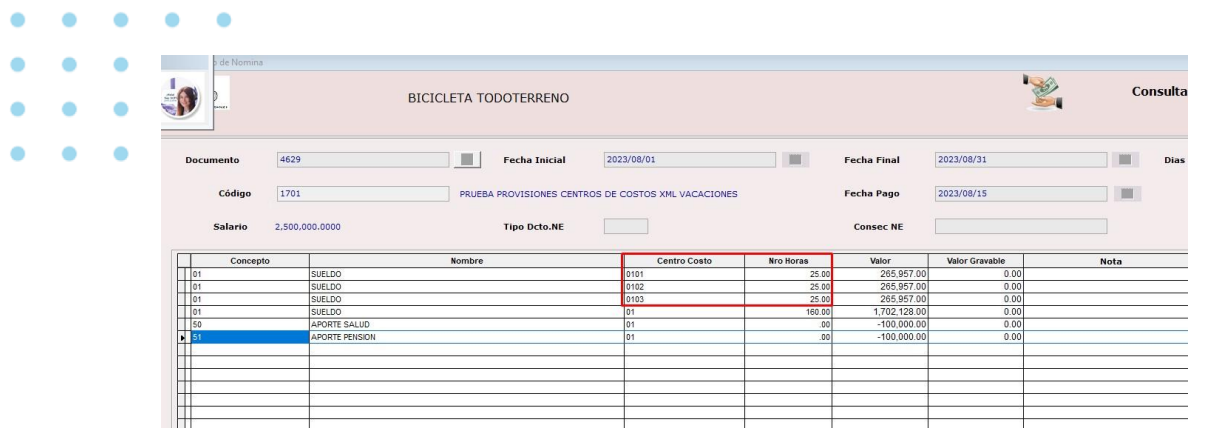

v<Vacaciones> v<VacacionesCompensadas json:Array="true"> <Cantidad>0</Cantidad> <Pago>104249.00</Pago> < </VacacionesCompensadas> </Vacaciones> ▼<Primas> <Cantidad>1</Cantidad> <Pago>208249.00</Pago> </Primas> v<Cesantias> <Pago>208249.00</Pago> <Porcentaje>12.000000</Porcentaje> <PagoIntereses>25001.00</PagoIntereses> </Cesantias> <Licencias> </Licencias>

### **Ajuste estructura banco caja social – código banco destino.**

Para la estructura de pago de nómina del banco caja social se corrigen errores en la información en el campo de código del banco destino

Se realizan los respectivos ajustes al proceso ya que el sistema estaba presentando un valor fijo de "10320" y no tenia en cuenta el código configurado en la matricula del empleado, Los ajustes realizados ahora garantizan que se refleje correctamente el código configurado.

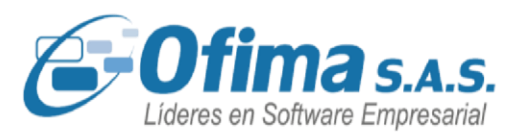

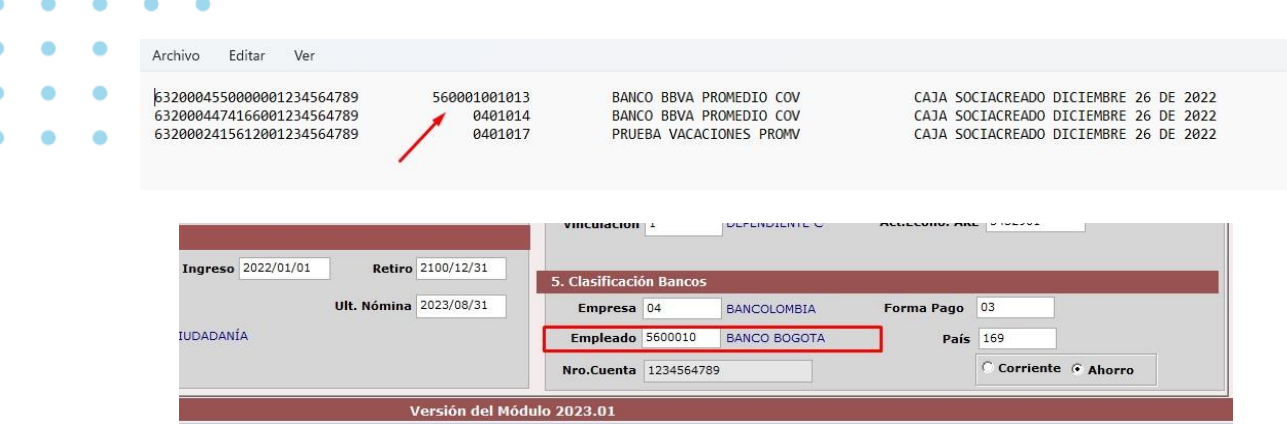

### **Cálculo de incapacidades nueva jornada.**

Se han realizado ajustes en los cálculos de las incapacidades en respuesta a las nuevas modificaciones en la jornada laboral. Los procedimientos de nómina relacionados con las liquidaciones de incapacidades se han ajustado para resolver las inconsistencias que surgían en la cantidad de días a liquidar en la nómina. Anteriormente, si una incapacidad era de 3 días, el sistema solo reconocía 1 día en la liquidación. Los ajustes implementados en este proceso garantizan la liquidación precisa de conceptos de incapacidades, ya sea por enfermedad general, prórroga o incapacidad por riesgo laboral.

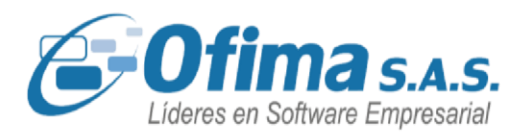

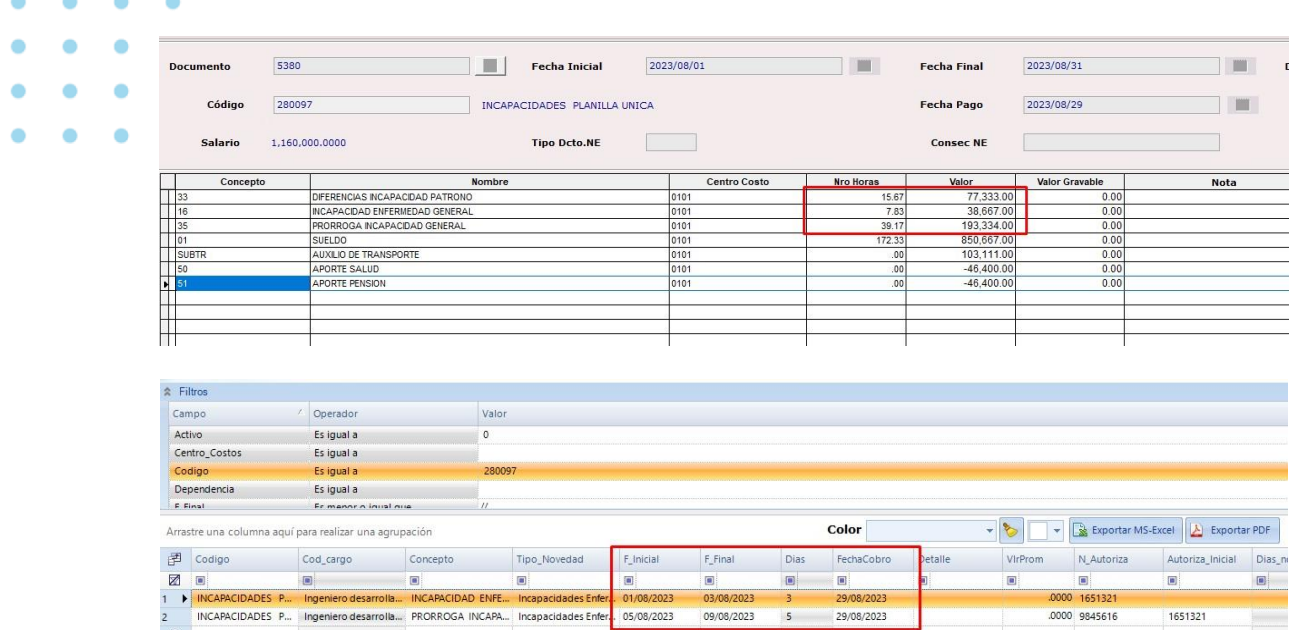

### **Auxilio de transporte con novedades de ausentismo.**

Con las recientes modificaciones en la jornada laboral y su impacto en la liquidación de nómina, específicamente en los casos que involucran conceptos de ausentismos, se identificó que los cálculos relacionados con el auxilio de transporte presentaban diferencias, tanto en días como en valores. En consecuencia, se han realizado ajustes en los cálculos del auxilio de transporte donde el sistema tiene en cuenta este (601) 482 3407

Medellín: (604) 283 6990 **Whatsapp:** 304 442 29 41 www.ofima.com

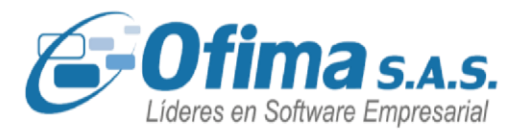

tipo de novedades para una correcta liquidación del auxilio de transporte.

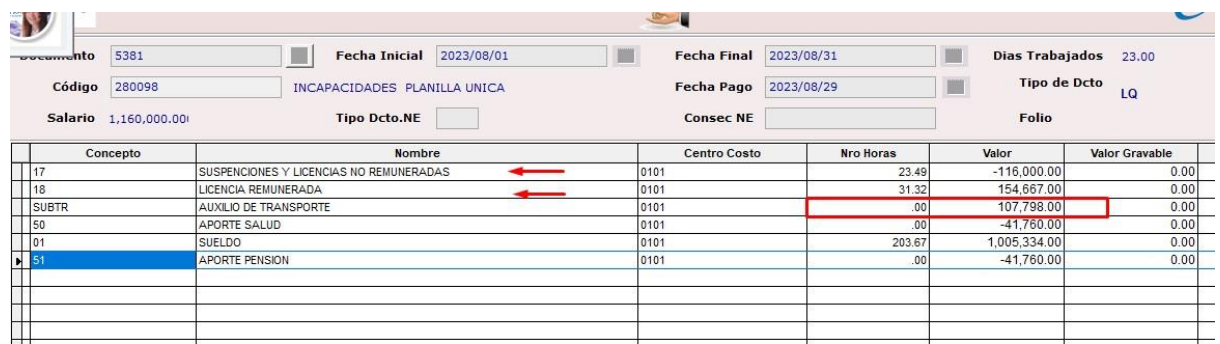

### **Campo prima en el XML de nómina electrónica.**

Durante el proceso de emisión de nómina electrónica en los nodos de primas, se observó que se incluía incorrectamente la cantidad de días en el valor de las provisiones sin haber liquidado las provisiones de nómina o liquidación de prima, lo que resultaba en rechazos por parte de la Dian. Para abordar esta situación, se han realizado modificaciones en la estructura del archivo XML, con el propósito de que las primas solo sean incluidas en la emisión correspondiente a las provisiones o en el momento de su pago.

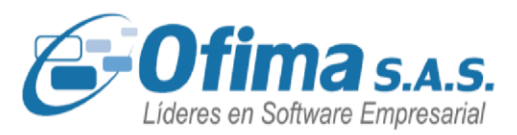

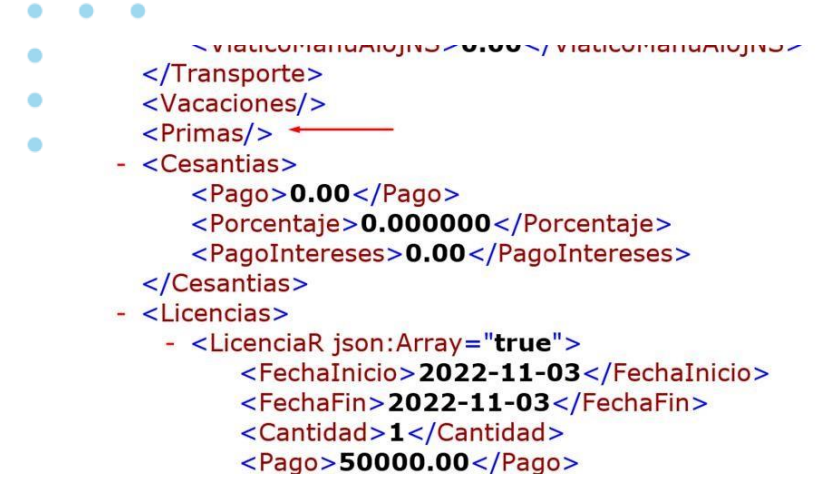

### **Factor en los conceptos de salario.**

En el proceso de liquidación de aprendices durante las etapas lectivas o productivas, se identificó que el sistema no consideraba la configuración de los factores de los conceptos en el cálculo del salario correspondiente. Esto resultaba en la liquidación automática del 100 por ciento del salario en cada etapa del aprendiz. Para resolver esta situación, se ha ajustado el procedimiento de liquidación de los aprendices, con el cálculo de los factores de 0.50 y 0.75 en los conceptos de salario. Con estos ajustes, el sistema tiene en cuenta el salario de matrícula del empleado y aplica el factor correspondiente en la liquidación de la nómina de manera adecuada.

Concepto salario aprendiz 0.50

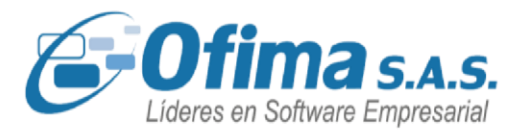

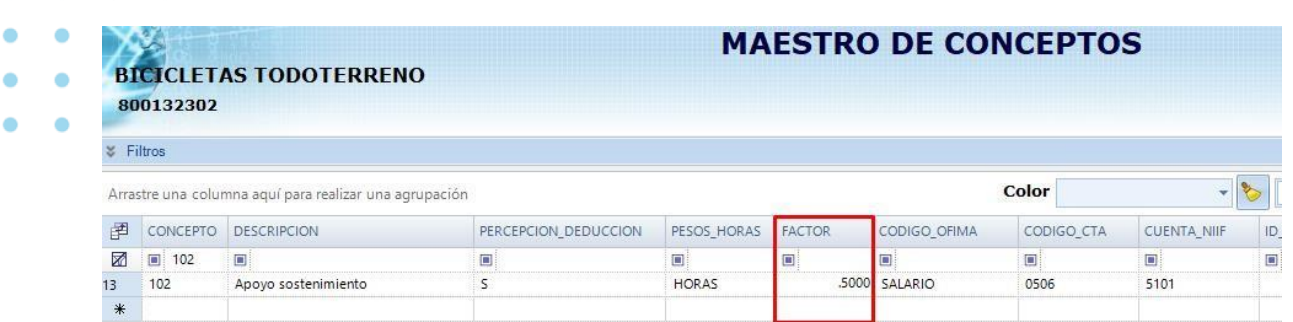

### Liquidación con salario de 580.000

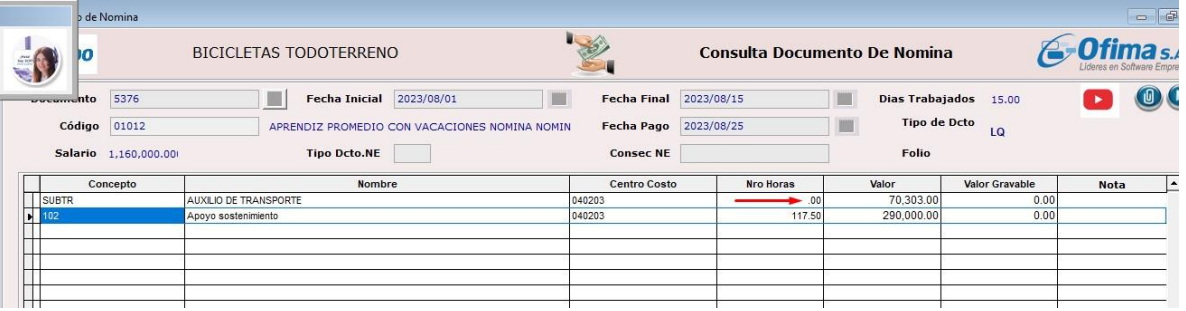

### **Liquidación de vacaciones en cambio de jornada laboral.**

Tras las recientes modificaciones en la jornada laboral, se identificaron inconsistencias en las liquidaciones de nómina y los conceptos relacionados con las vacaciones. Para abordar estos incidentes, se han realizado ajustes con el propósito de asegurar que el sistema realice una correcta liquidación de los siguientes aspectos.

Vacaciones en disfrute de días y en dinero.

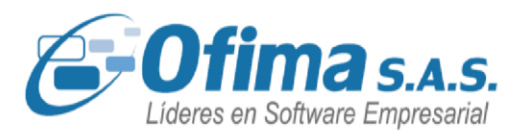

- Valor del día de vacaciones.
- Vacaciones superiores a 13 días no liquidaba salario. Calculo auxilio de transporte en vacaciones.

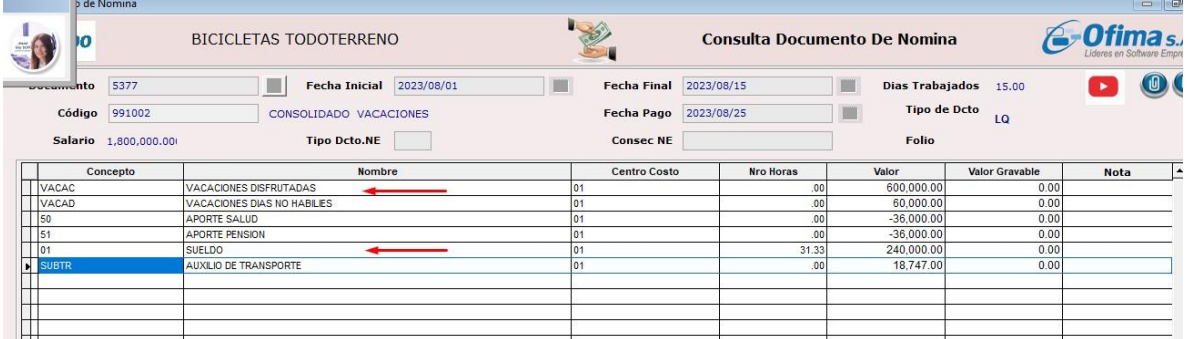

### **Mejora campo cuenta en el maestro de conceptos.**

Se realizaron ajustes en los filtros de las cuentas NIIF en el maestro de conceptos de nómina. Ahora, el sistema permite la inclusión de los prefijos de las cuentas asociadas a cada concepto, eliminando la obligación del usuario de ingresar la cuenta completa.

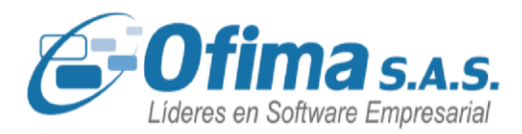

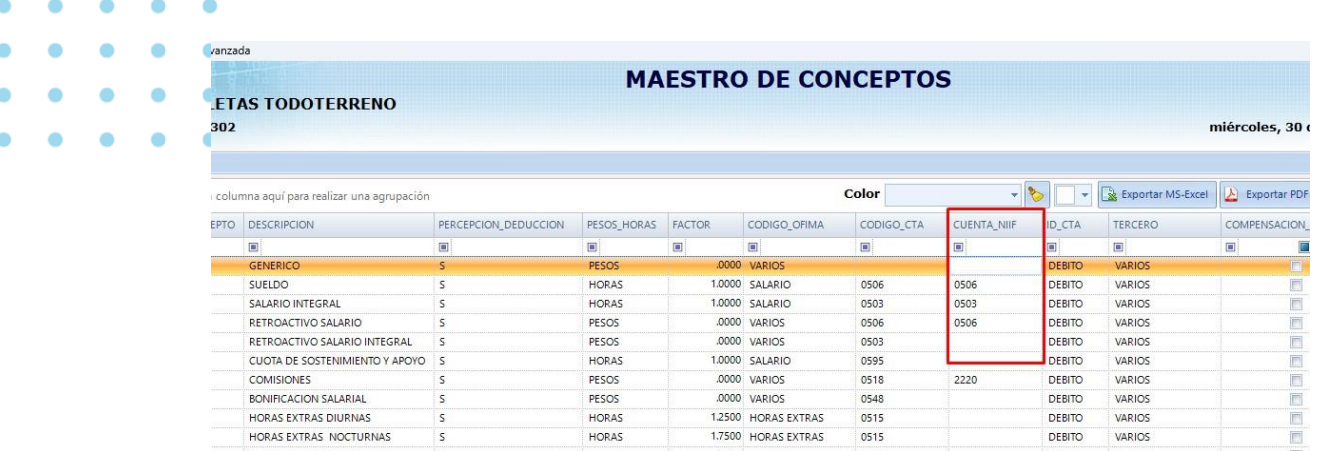

### **Promedio de cesantías en liquidación de cesantías y liquidación definitiva.**

Hemos realizado ajustes y correcciones al sistema, en los procesos de las liquidaciones definitivas de los empleados y liquidación de cesantías, estos ajustes se realizaron ya que el sistema estaba teniendo en cuenta el registro del libro de aumentos por concepto de ajuste de jornada laboral como causal para realizar el promedio de las cesantías.

En este sentido, se han implementado correcciones en el proceso y se ha agregado un campo denominado "Excluye" en el libro de aumentos. Este campo permite al sistema identificar que dicho registro no debe ser considerado para el cálculo del promedio de cesantías relacionados con aumentos salariales.

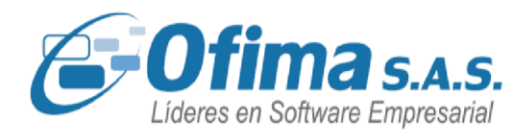

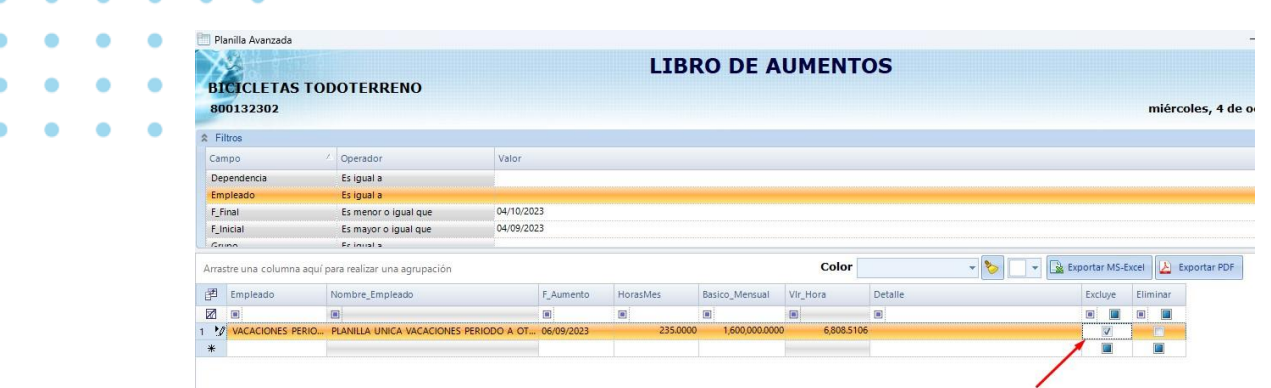

### **Informe vacaciones consolidadas. Promedio de vacaciones.**

Se han efectuado correcciones en el informe de vacaciones consolidadas donde se presentaban inconsistencias en los cálculos de promedios salariales. Esto debido a que el sistema realizaba cálculos combinados, considerando tanto las 240 horas como las 235 horas de la jornada laboral. Las correcciones implementadas aseguran que el cálculo del promedio se realice de forma precisa según el rango de promedios seleccionado, evitando así discrepancias en los resultados.

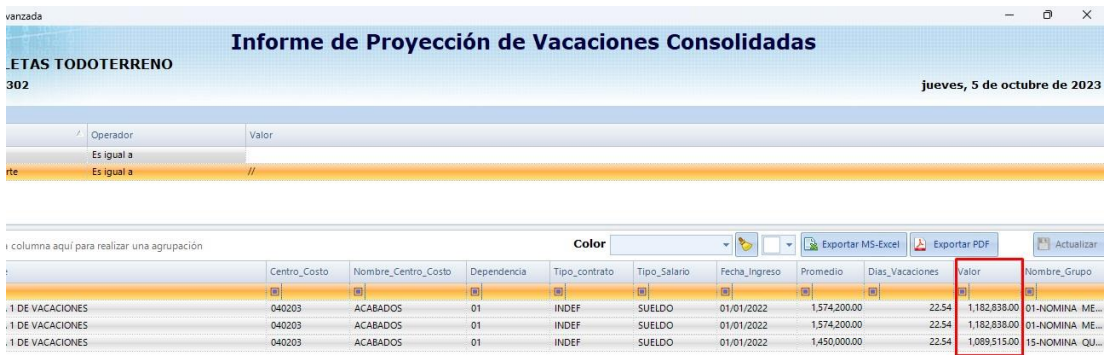

**Tarifas de porcentaje de alto riesgo** 

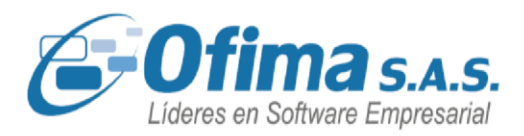

Se han efectuado ajustes en el medio magnético de la planilla única para los casos en los que los empleados están clasificados en actividades de alto riesgo y requieren un porcentaje adicional del 10% en la cotización total de pensión. Estas correcciones se han llevado a cabo para garantizar que el campo de tarifas de pensión en el medio magnético de la planilla única refleje de manera precisa el porcentaje total del 26% para estos empleados, en lugar de mostrar un valor fijo del 16%. Estos cambios aseguran una representación adecuada de los porcentajes de cotización de pensión en el medio magnético.

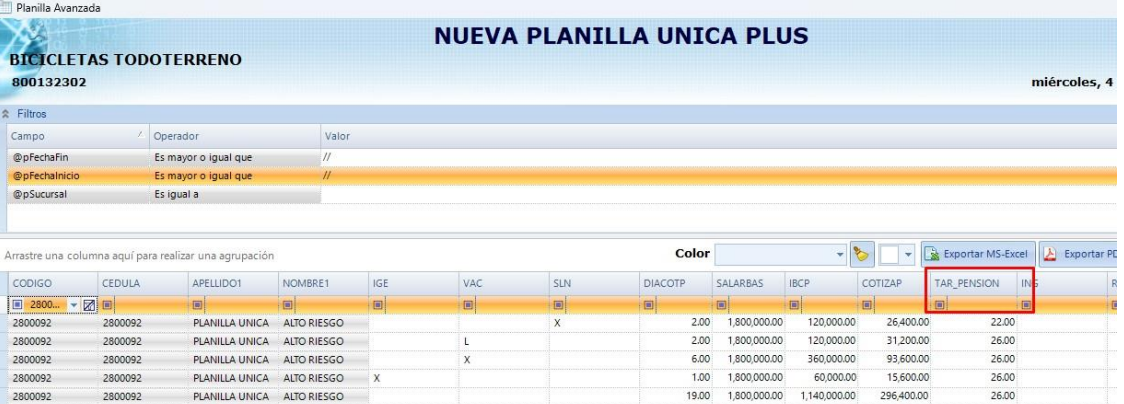

### **Integración de nómina a cuentas por pagar**

Hemos realizado correcciones y mejoras al proceso de integración de nómina a cuentas por pagar, abordando los siguientes aspectos:

**1. Actualización y Cálculo en Tiempo Real de Totales en la Nómina a Integrar:** 

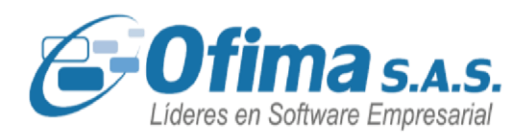

- Se ha implementado una funcionalidad que permite la actualización y cálculo en tiempo real de los totales de las nóminas a integrar. Esto asegura una mayor precisión y eficiencia en el proceso.
- **2. Correcciones en la Integración ante Cedulas Repetidas en Diferentes Contratos del Empleado:**
	- Se han realizado ajustes para las situaciones en las que se presentan cédulas repetidas en los distintos contratos del empleado, el cual presentaba un mensaje de alerta y no permitia realizar la integracion de la nomina.

### **3. Corrección en la Integración por Opción "Compactar":**

- Hemos realizado una corrección en la integración mediante la opción "compactar". Ahora, esta función permite integrar las nóminas seleccionadas en un único documento. En caso de que se realice el proceso nuevamente, el sistema solo mostrará las nóminas que aún no han sido integradas, facilitando la gestión eficiente de la integración.

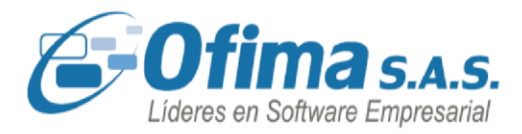

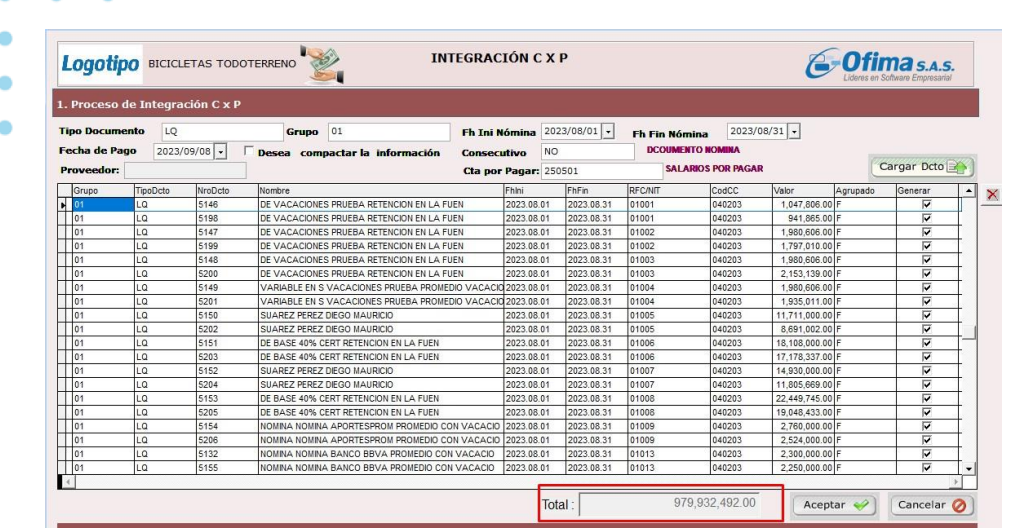

### **Archivo plano del banco BBVA – Fecha de generación.**

Dentro del proceso de generación automática de pagos de nómina, en la creación del archivo TXT destinado al banco BBVA, se identificaron algunas inconsistencias en los campos relacionados de las fechas de generación, los cuales mostraban valores en ceros. Se realizan correcciones al sistema con el fin de generar en el archivo TXT del banco BBVA los datos y valores de las fechas de generación.

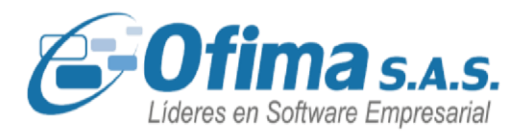

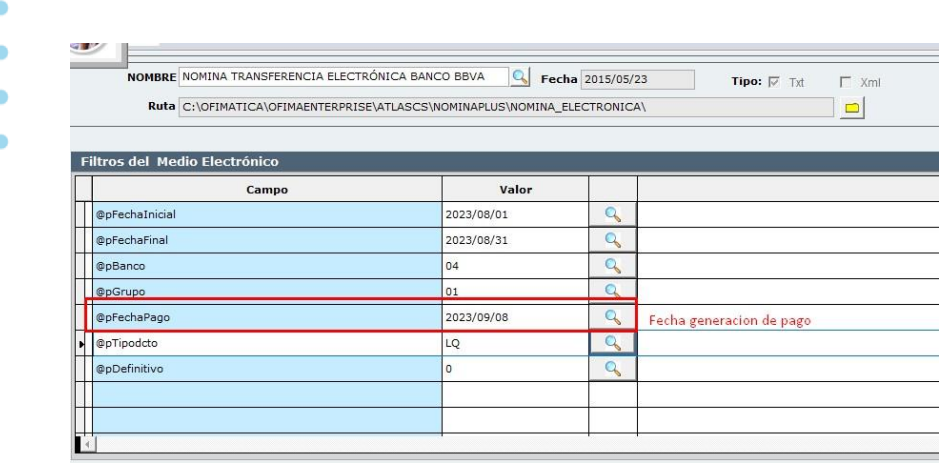

File Edit Format View Help 0100000000000101301560000000000000000001000000023456478900000650033506<mark>20230908</mark>000NOMINA BANCO BBVA CALLE 01000000000290002010007000000000000000010000002365489726000000124386300202309080000VACAC DTA 31 AUX TRANSPORTE 0100000000029003101000400000000000000000000000002345678932000001934827600202309080000SALARIO ESPECIE TOPE RETENCION CALLE 

### **Estructura archivo plano banco Colpatria.**

Conforme al manejo establecido por el banco Colpatria para la integración de los códigos ACH, se han implementado ajustes en el sistema para la generación del archivo plano específico de dicho banco. Estos cambios consideran el código ACH correspondiente al banco Davivienda, donde refleja las cuentas de los empleados con estos códigos en las posiciones 178 a 194, tal como lo demanda la estructura establecida por el banco Colpatria.

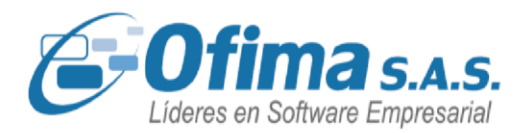

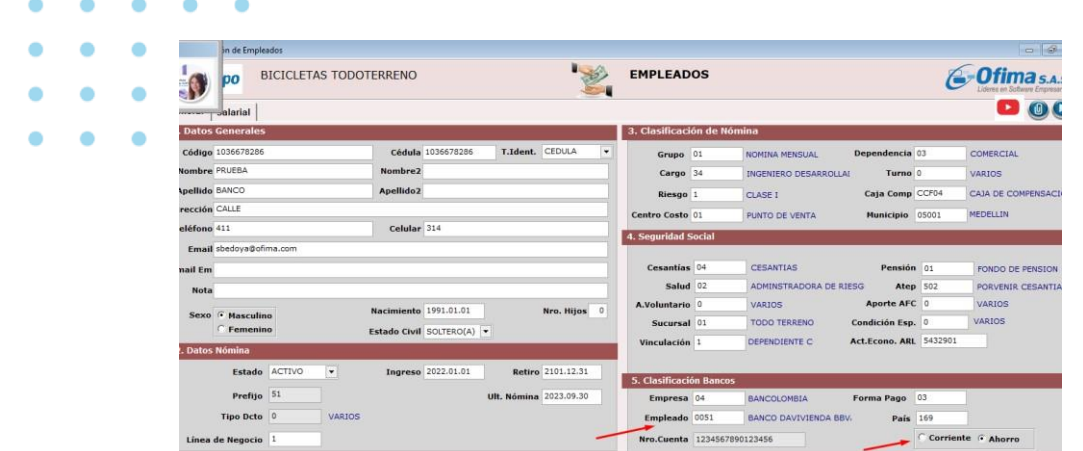

Archivo plano con empleados con cuentas ACH y cuentas del banco Colpatria.

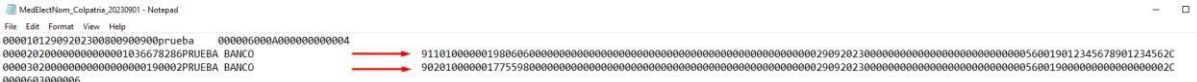

### **Horas de vacaciones en el documento de nómina.**

Hemos realizado ajustes en las liquidaciones de nómina en los casos en que se liquidan conceptos relacionados con vacaciones. Específicamente, hemos recalculado la cantidad de horas pagadas por concepto de vacaciones, considerando los recientes cambios en la jornada laboral y asegurando que dichas horas estén correctamente reflejadas en los registros de nómina.

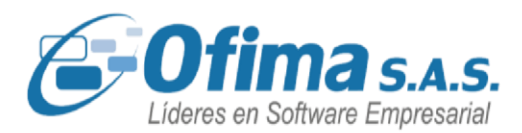

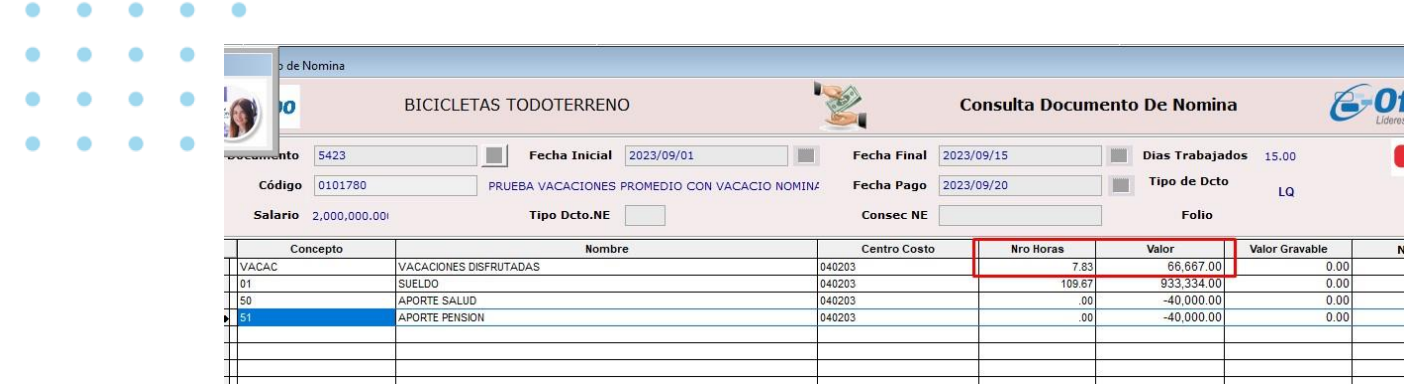

### **5.11. NÓMINA ELECTRÓNICA. SEEN**

### **Ingreso de dotación de empleados por planilla.**

Hemos realizado mejoras en el proceso de generación de archivos XML de nómina para la presentación del concepto de dotación de empleados. Ahora, los valores que desee incluir por concepto de dotación para nómina electrónica se pueden ingresar de manera más eficiente a través de la opción "Planilla de Dotación de Empleados", como se ilustra en la imagen adjunta.

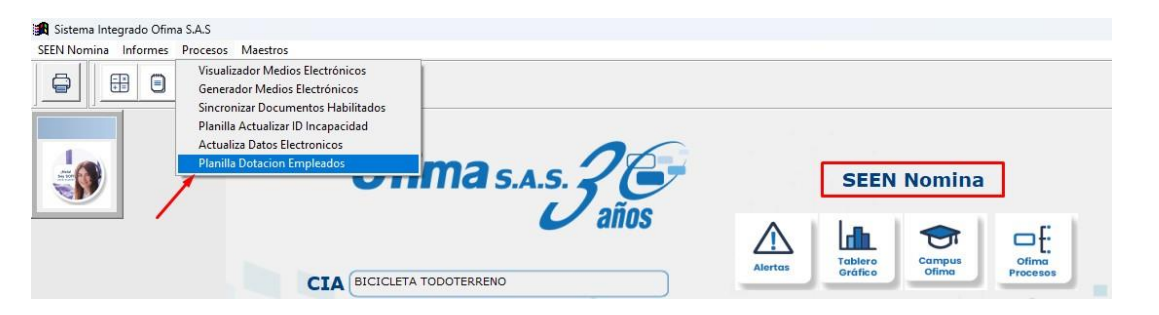

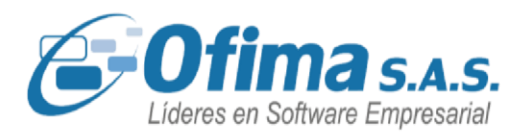

El sistema para este proceso de reporte de dotación de empleados toma el valor ingresado en la planilla y lo integra en el archivo XML de acuerdo al periodo y año especificado para dicho concepto. En caso de que haya un concepto liquidado por concepto de dotación en el documento de nómina y un registro de dotación en planilla durante ese periodo, el sistema efectúa automáticamente la suma de estos valores en el archivo XML.

### **Concepto de Vacaciones con el código DIAN en 0 (Varios).**

Se realiza corrección en la presentación del XML en nómina electrónica con los conceptos de vacaciones, si estos estaban configurados con el concepto DIAN en cero y tenía registros de vacaciones en el libro de vacaciones, el sistema estaba presentando estos conceptos en el XML, se realiza el ajuste de estos conceptos si al momento de generar el XML y estén configurados con el concepto DIAN 0, este mismo no se presentará al XML.

### **Conceptos de vacaciones con código DIAN en cero (CENET).**

Se realiza corrección en la generación del XML cuando se liquidan vacaciones con concepto ceros varios en el código DIAN del maestro de conceptos de nómina, el sistema no estaba tomando en cuenta este concepto y estaba llevando las vacaciones al XML, se realiza corrección con el fin de que los conceptos que están en cero varios en el código DIAN no sean tenidos en cuenta al momento de realizar la emisión del documento de nómina electrónica.

**Notas crédito en nómina electrónica. Campo prima.** 

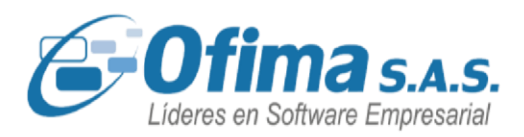

Se han realizado correcciones en los nodos de primas en el XML, para abordar los casos de notas crédito de nómina en los que se efectuaron liquidaciones definitivas al empleado. Anteriormente, el sistema mostraba en el campo de días valores que no coincidían con los días reales de pago de la prima por terminación de contrato. Estas correcciones aseguran que los registros reflejen de manera precisa los días reales de pago del concepto de prima en estos escenarios específicos.

```
</vacacionescompensadas>
 v<VacacionesCompensadas json:Array="true">
     <Cantidad>10</Cantidad>
     <Pago>1000000.00</Pago>
   </VacacionesCompensadas>
 </Vacaciones>
v<Primas>
   <Cantidad>5</Cantidad>
   <Pago>500000.00</Pago>
 \langle/Primas>
v<Cesantias>
```
### **Homologar los subtipos de cotizante en nómina electrónica**

Se realiza ajuste en los códigos de subtipos de cotizante en el módulo de nómina en la presentación de la información del archivo XML, dentro de nómina electrónica en el XML solo se admiten los códigos de subtipos de cotizante "0" y "01".

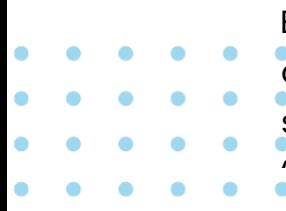

En los casos de configuración del empleado cuando se utilizan códigos de subtipo de cotizante diferentes a los mencionados anteriormente, el sistema realiza el cambio y homologación de los códigos en el XML por "0" o "01".

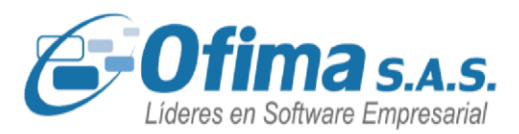

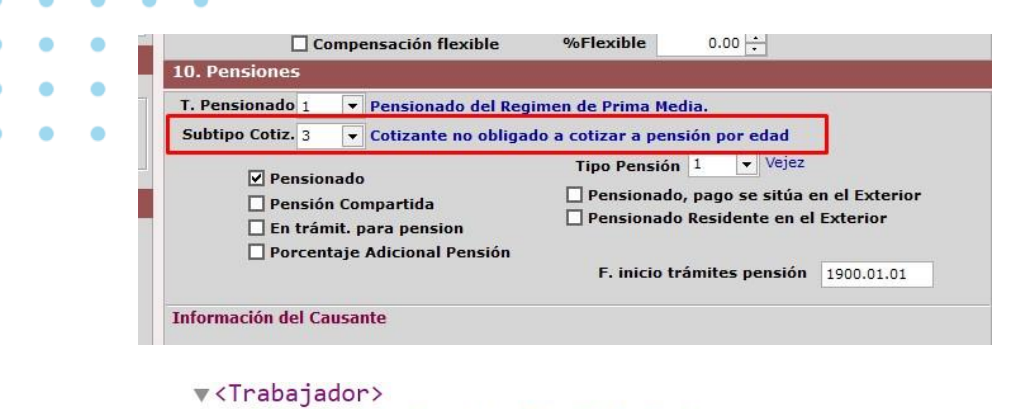

```
<TipoTrabajador>01</TipoTrabajador>
<SubTipoTrabajador>01</SubTipoTrabajador>
<AltoRiesgoPension>false</AltoRiesgoPension>
<TipoDocumento>13</TipoDocumento>
<NumeroDocumento>90008</NumeroDocumento>
<PrimerApellido>NOMINA</PrimerApellido>
<SegundoApellido>ELECTRONICA</SegundoApellido>
```
### **5.12. MODULO TECNICO**

### **Optimización capturas de compras, facturas y nómina.**

Se optimizan tiempo de consulta en los módulos de facturas y compras

- cuando se cuentan con múltiples usuarios dentro del sistema, se
	- optimizan en las consultas de permisos de cada usuario dentro del

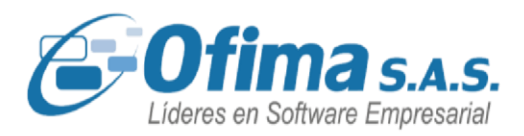

sistema cuando estos estén realizando ingresos de documentos de facturas o compras evitando lentitud dentro del sistema, se verifican a nivel de programación en las validaciones de permisos eliminando bloqueos de tablas y permisos.

### **Lentitud e interbloqueos por manejo de multiusuarios.**

Hemos optimizado el código fuente y realizados ajustes en las búsquedas de permisos por usuarios en los procesos que requieran multiusuarios, corrigiendo los tiempos de búsqueda de las variables en las capturas y campos de los diferentes módulos, esto con el fin de reducir significativamente los tiempos de respuesta del sistema. Ahora, las operaciones clave se ejecutan de manera más rápida y eficiente.

Procesos de envió de adjuntos en el imprimir formato y enviar por correo, módulos de cartera, compras, facturas y CxP **Validación fechas** 

### **de ingreso de documentos.**

Hemos incorporado nuevas validaciones de fechas en los registros de ingreso de los documentos en los módulos de contabilidad, compras, cuentas por pagar, facturación e inventarios.

El sistema ahora verifica que las fechas de los documentos no excedan el año actual, esta comprobación se realiza de acuerdo a la configuración de la variable **"COMUN. Valida año superior en curso".** 

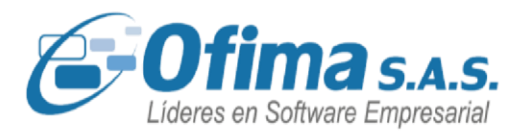

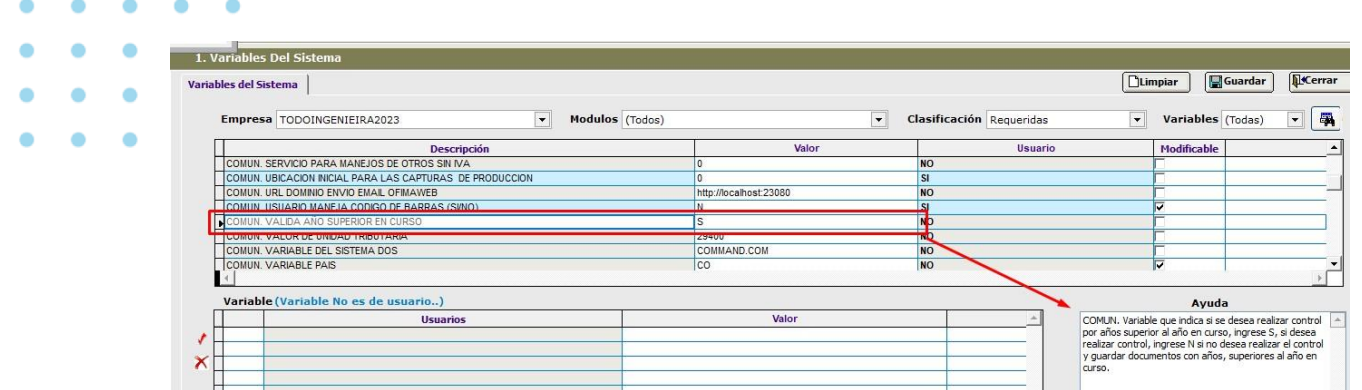

Si la variable se encuentra activa el sistema validará y no permitirá el ingreso del documento, presentando el siguiente mensaje.

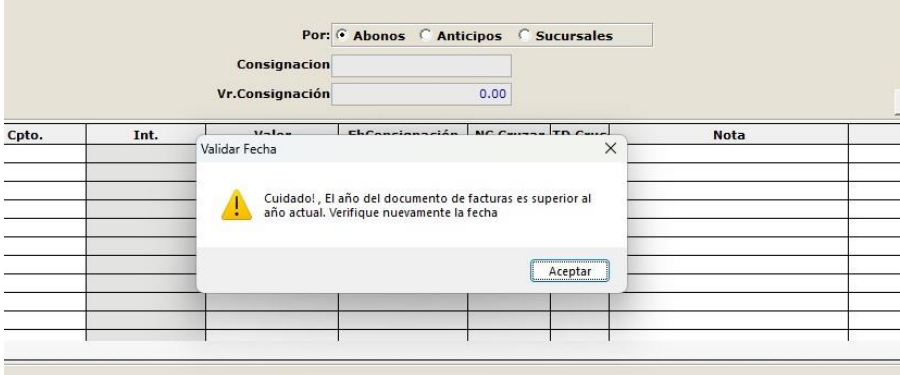

### **Optimización de procesos con multiusuarios.**

Se ha optimizado el código fuente y se han realizado ajustes en las búsquedas de permisos por usuarios en los procesos que requieren multiusuarios. Estos ajustes han corregido los tiempos de búsqueda de variables en las capturas y campos de los módulos de compras, cartera, cuentas por pagar (CXP), contabilidad e inventarios. El propósito de estas mejoras es reducir de manera significativa los

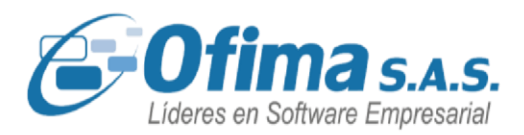

tiempos de respuesta del sistema. Ahora, las operaciones clave se ejecutan de forma más rápida y eficiente, mejorando así la experiencia del usuario.

### **5.13. MODULO PUNTO DE VENTA**

### **Factura en espera filtro de búsqueda por cliente.**

Se refuerza el proceso de cargue de facturas en espera del módulo de punto de venta en donde el sistema presenta el consecutivo correcto de cada cliente al que se le realizara la factura, adicional a esto se valida que al momento de grabar el documento no presente mensajes de error obligando al usuario salir de la aplicación.

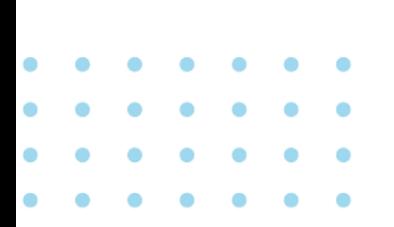

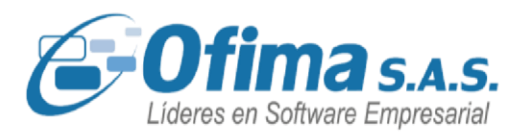

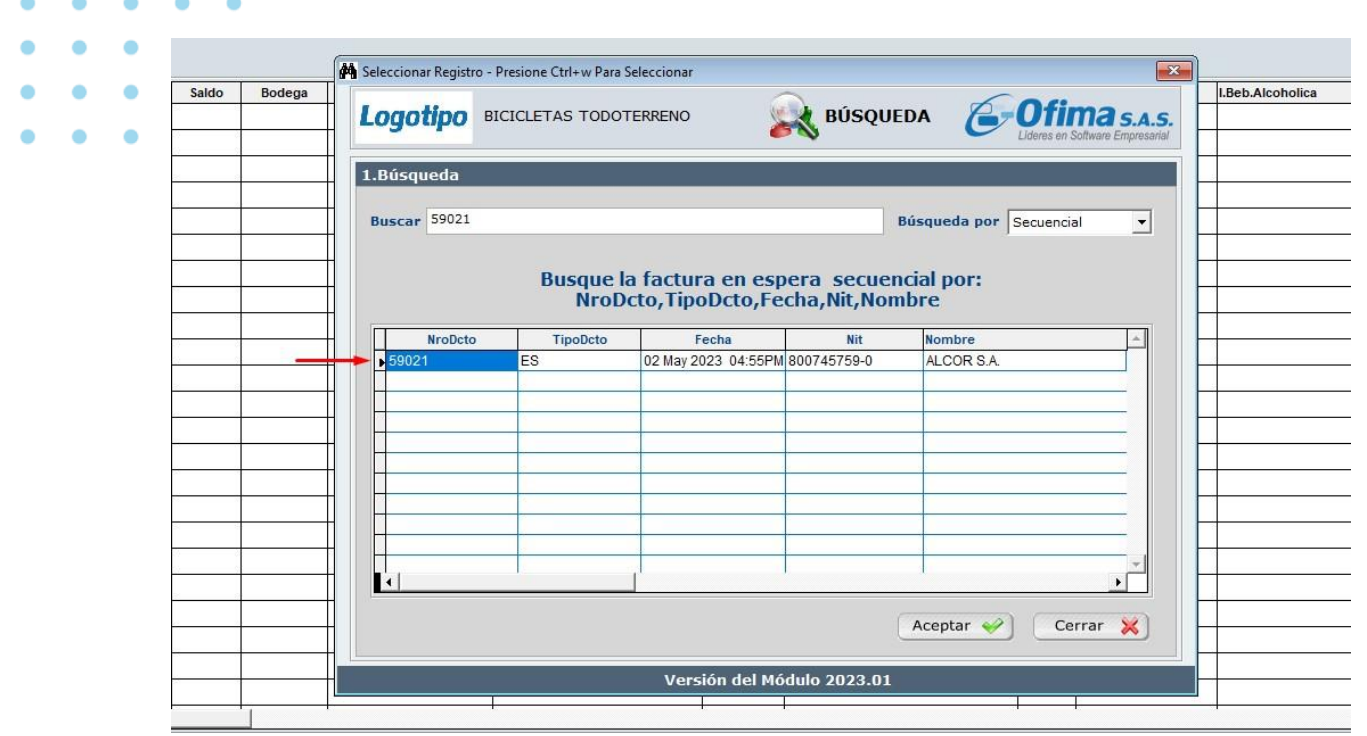

### **Campo causal de anulación – notas crédito.**

Hemos realizado mejora en el módulo de punto de venta para los documentos de las notas créditos, en donde el sistema presenta mensaje de alerta para el campo causal de anulación si este se encuentra vacío, esto con el fin de garantizar que la información requerida para los documentos electrónicos sea la correcta.

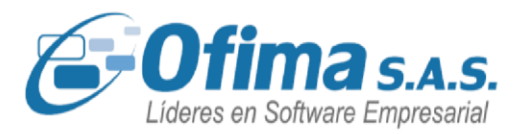

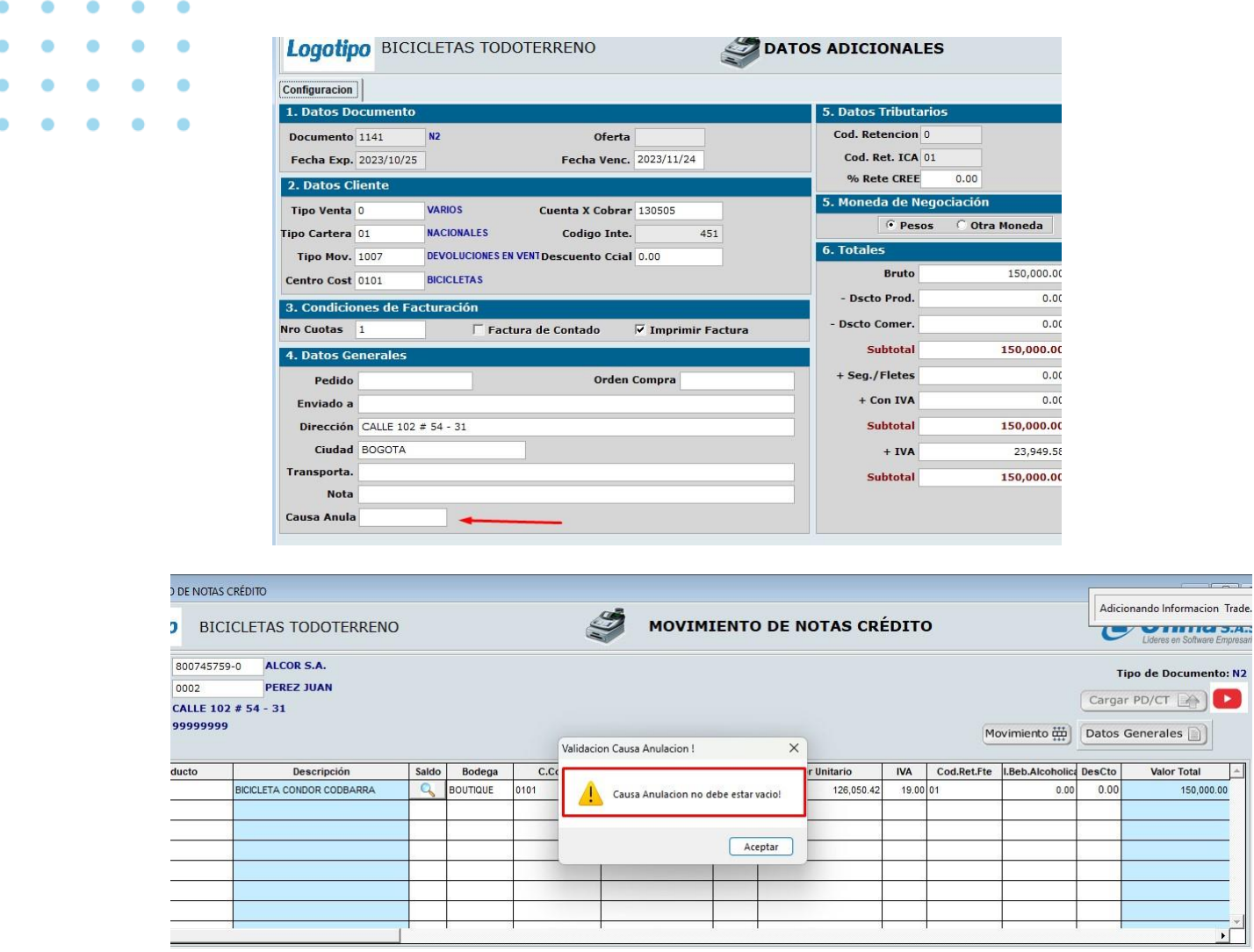

### **Formato cierre de caja diario.**

Hemos efectuado correcciones en la tirilla de cierre de la caja registradora, específicamente en los cálculos de las ventas gravadas sin IVA. El sistema anteriormente consideraba el valor total bruto en el campo de las ventas grabadas sin IVA, ocasionando desajustes en los formatos de cierre. Estos ajustes se han implementado para asegurar

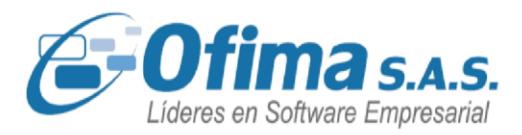

una presentación precisa de la información sobre los valores del IVA en los formatos de cierre del sistema del módulo de punto de venta.

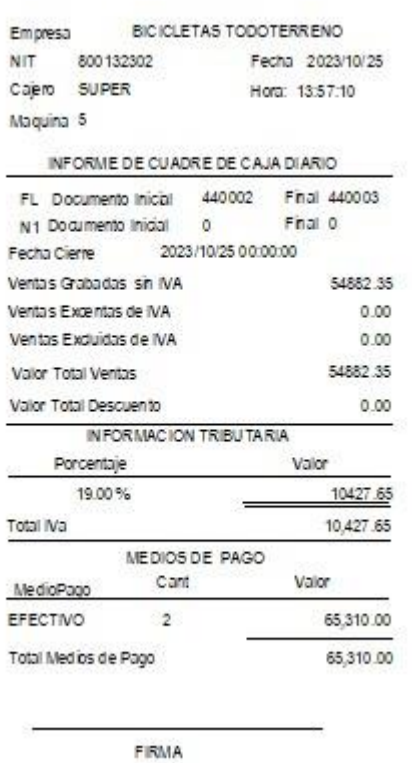

### **Formato de cierre de caja diario con notas crédito.**

Hemos realizado mejoras a la impresión del formato de cierre de caja diario en el módulo de punto de venta, en donde se incluye la opción de presentar en el formato los documentos de notas créditos, esto con el fin de realizar una mejor trazabilidad de información y de los cierres diarios de las cajas registradoras.
## VERSIÓN<br>20241:12

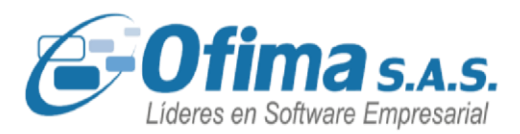

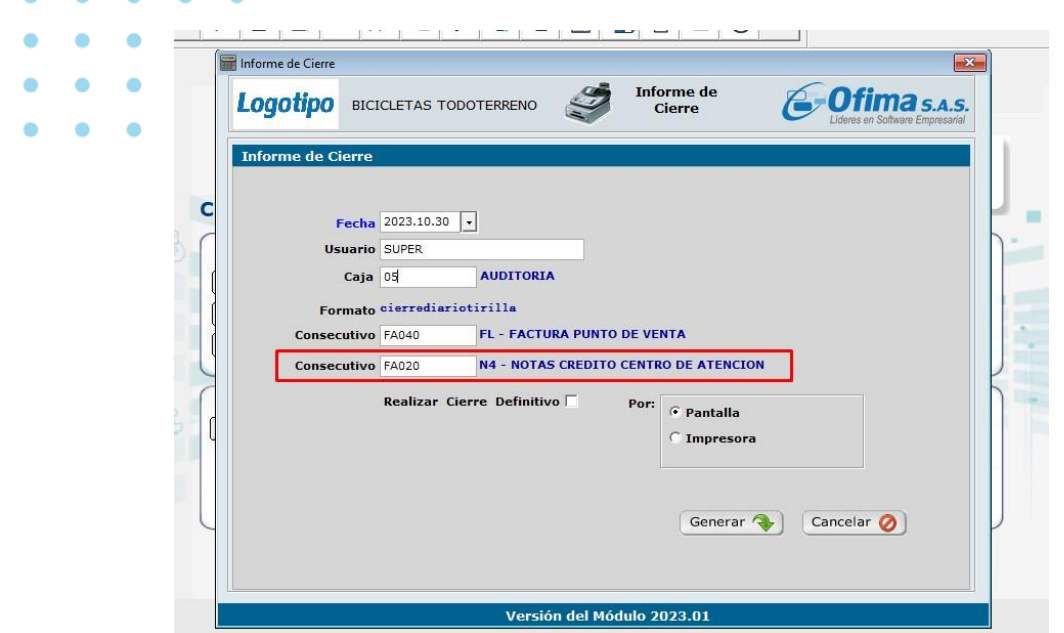

## **Cruce automático de anticipos en punto de venta.**

Se realiza ajuste al proceso de cruce automático de anticipos desde el módulo de punto de venta ya que el documento de abonos (cartera) no se estaba grabando correctamente y por ello presentaba inconsistencia en la integración de Cartera a Contabilidad.

> Bogotá: (601) 482 3407 Medellín: (604) 283 6990 **Whatsapp:** 304 442 29 41 www.ofima.com

## VERSIÓN<br>2024132

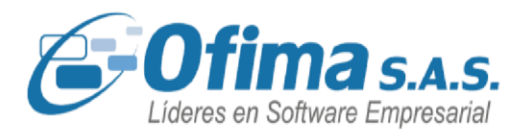

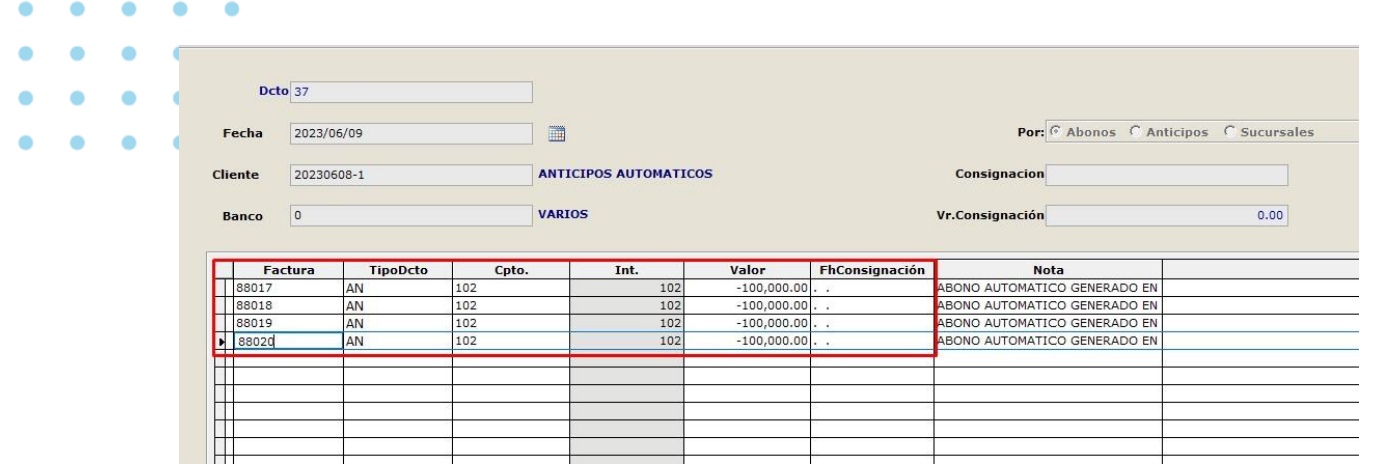

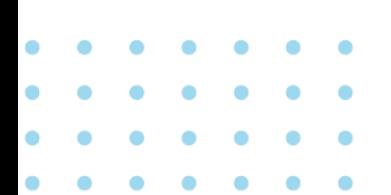

Bogotá: (601) 482 3407 Medellín: (604) 283 6990 **Whatsapp:** 304 442 29 41 www.ofima.com